# USB BARScan

## Operation Manual

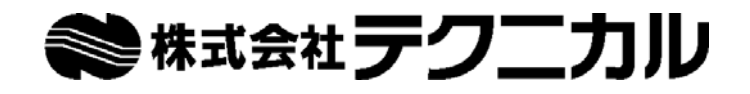

http://www.technical.jp/

## はじめに

この度は、USB BARScan をお買い上げ頂きまして、まことにありがとうございます。 ご利用に際しては、説明書をお読みの上、正しくお使いください。

## << 注意 >>

本装置は、FCC規格の15種類に従ってクラスAに適合した情報技術装置です。 これらは、商業環境で操作されるときに対する保護を目的に設計されています。 本装置を家庭環境で使用すると電波障害を引き起こす場合があります。 この場合には、使用者が適切な対策を講ずるよう請求される場合があります。

## ご注意

- 1.本書の内容の一部または、全部を当社に無断で転載あるいは、複製することは法令に別段の定 めのあるほか固く禁じられております。
- 2.本書の内容に関しては、将来予告なしに変更する場合があります。 最新につきましては、以下のホームページよりご参照願います。 *<http://www.technical.jp/usbbarscan/>*
- 3.本書の内容については、万全を期して作成を行いましたが、万一ご不審な点や誤り等にお気づ きの事がありましたら、*[usbbarscan@technical.jp](mailto:usbbarscan@technical.jp)* までメールにてご連絡願います。
- 4.本装置を運用した結果につきましては、上記3項目にかかわらずお客様の損害、逸失利益、ま たは、第三者のいかなる請求につきましても当社は一切の責任を負いかねますのであらかじめ ご了承ください。

※本書に記載される商品名、会社名は各社の商標、または登録商標です。

## もくじ

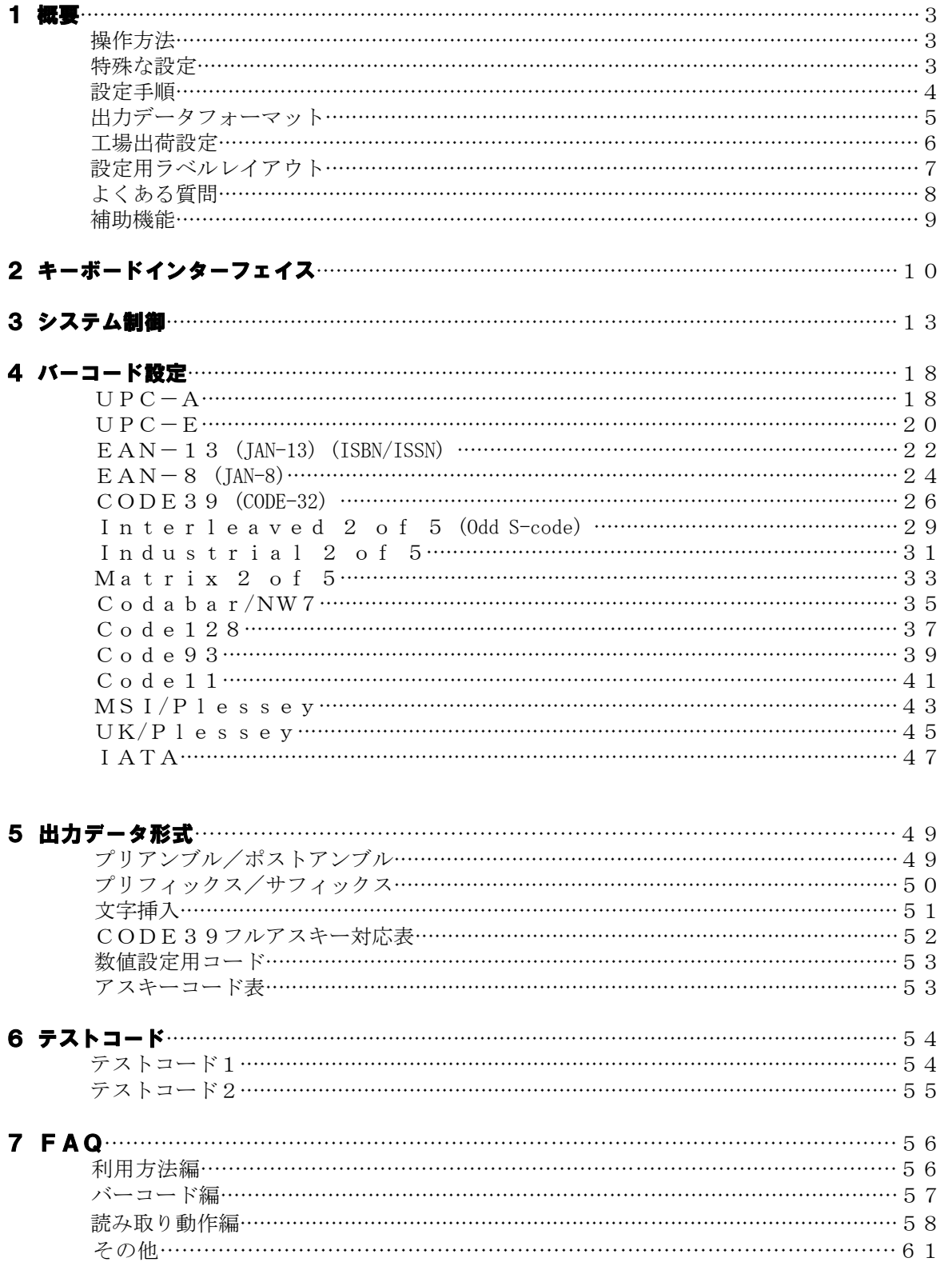

## 操作方法

- 1)スキャナーを接続する際には、必ずパソコンの電源を切った状態にて行ってください。 USBのコネクタには向きがありますので、スキャナーが正しく接続されていることを確認し てください。
- 2)パソコンの電源を入れると、接続されたスキャナーより起動を知らせる音が鳴り、スキャナー 上部のLEDが点灯することにより、正常に起動されたことが通知されます。
- 3)スキャナー下部に用意されたトリガースイッチ(読み込み開始ボタン)を押すことにより、走 査線の赤い光が点灯します。 この状態で、バーコードに近づけることにより、バーコードの内容が読み取られ、パソコンに 通知されます。 正常にバーコードが読み込まれた場合には、音と上部のLEDで通知されます。
- ※正常に動作しない場合には、パソコンの電源を切り、接続状態を検査してから、上記手順にて再 度確認して下さい。

## 特殊な設定

本製品は、工場出荷状態でご満足の頂ける設定にて出荷しておりますが、特殊な設定を行いたいと きには、本説明書にて説明を行っております各種設定を行ってください。 設定に際して、必要なページをA4にて印刷をした上、ご利用ください。 設定された内容は、設定終了ラベルを読み込んだ時にバーコードリーダに記憶されます。 この設定内容は、電源が切断されても保持されます。

- 1) 現在の設定内容は、P9のバーコードを読むことにて参照可能です。
- 2) 2章にはキーボード関係の設定があります。
- 3) 3章には2重読みの防止設定や、トリガースイッチ設定・音や各種時間の設定が用意されて います。
- 4) 4章には各種のコードに関する設定があります。 必要に応じて各コードの読み込みの可(有効)・不可(無効)を設定可能です。 有効にする場合には、最小・最大の長さやチェックサム関係の設定も忘れずに行ってください。
- 5) 5章にはアプリケーションで読み込んだバーコードに情報を付加させて通知したい場合に利 用する設定が用意されています。 読み込んだバーコードの種類や、バーコードの前後に付加させた文字等の設定を可能とさせま す。

※設定に誤りのある場合には、スキャナーが5回のエラー音を鳴らします。 誤りを修正してもう一度設定を行ってください。

※正しく動作しない場合には、*[usbbarscan@technical.jp](mailto:usbbarscan@technical.jp)* までメールにてお問い合わせ願います。

## 設定手順

以下の操作流れ図で示す手順にて設定を行ってください。

- 1) 設定を行いたいページをA4版にて印刷する。 拡大しての印刷は、設定用バーコードの誤読につながりますので、極力行わないで下さい。
- 2) 機能設定開始をスキャナーに通知する設定開始ラベルを読み込む
- 3) 設定したい機能のラベルを読む(必要によりオプションを読む)
- 4) 設定終了をスキャナーに通知する設定終了ラベルを読む

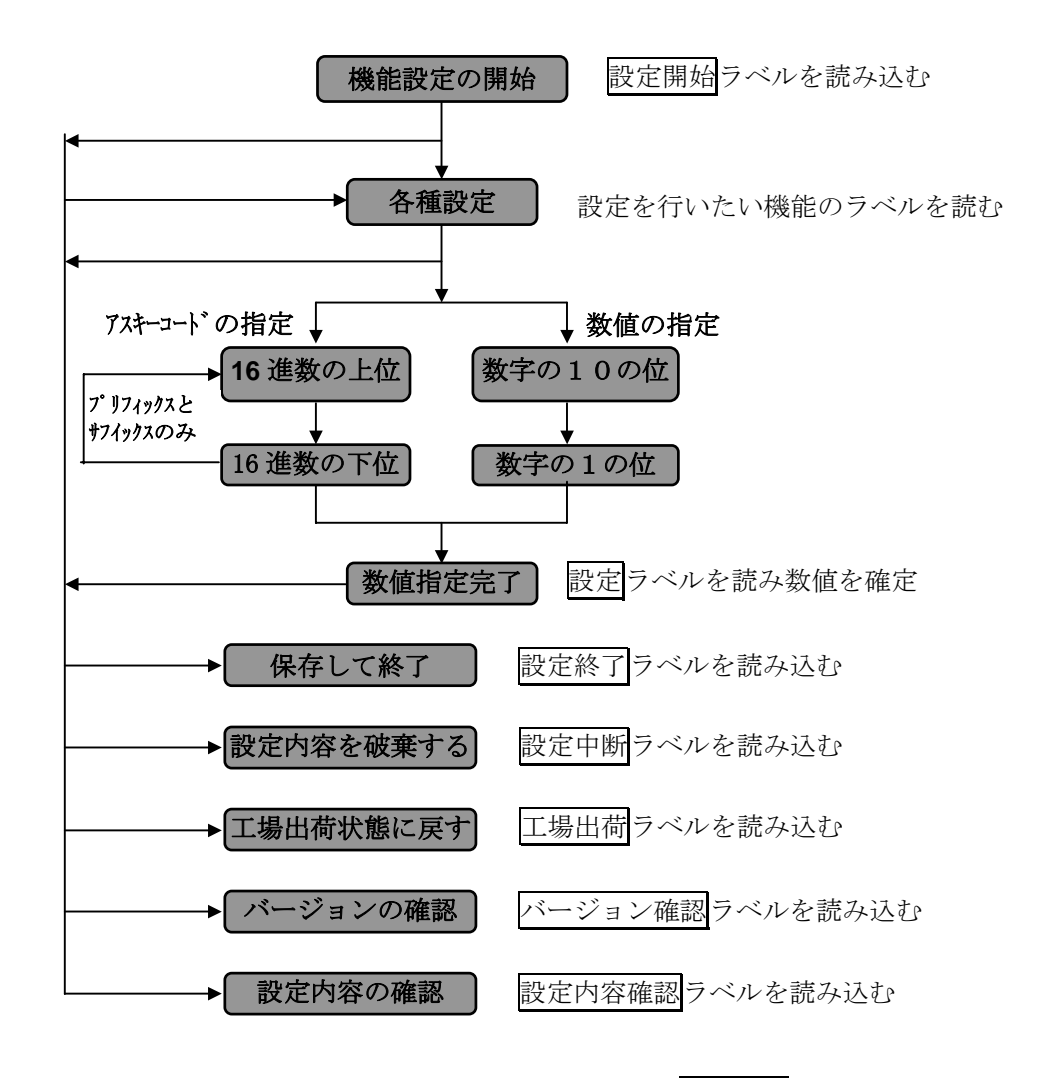

※設定を行っている最中にわからなくなってしまった場合には、工場出荷ラベルを読み読み設定 内容を工場出荷状態に戻して、最初から行う事をお勧めいたします。

## 出力データフォーマット

本装置では、読み込んだバーコードの前後にアプリケーションにとって必要なデータを付加させる ことが可能となっております。 各設定項目は、以下の順にて読み込んだバーコードデータの前後に付加されパソコンへ通知されま す。

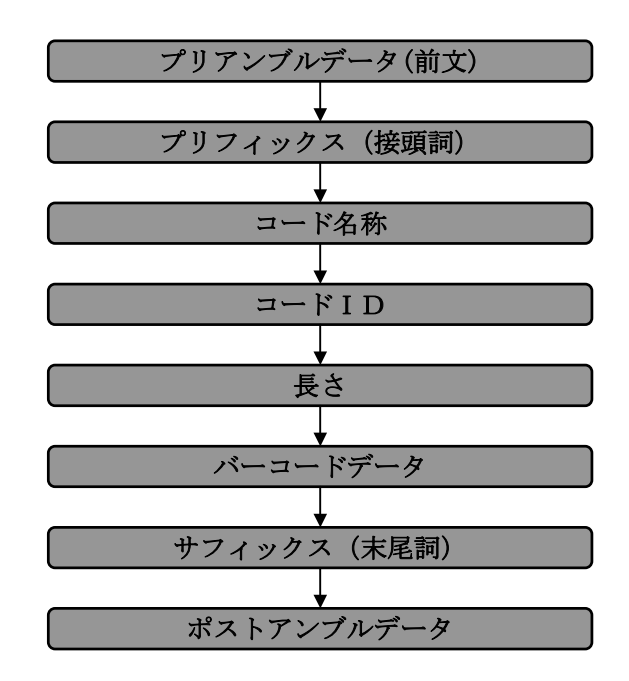

※工場出荷時には、バーコードデータとポストアンブルのみの通知となっています。 ポストアンブルデータは、<CR>(0D<sub>16</sub>) と <LF>(0A<sub>16</sub>) が設定されています。

## 工場出荷設定

本装置は工場出荷状態にて、以下の内容が設定されております。 また、初期値に戻した場合は、この内容に初期化されます。

## ■各コードに関する設定内容

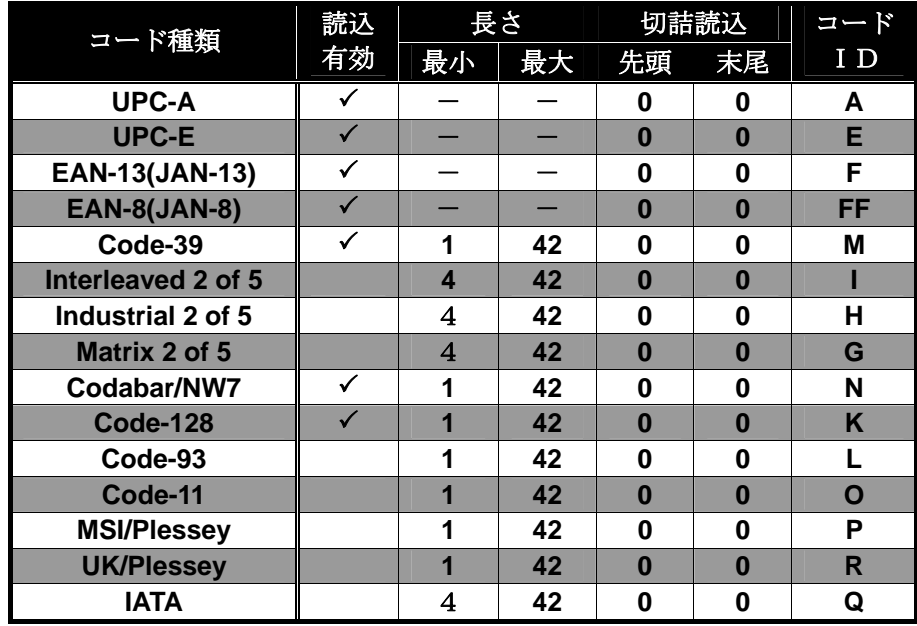

### ■各種設定内容

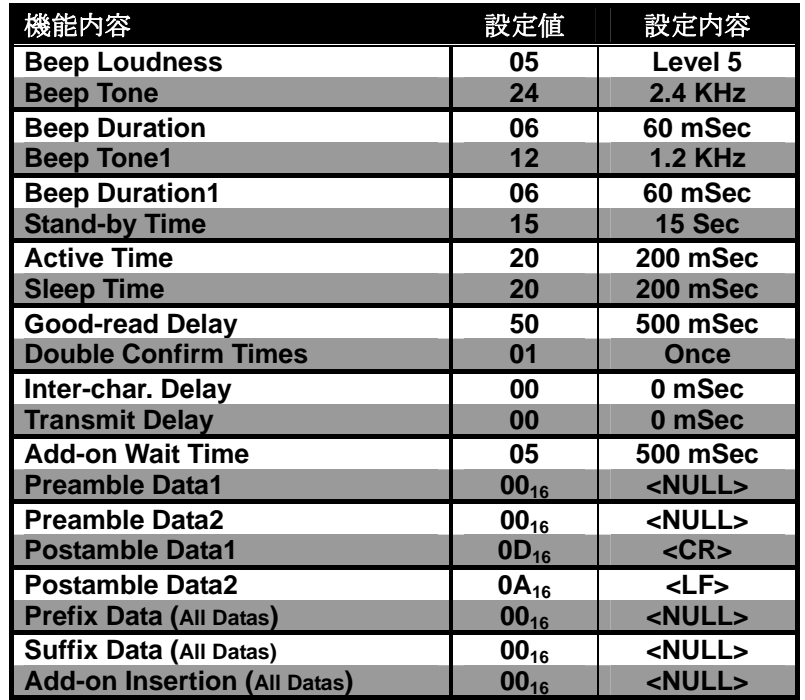

## 設定用ラベルレイアウト

スキャナーの全機能設定は本書のバーコードラベルを読み込むことにて行います。 以下の設定ページレイアウトを参考にして必要なページをA4にて印字した上、読み込んで設定願 います。

設定手順は、以下の通りです。

- 1) 機能設定開始をスキャナーに通知する設定開始ラベルを読み込む
- 2) 設定したい機能のラベルを読む(必要によりオプションを読む)
- 3) 設定終了をスキャナーに通知する設定終了ラベルを読む

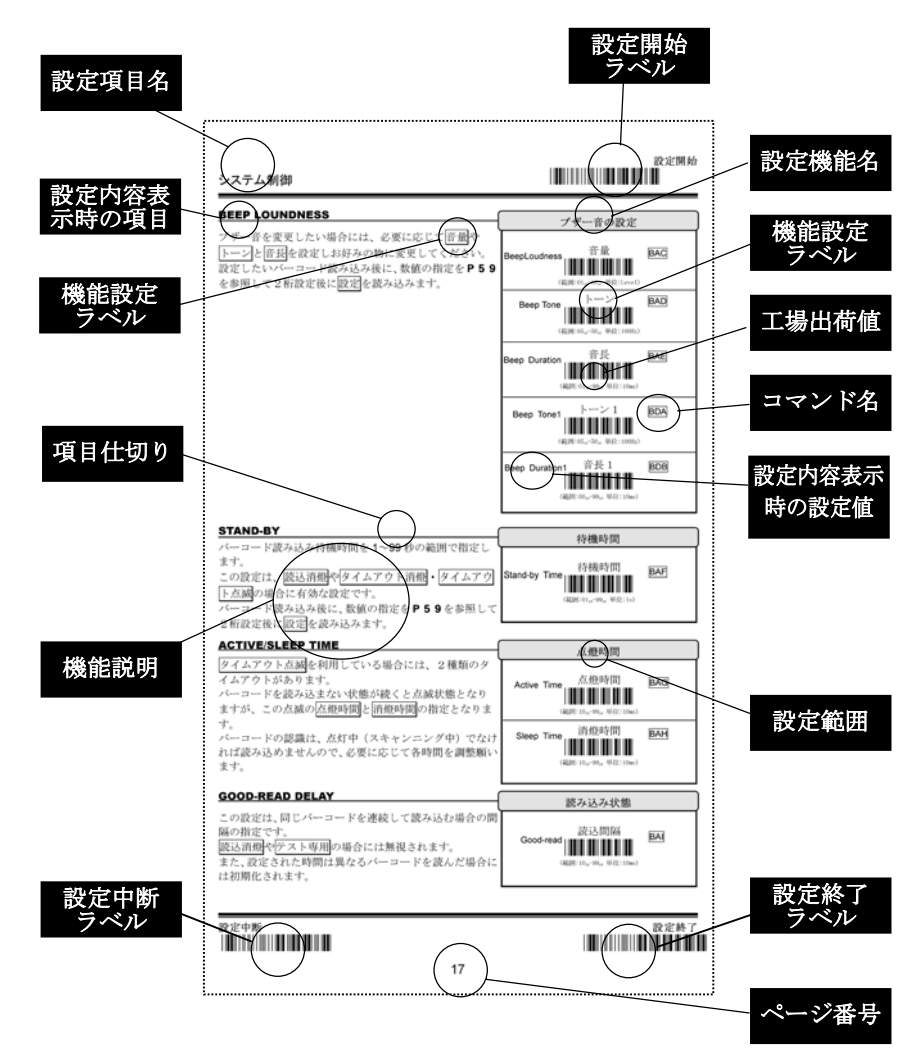

※工場出荷値は、設定ラベル右上に★を記述してあります。

## よくある質問

- Q: 正しく読まれたビープ音がなりますが、パソコンにデータが表示されません。
- A: P9に記載されている 設定内容確認ラベルを読み込み設定内容を確認してください。 それでもわからない場合には、工場出荷ラベルを読み込み工場出荷状態に戻して試してくださ い。
- Q: バーコード読み込み後に付加される改行コード(<CR><LF>)を取りたいのですが?
- A:P49に記載されている ポストアンブルの設定より無効ラベルを読み転送を禁止してくださ い。
- Q: 数字1文字のバーコードを読みたいのですが?
- A: 4章を参照していただき、読み込みたいコードの最小文字数を"01"に設定してください。
- Q: バーコードが誤って通知された場合に、何を読んだか知りたい。
- A: バーコードの誤読になりますので、以下の対処で可能性を減らしてください。 P14に記載されている コード名の転送より 有効ラベルを読み転送を開始して、再度読み込み を行うと、読み込まれたバーコードの前に読み込まれたバーコードの種類が文字列に通知され ます。 通知されたコードが読み込む要が無い場合には、対応したコードの設定にて読み込みを無効 にしてください。

 また、コードが正しい場合には、チェックサム等の設定にて誤読を防ぐ手助けをしてください。 バーコードの印字品質によっては、誤読される場合があります。

- Q: 読み込んだバーコードのデータが非常に遅くパソコンに表示され、一部のキャラクタをこぼす 場合
- A: P10に記載されている Caps Lock より Alt+Keypad ラベルを読み込み設定して試してくださ い。 それでも同じ場合には、同じページ上段のキー転送速度より、中速か低速ラベルを読み込み確 認してください。
- Q: バーコードを読むことにより、アプリケーションにファンクションキーを通知したい場合
- A: P10に記載されているファンクションキー操作より有効ラベルを読み込んで設定してくだ さい。

スキャナーは、ファンクションキーの転送を擬似する動作となります。 これは、アスキーコードの 00<sub>16</sub> から 1F<sub>16</sub> に割り当てて転送しています。 キャラクタテーブルの詳細は、P53を参照してください。

その他の良くある質問をFAQとしてP56以降に記載しております。 実際のお客様から頂いたご質問をもとにした回答集となっておりますので、ご参考になると思いま す。

最新の内容は、以下のURLをご参照ください。 *<http://www.technical.jp/usbbarscan/faq.html>*

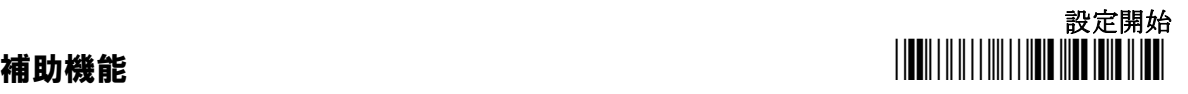

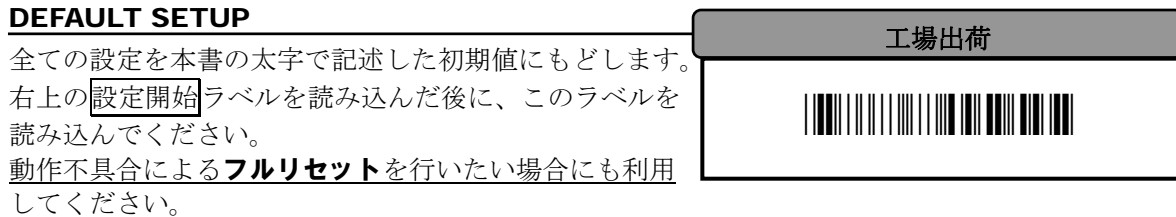

## VERSION

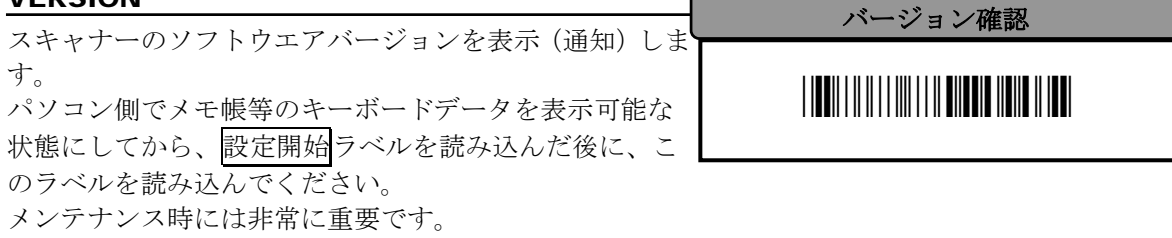

## SETTING LIST

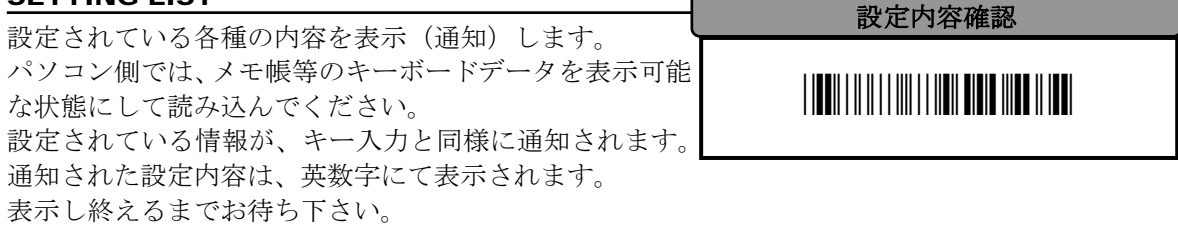

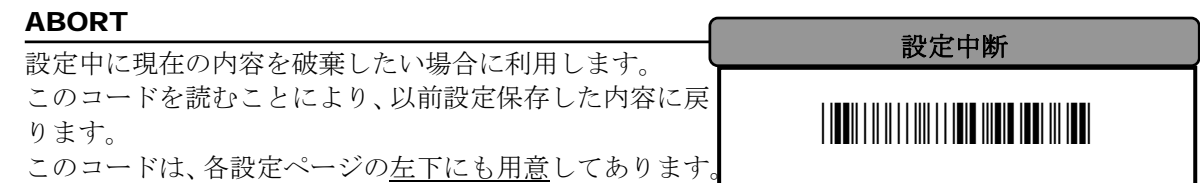

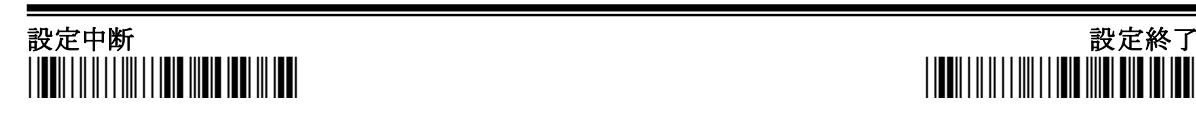

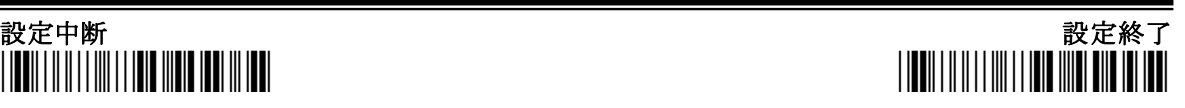

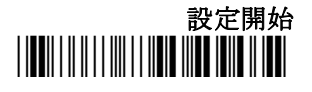

## KEYBOARD SPEED

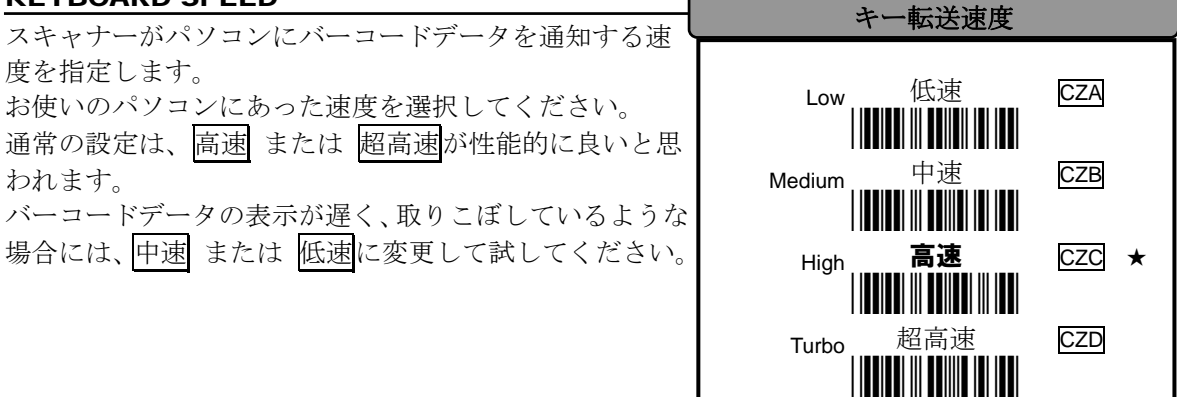

## FUNCTION KEY SIMULATION

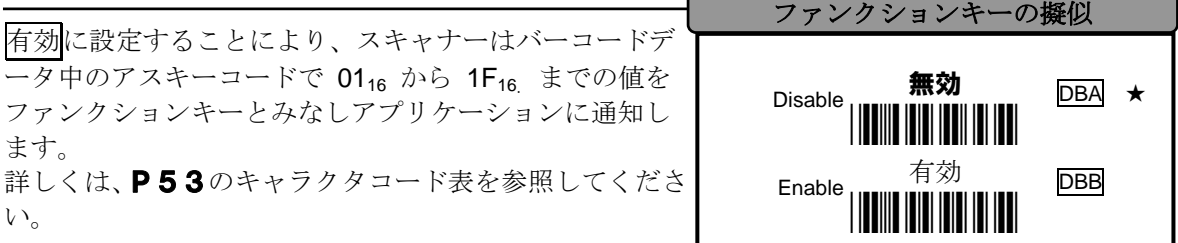

## NUMERIC KEY POSITION

お使いのアプリケーションが数字キーをテンキーの物と して意識している場合には、テンキーを読み込みスキャ ナーが送信する数字キーをテフキーの物に変更できます。 (テンキーをご利用の際には、Num Lock を ON にした状 態にてご利用願います)

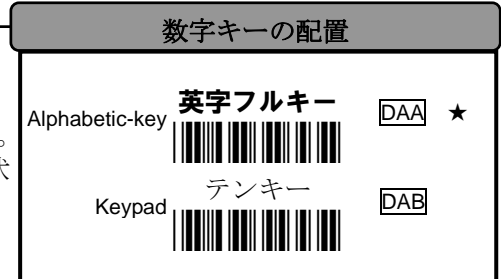

## CAPS LOCK

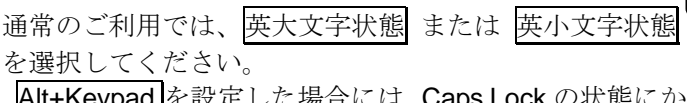

を設定した場合には、**Caps Lock** の状態にか かわらず、文字単位に独立して動作します。

動作例 読み込んだバーコードが"ABCdef"の場合

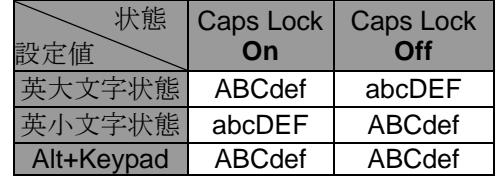

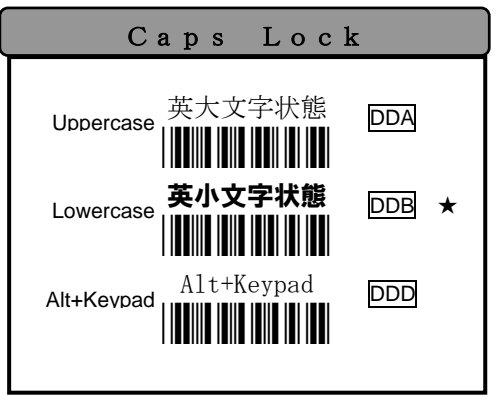

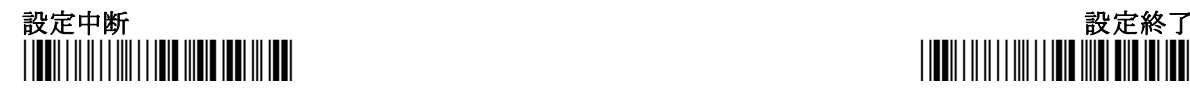

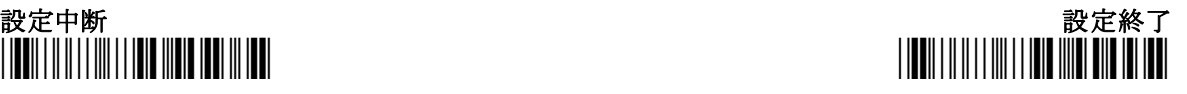

キーボードインターフェイス \*/\$%STR\*

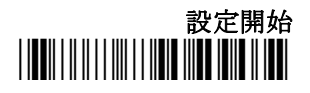

### 殆どのパソコンは、起動時にキーボードの検査をしていま す。 キーボードを利用せずにスキャナーをご利用の際には、こ の設定を有効にする事をお勧めします。 有効にした場合には、パソコンの電源起動時にキーボー ドが接続されているように擬似をします。 文字間隔遅延 これを指定するとバーコードデータを転送する際に1文 字転送するたびに遅延をします。 転送速度が速すぎて、読みこぼしがある場合等に指定して、 試してください。 データ間遅延 この設定は、バーコード出力後の遅延時間指定です。 短いバーコードを連続して読み込む場合や、マルチフィー 特殊設定 予備 KEYBOARD SIMULATION キーボードの擬似 無効 <u>\* DO 11 DO 11 DO 1</u> 有効 \*DCB\* Disable 無効 DCA ★ Enable 有効 DCB 無効 \*DEA\* 有効 <u> | | | || || || || || || || || || ||</u> Disable  $\overline{...}$  **無効** DEA ★ Enable  $\overline{H}$ <br>  $\overline{B}$ <br>
Enable  $\overline{B}$ <br>  $\overline{B}$ <br>  $\overline{B}$ <br>  $\overline{B}$ <br>  $\overline{B}$ <br>  $\overline{B}$ <br>  $\overline{B}$ <br>  $\overline{B}$ <br>  $\overline{B}$ <br>  $\overline{B}$ <br>  $\overline{B}$ <br>  $\overline{B}$ <br>  $\overline{B}$   $\overline{B}$   $\overline{B}$   $\overline{B}$   $\overline{C}$   $\overline{C}$ 文字間隔遅延 <u>||BB||B||BB||B||B||B||</u> (範囲:0010-9910 単位:1ms) データ間遅延 \*BAM\* (範囲:0010-9910 単位:10ms) InterCharDelay 文字間隔遅延 BAL TransmitDelay データ間遅延 BAM INTERFACE ADJUSTMENT

ルドのバーコードを読み込む場合等に指定を行った方が良 い場合があります。

動作例 バーコードデータが"ABCD"で、文字間隔遅延を2msとして、転送遅延10msとした 場合

## ■設定手順

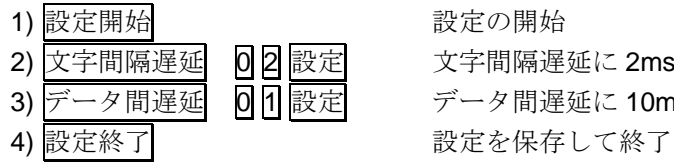

2) 文字間隔遅延 02 設定 文字間隔遅延に 2ms を設定 補足: 02\*1ms(単位)=2ms 3) データ間遅延 0 1 設定 データ間遅延に 10ms を設定 補足: 01\*10ms(単位)=10ms

■動作内容

 以下のような形にて、各遅延が発生します。 例として両者を指定しましたが、片方のみの指定も可能です。

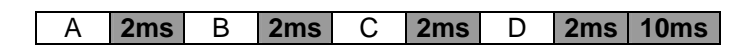

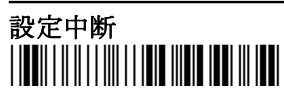

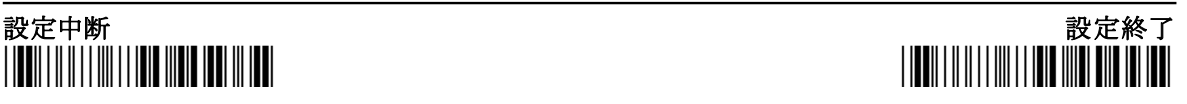

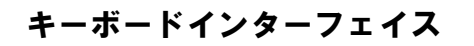

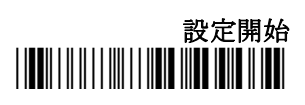

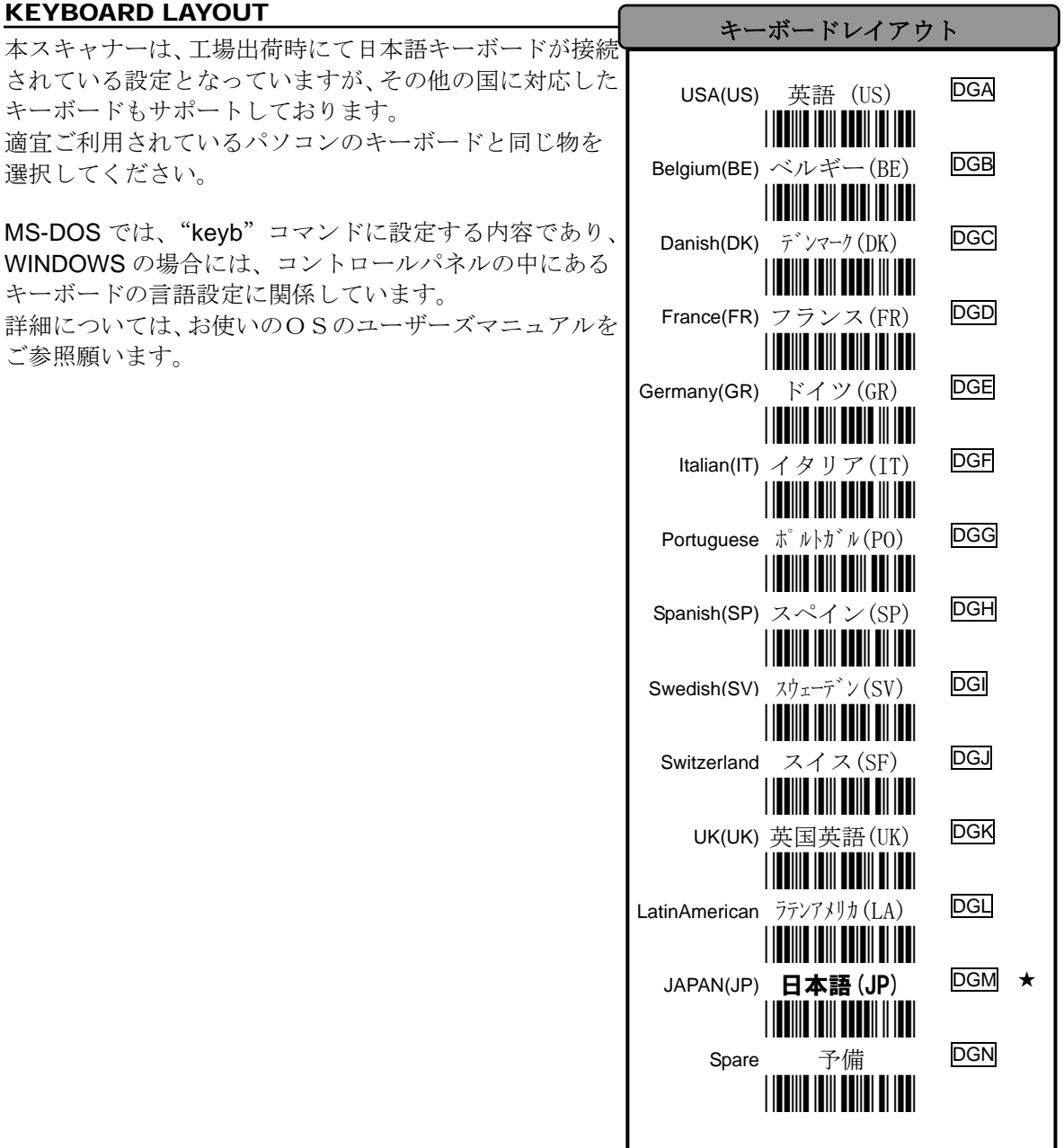

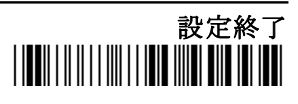

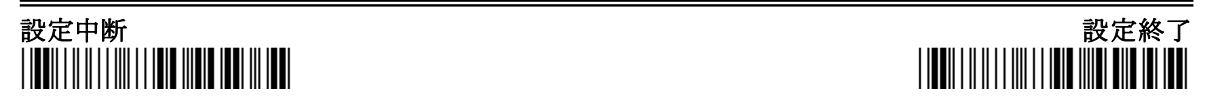

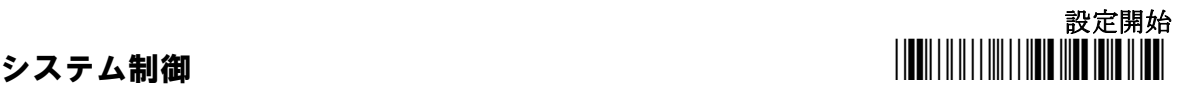

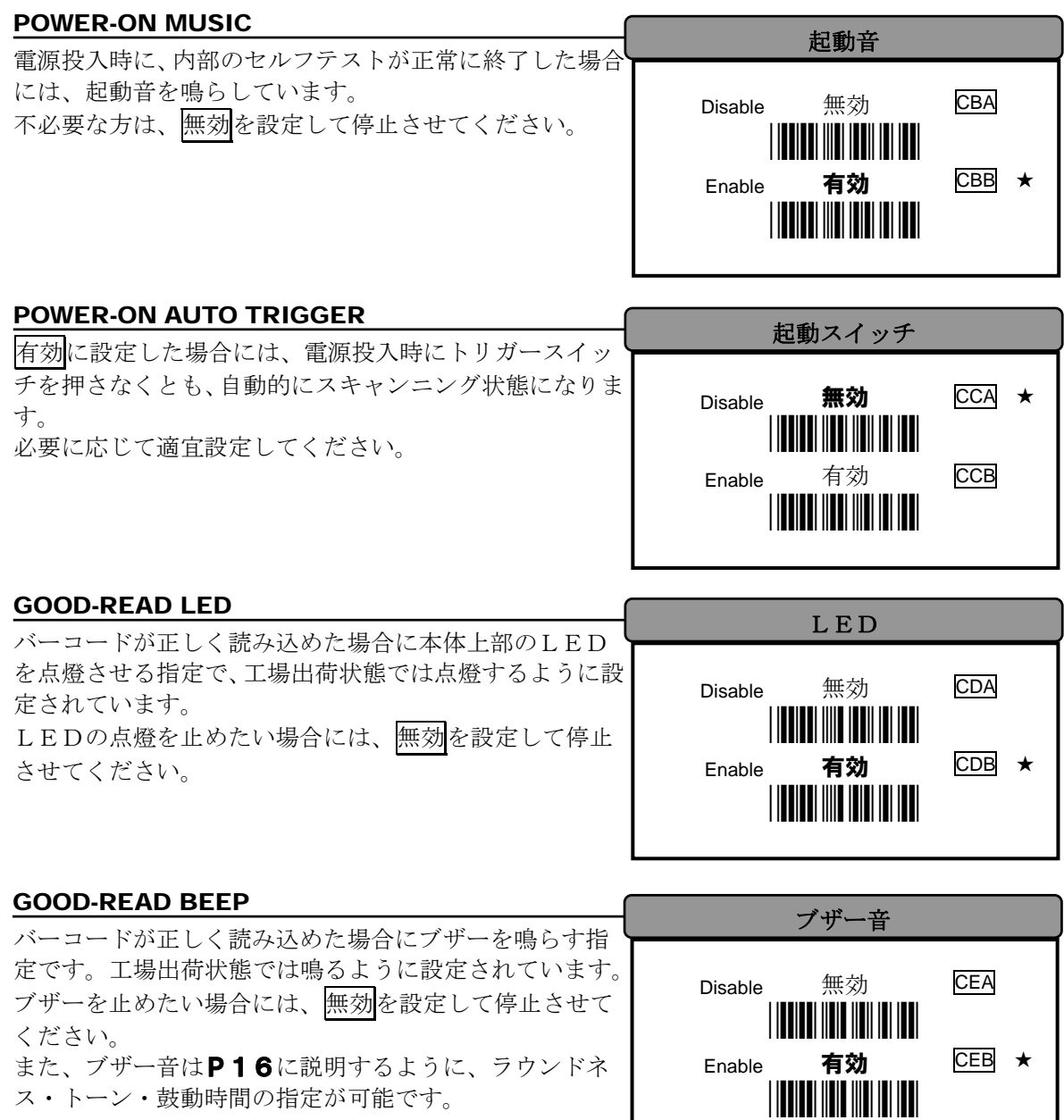

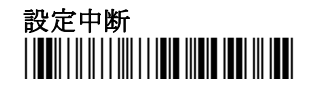

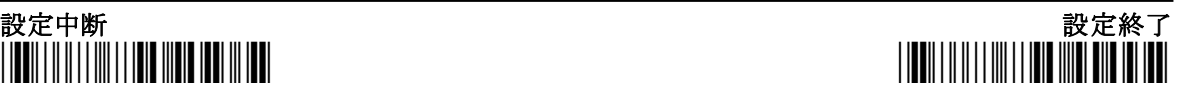

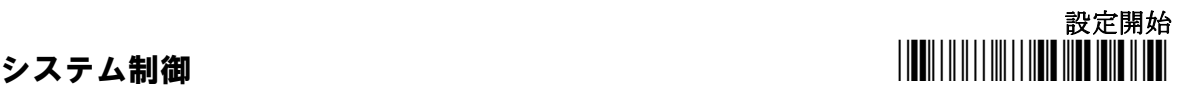

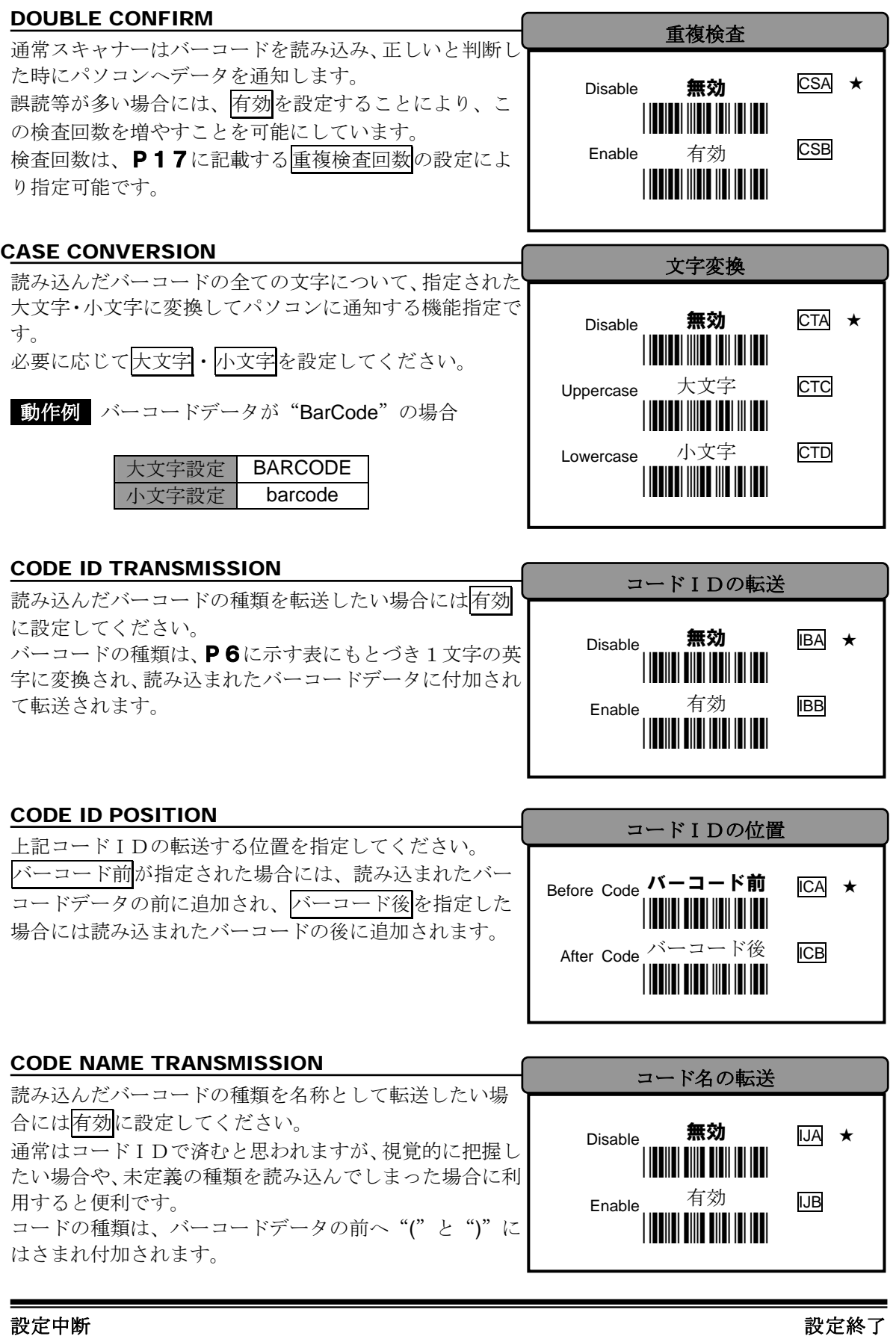

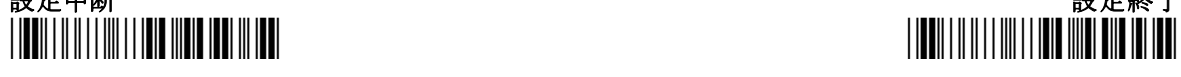

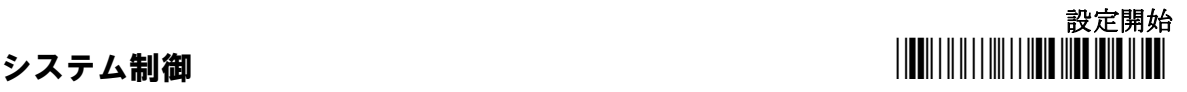

バーコードをスキャンニングする際のスイッチ操作や時 間の設定を行うメニューで、以下の内容が用意されていま す。

### 読込時消燈

トリガースイッチ押下にてスキャンニングが開始されま す。 正しく読めた場合、または、読み込まない場合にもP16 に記述する待機時間が経過することにて消燈します。

### 押下時

トリガースイッチを押している間のみスキャンニングを 行います。

### トグルスイッチ

トリガースイッチを押下するたびに、スキャンニング状態 がトグル式に変わります。

### タイムアウト消燈

トリガースイッチの押下にてスキャンニングが開始され、 P16に記述する特機時間が来るまで読み込みが可能 な状態となります。 連続に読み込みを行いたい場合等に便利です。

### タイムアウト点滅

トリガースイッチの押下にてスキャンニングが開始され、 P16に記述する待機時間が来た後は、点滅状態となり ます。

このモードにより、消費電力が常時読込設定に比べて少 なくなりますが、認識するまでの時間は若干増えます。 再びバーコードを読むか、トリガースイッチを押下する ことにて点燈状態に遷移します。

### 常時読込

スキャナーはトリガースイッチや時間に関係無く、常に 読み込み可能なスキャンニング状態を維持します。

### テスト専用

この設定がされるとスキャナーはパソコンとの通信評価 用の連続読み込み状態となります。 重複読込の指定も無視され、同じコードを連続にスキャ ンしパソコンとの通信状態を診断可能とさせます。

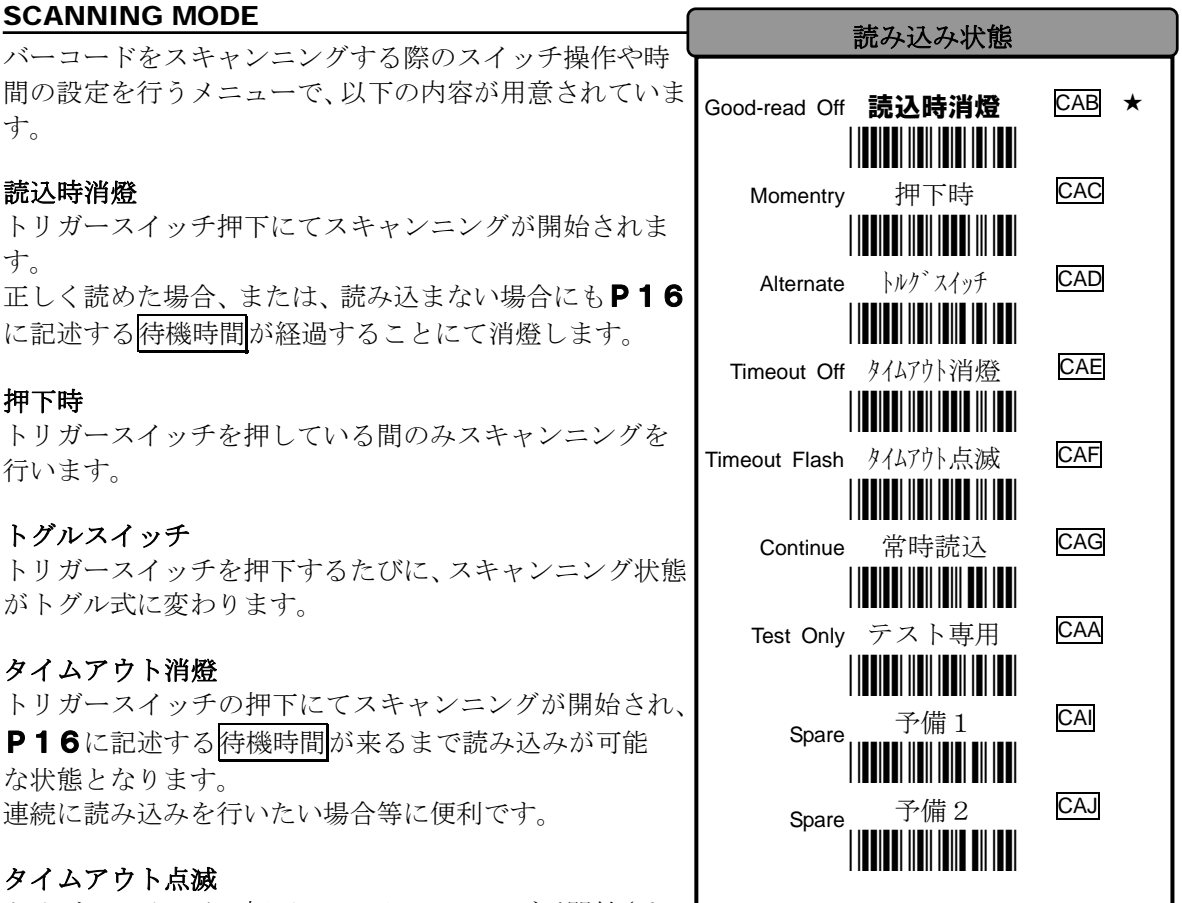

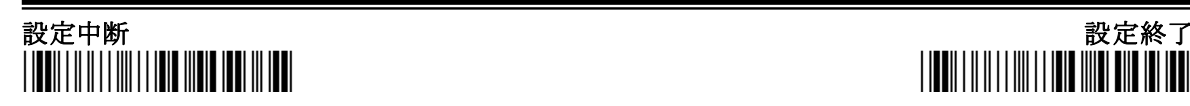

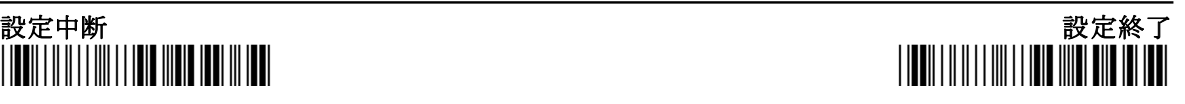

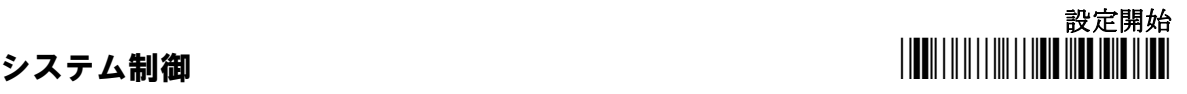

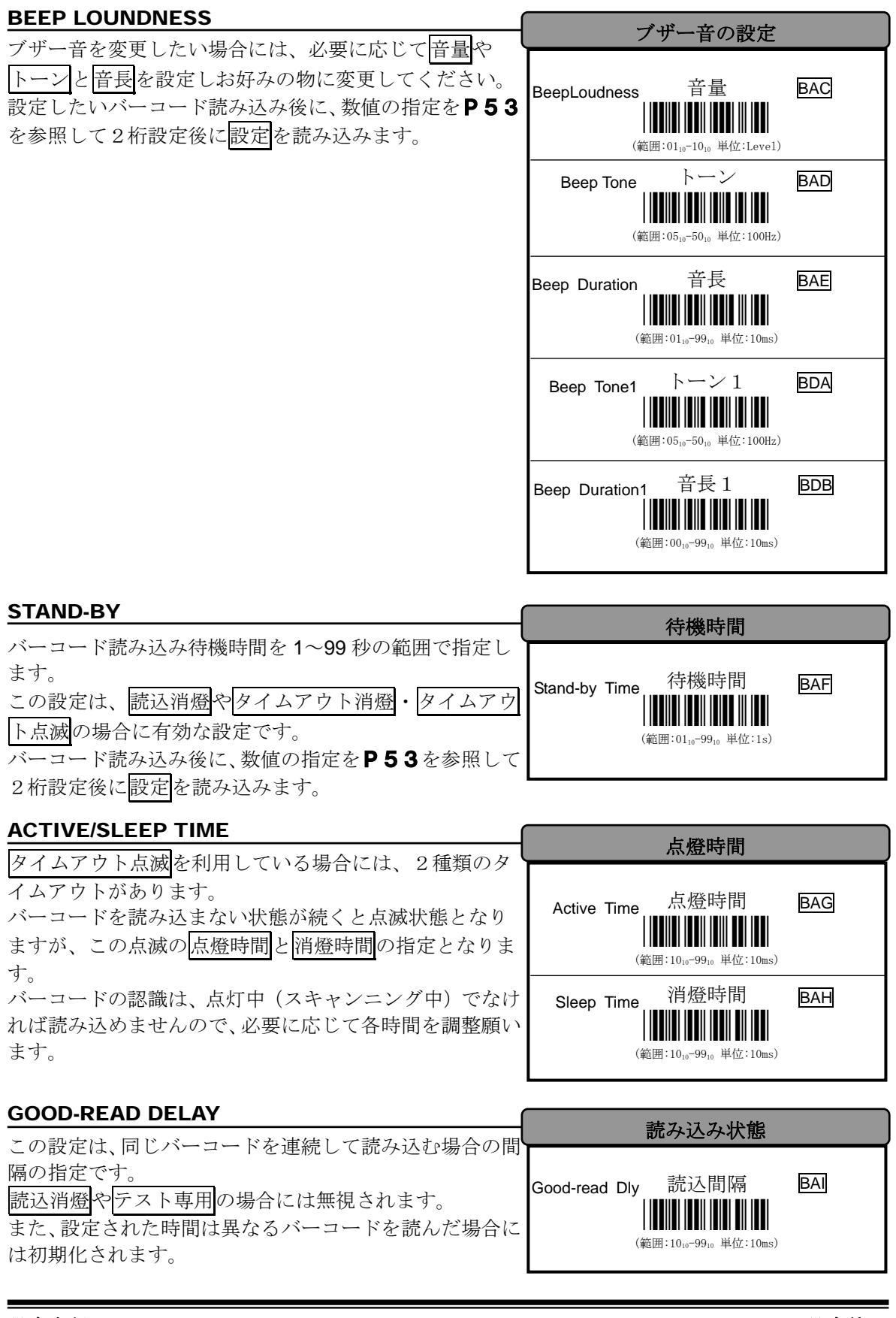

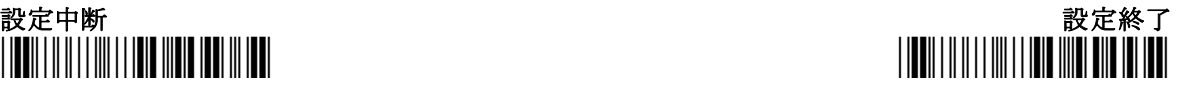

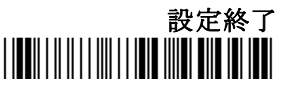

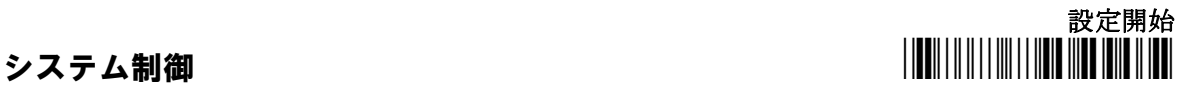

 $\| \| \| \| \| \| \|$ 

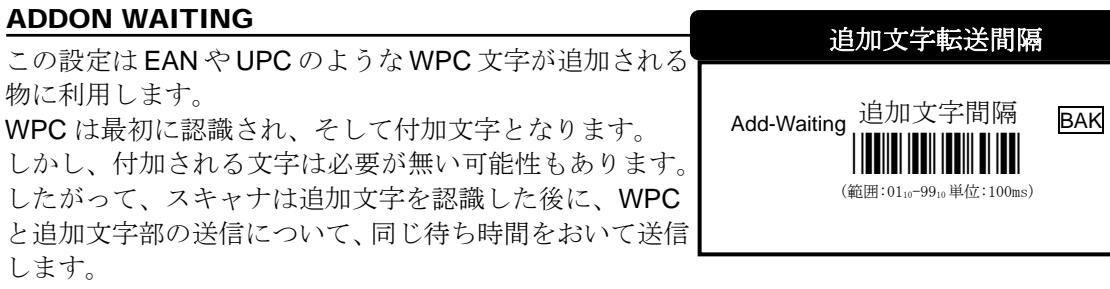

## DOUBLE CONFIRM

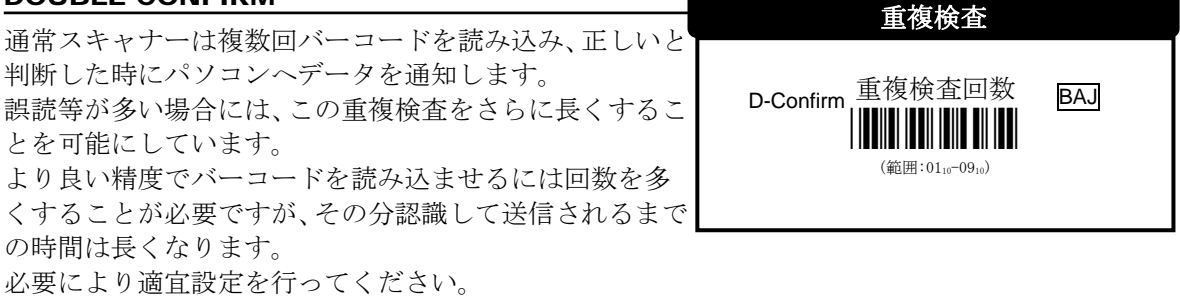

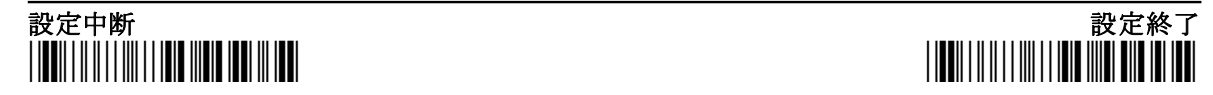

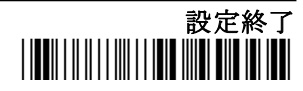

L

## 設定開始  $\mathbf{U} \mathbf{P} \mathbf{C} - \mathbf{A}$  to the state of the state of the state of the state of the state of the state of the state of the state of the state of the state of the state of the state of the state of the state of the stat

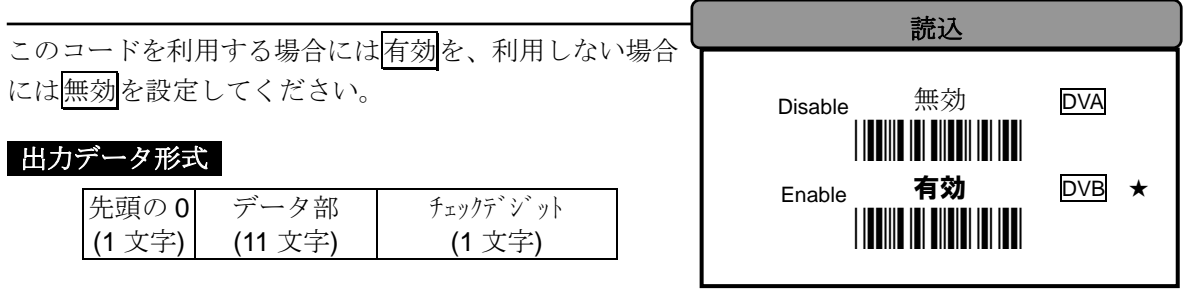

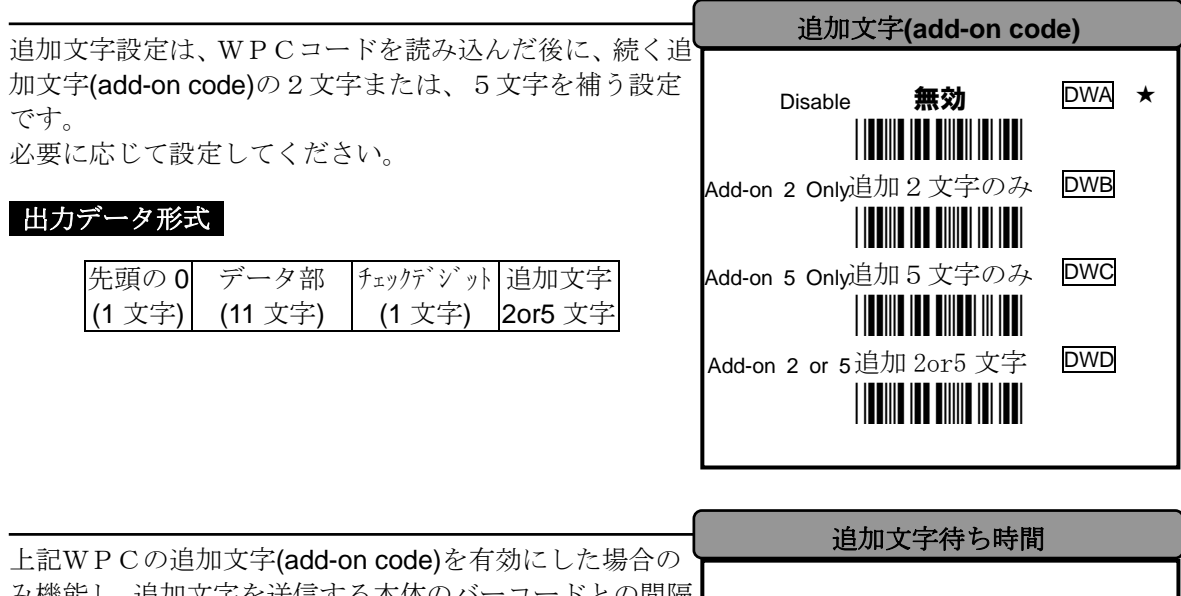

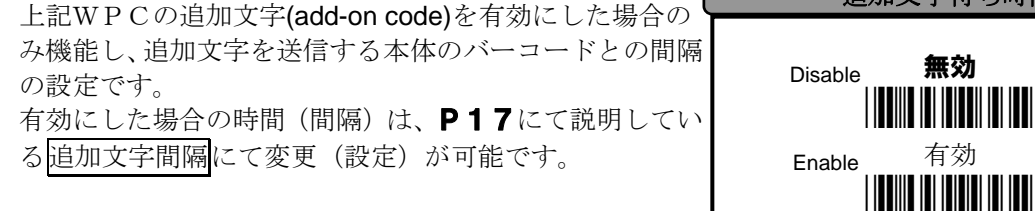

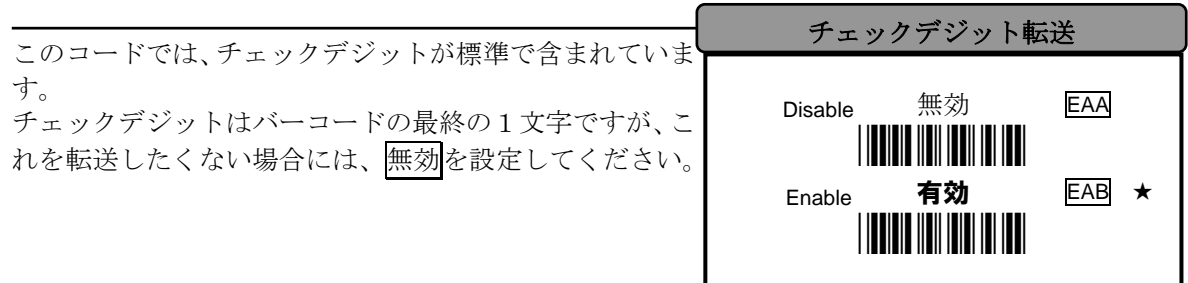

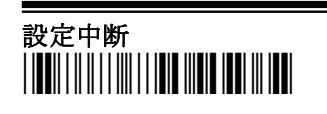

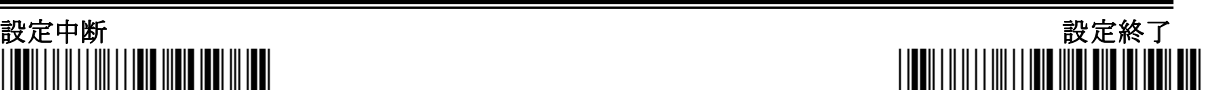

DXA ★

DXB

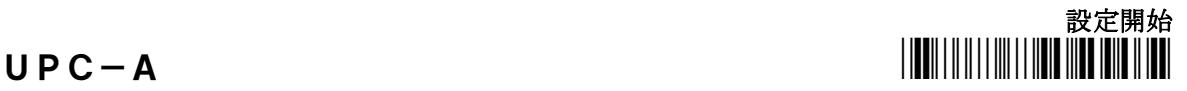

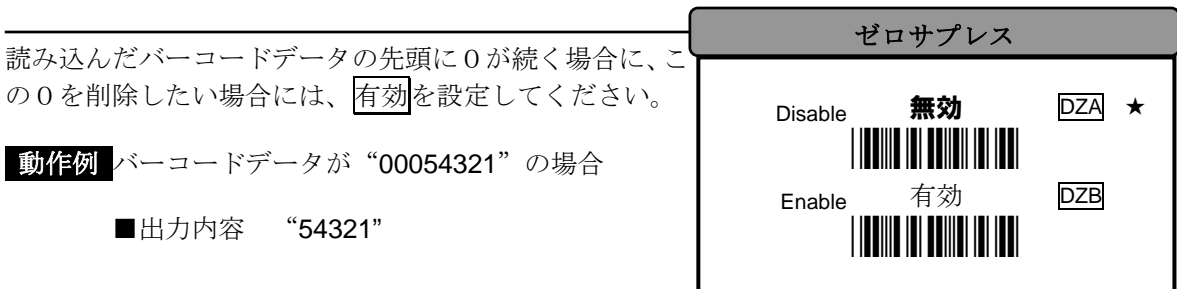

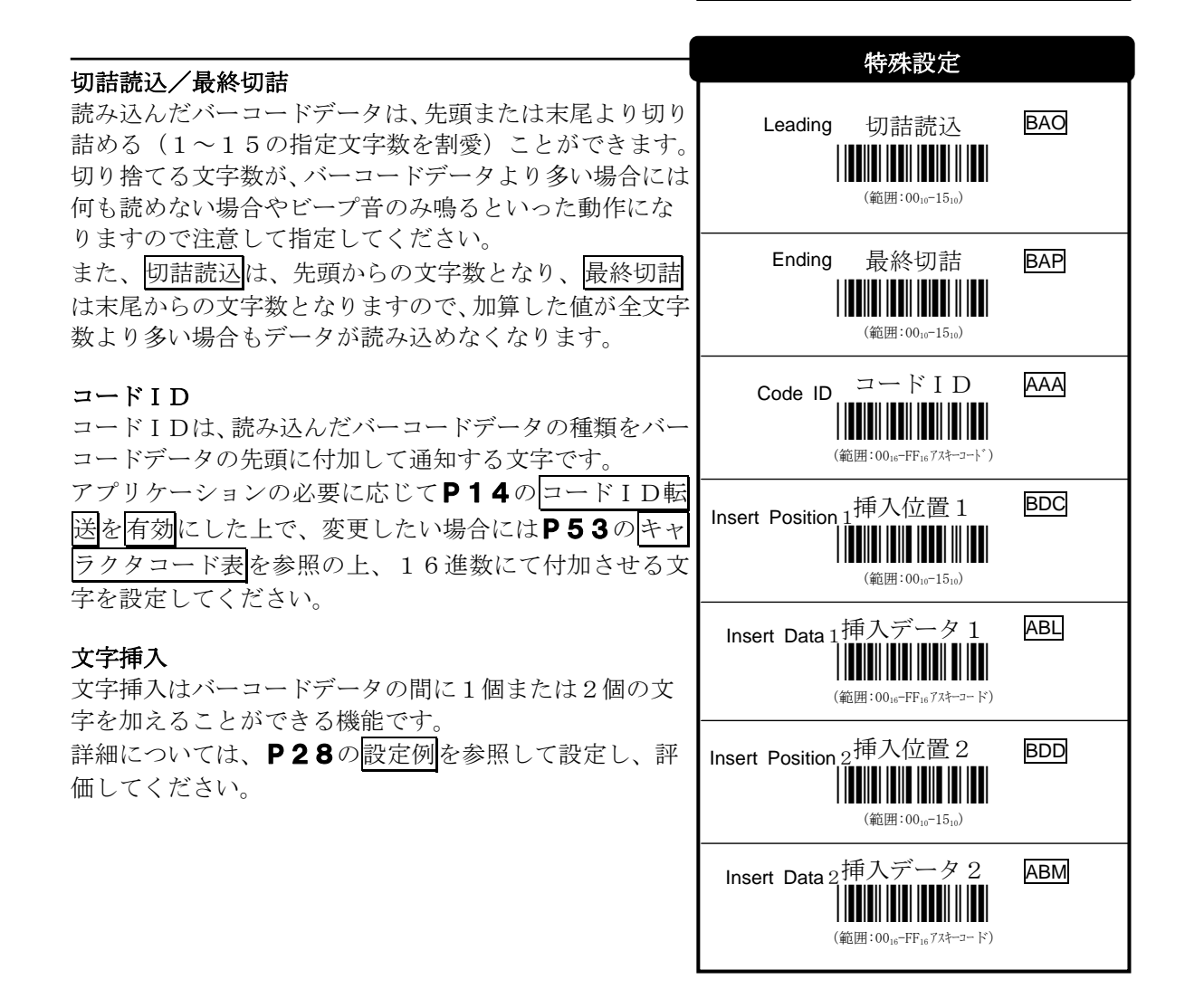

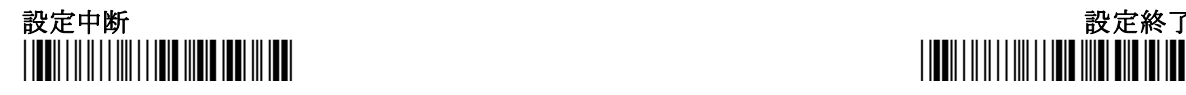

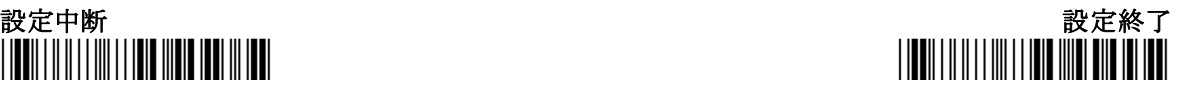

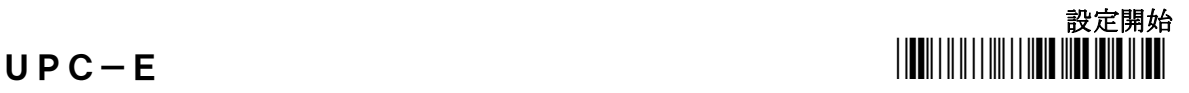

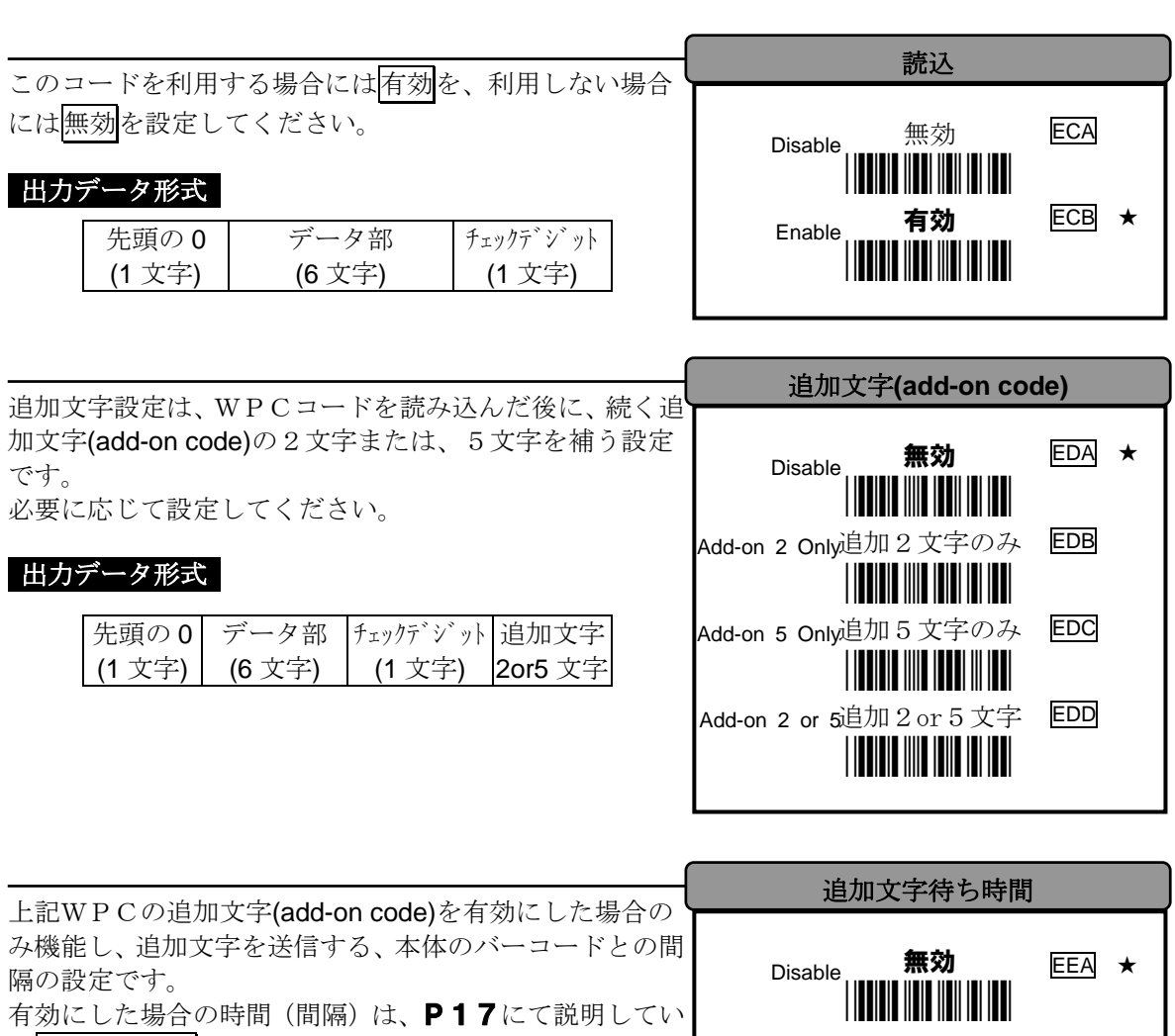

る追加文字間隔にて変更(設定)が可能です。

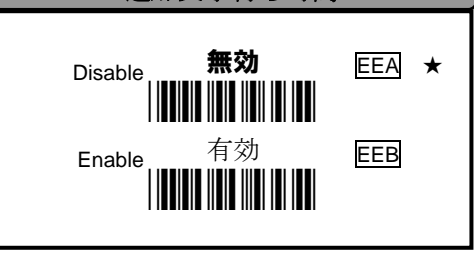

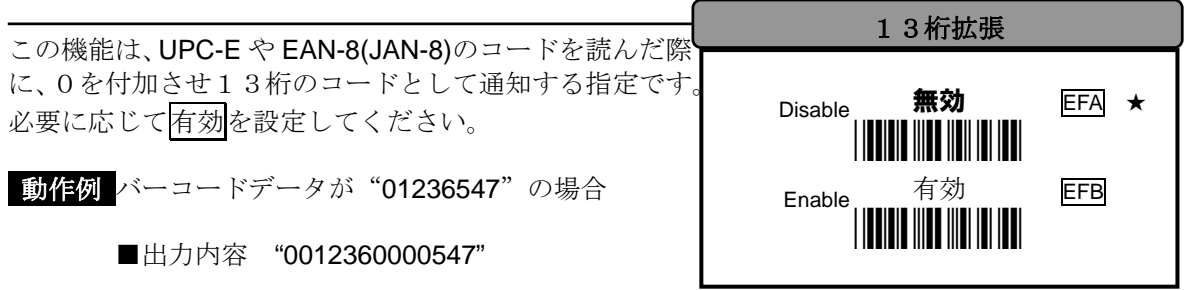

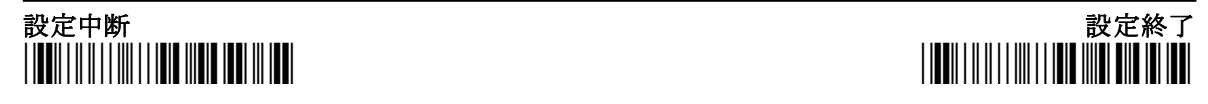

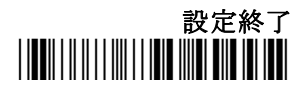

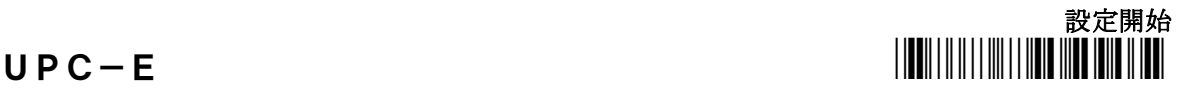

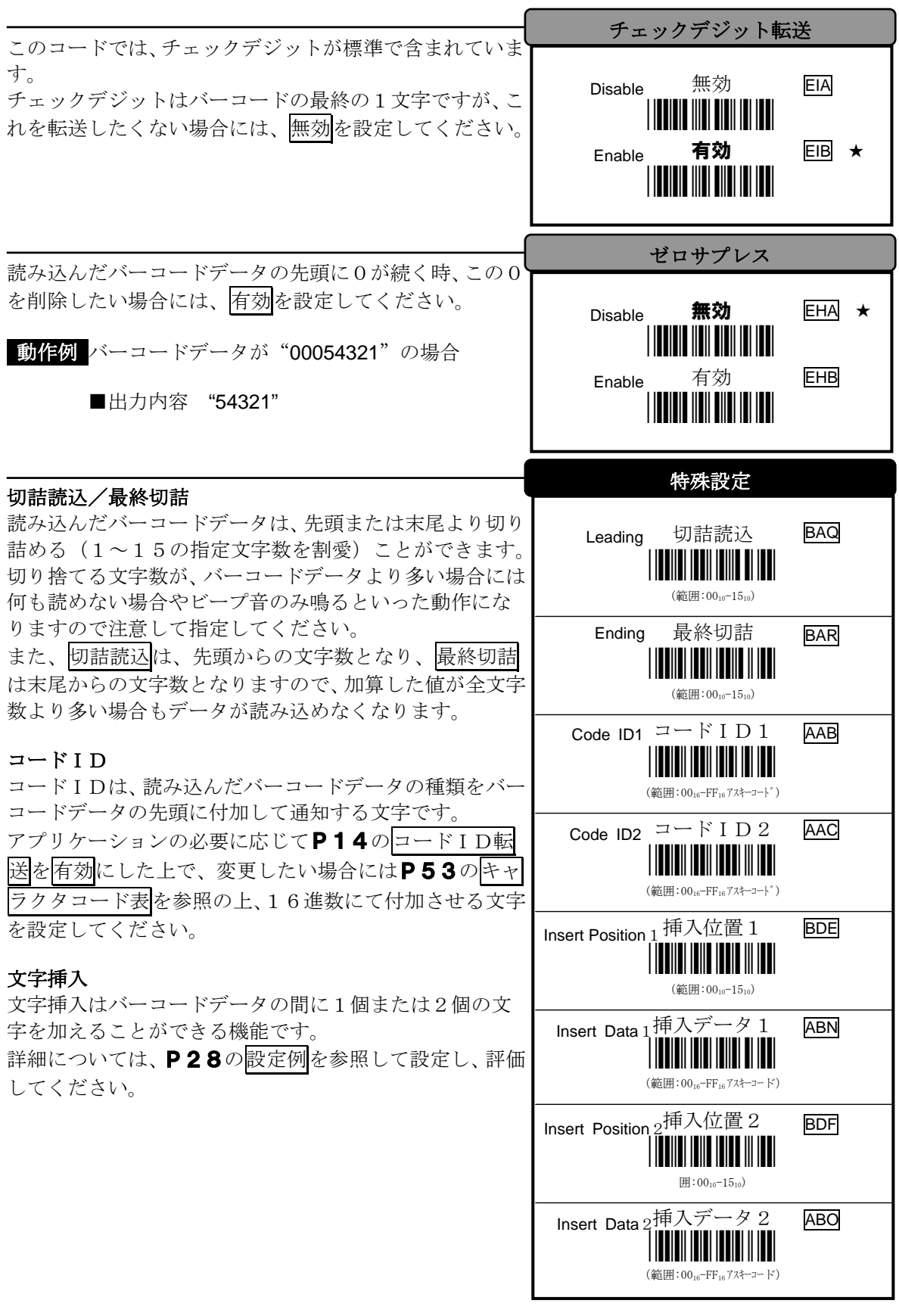

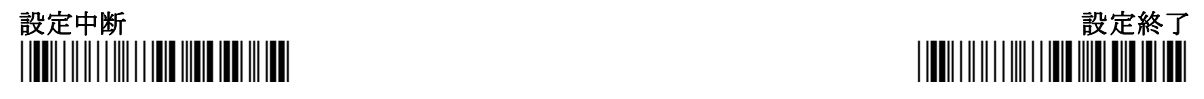

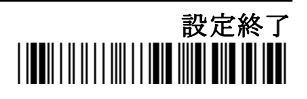

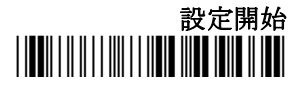

 $EAM-13( JAN-13)$   $\|$ 

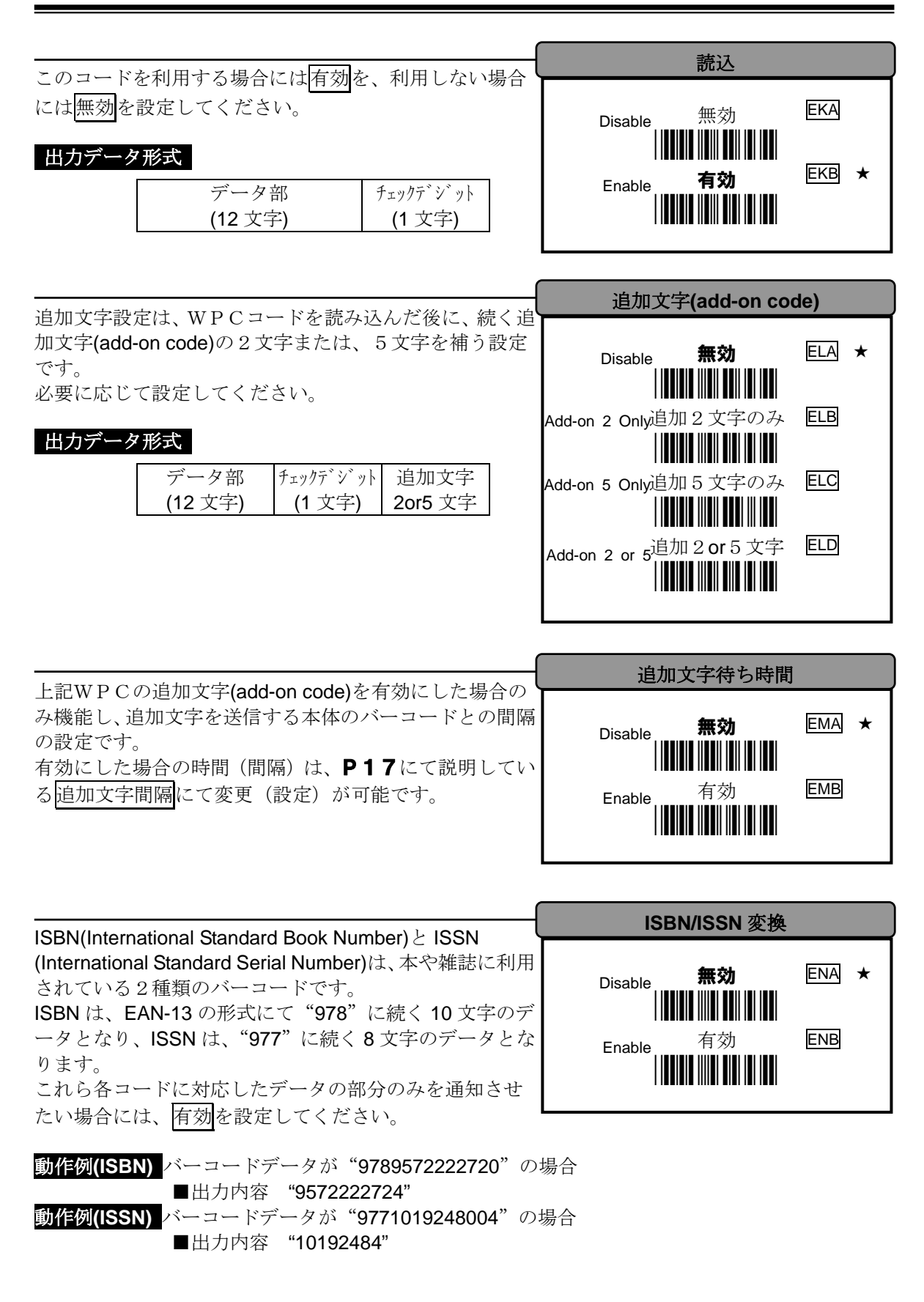

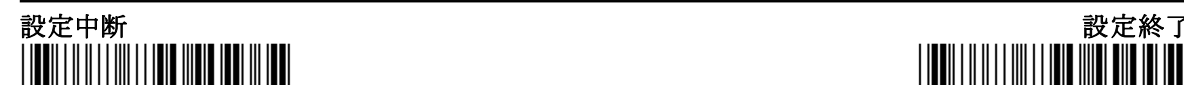

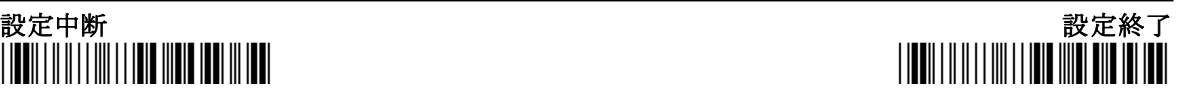

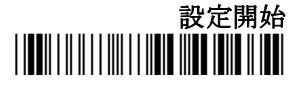

EAN-13(JAN-13) \*/\$%STR\*

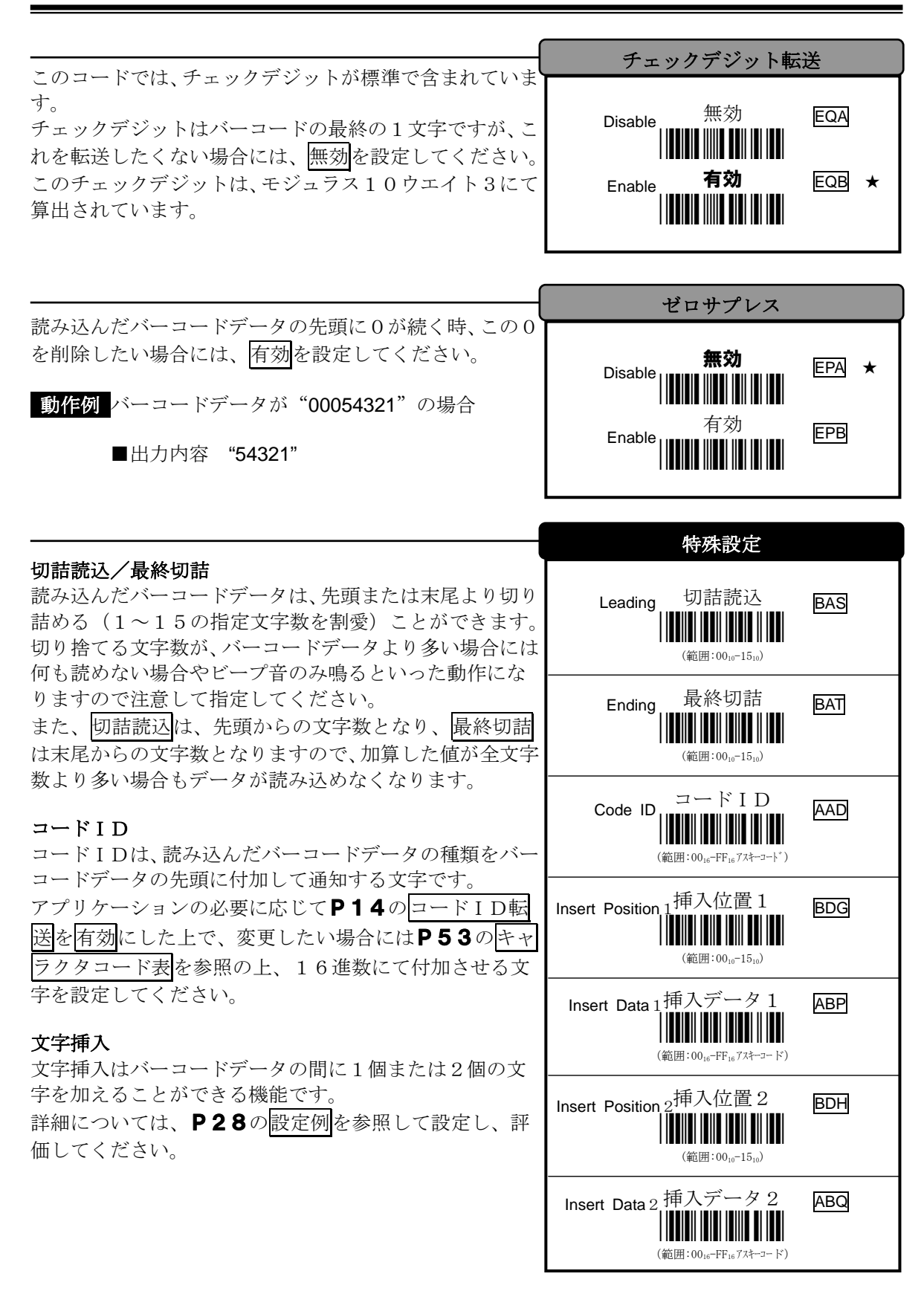

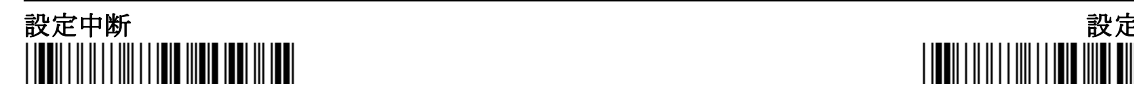

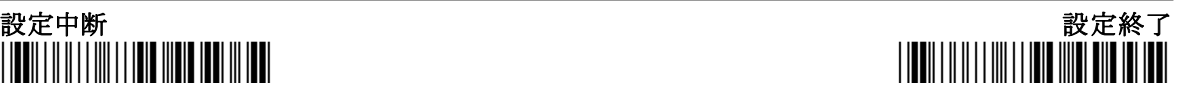

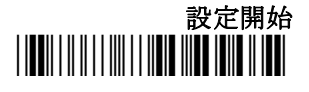

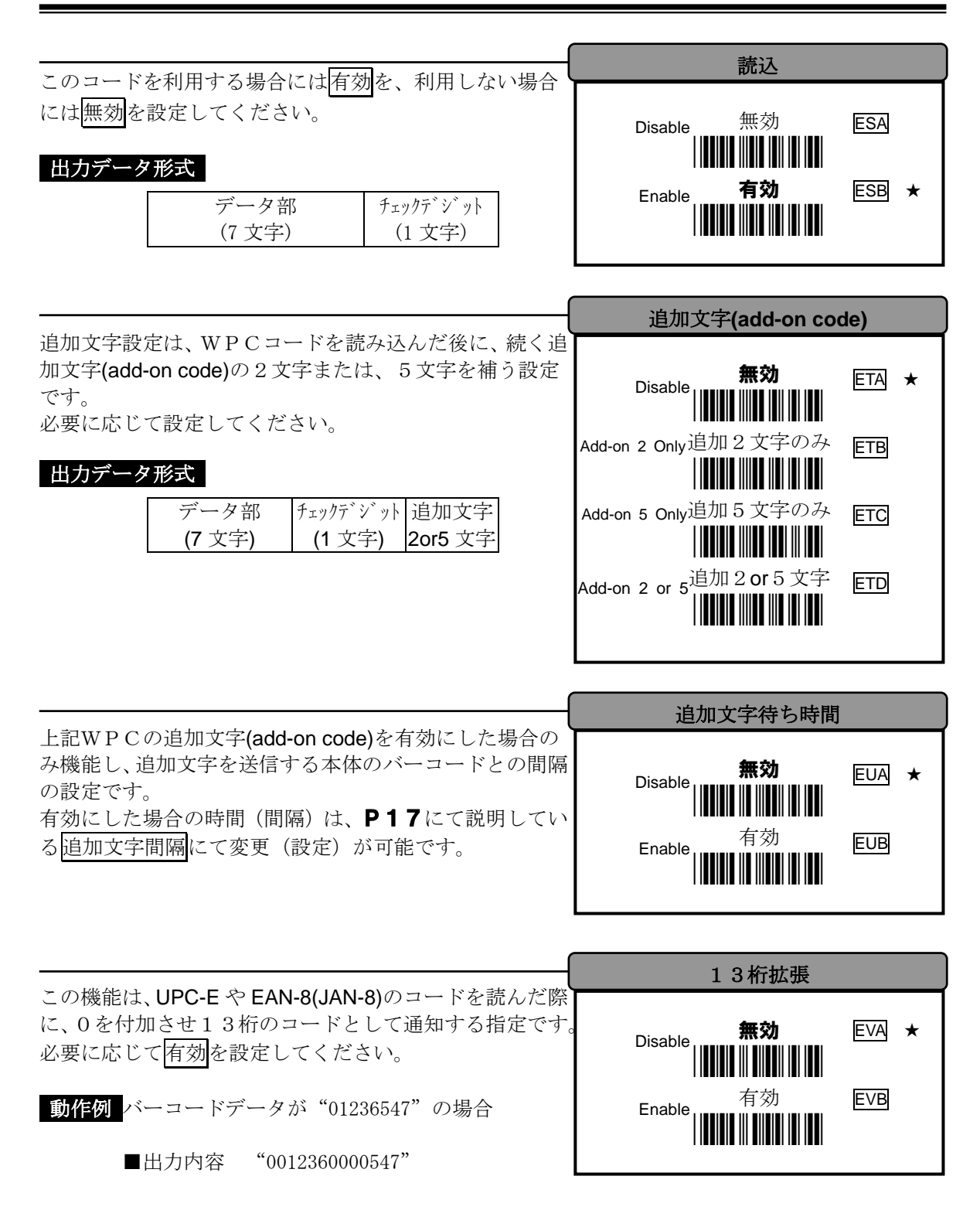

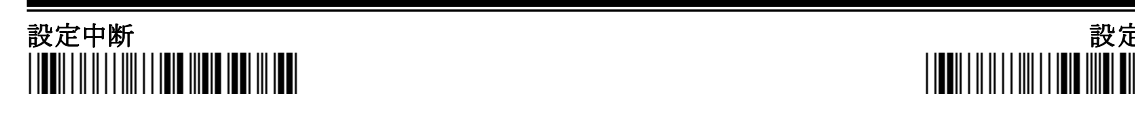

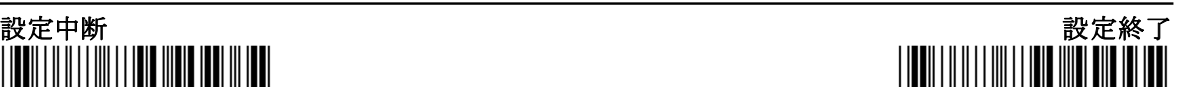

 $EAN-8$  (JAN-8)

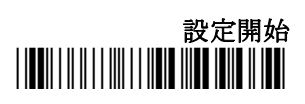

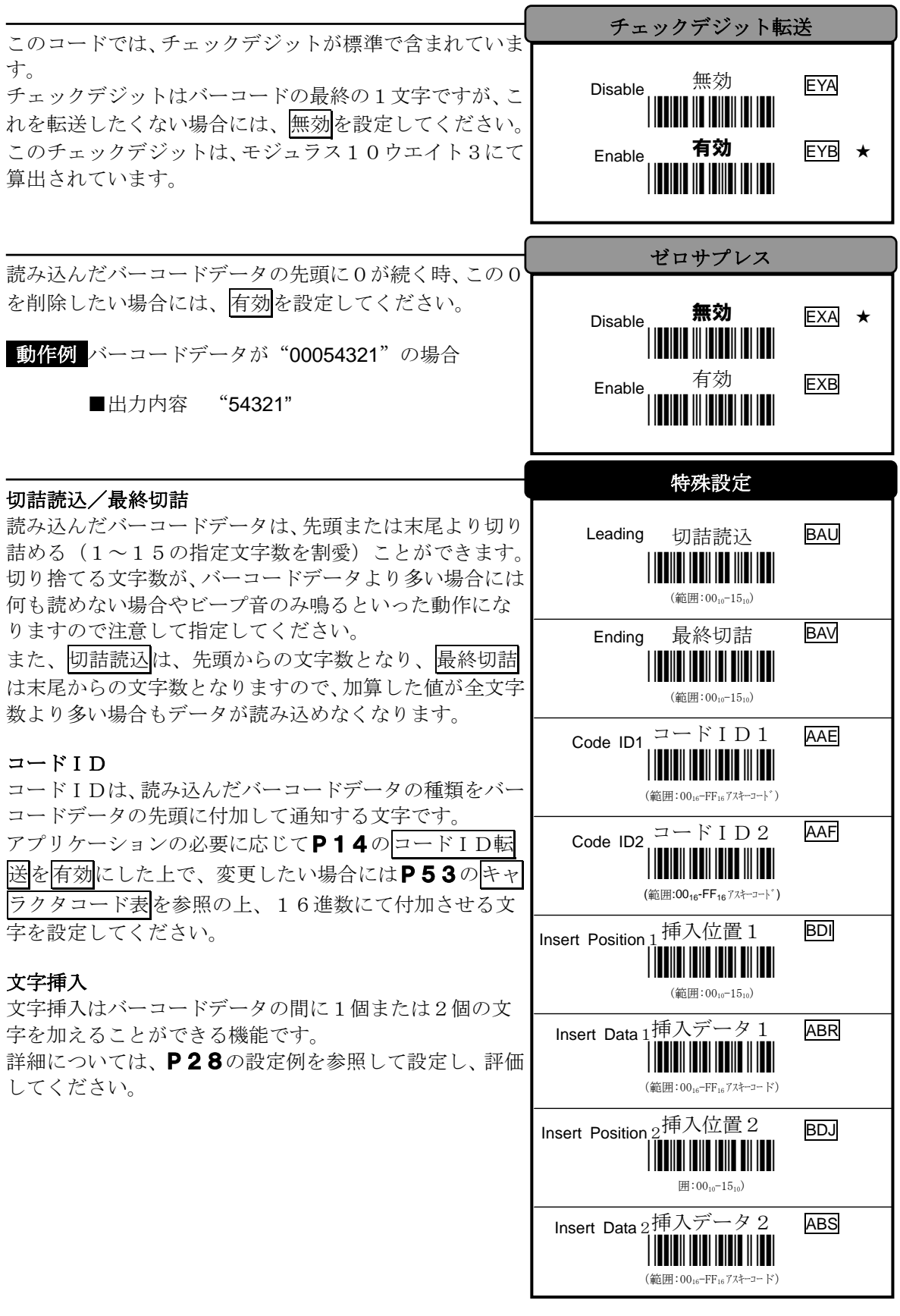

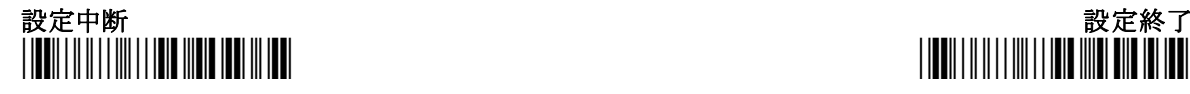

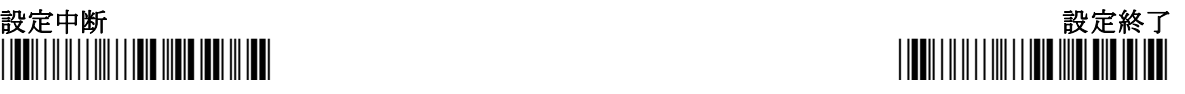

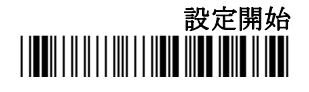

CODE39(CODE32) \*/\$%STR\*

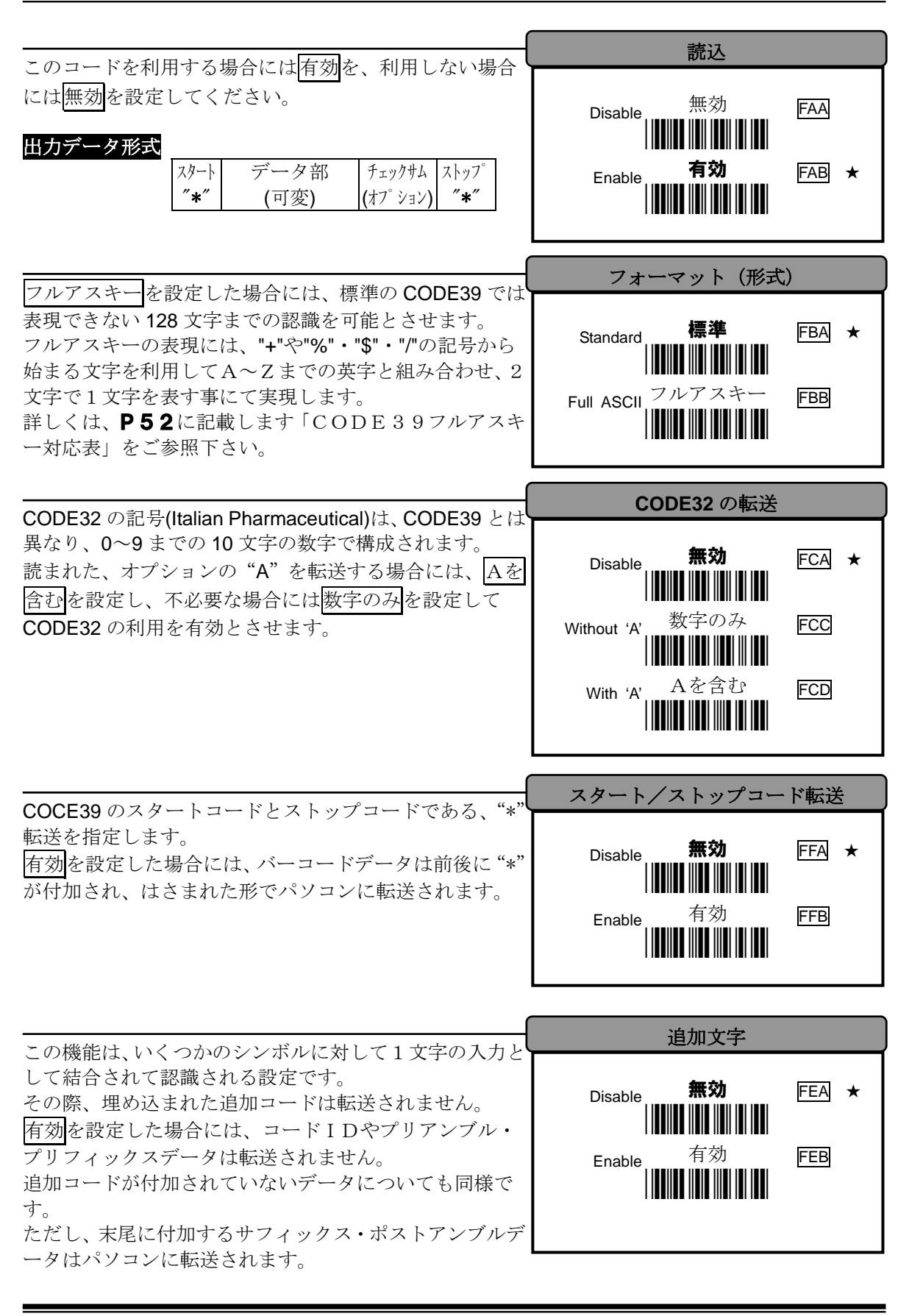

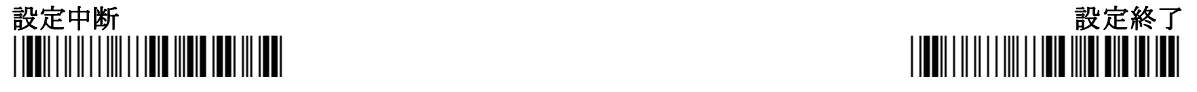

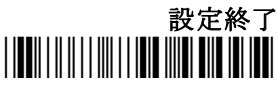

 $\texttt{CODE}$ 39( $\texttt{CODE}$ 32)  $\texttt{||}}$   $\texttt{||}$   $\texttt{||}$   $\texttt{||}$   $\texttt{||}$   $\texttt{||}$   $\texttt{||}$   $\texttt{||}$   $\texttt{||}$   $\texttt{||}$   $\texttt{||}$   $\texttt{||}$   $\texttt{||}$   $\texttt{||}$   $\texttt{||}$   $\texttt{||}$   $\texttt{||}$   $\texttt{||}$   $\texttt{||}$   $\texttt{||}$   $\texttt{||}$   $\texttt{||}$ 

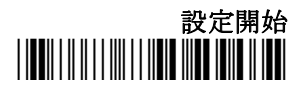

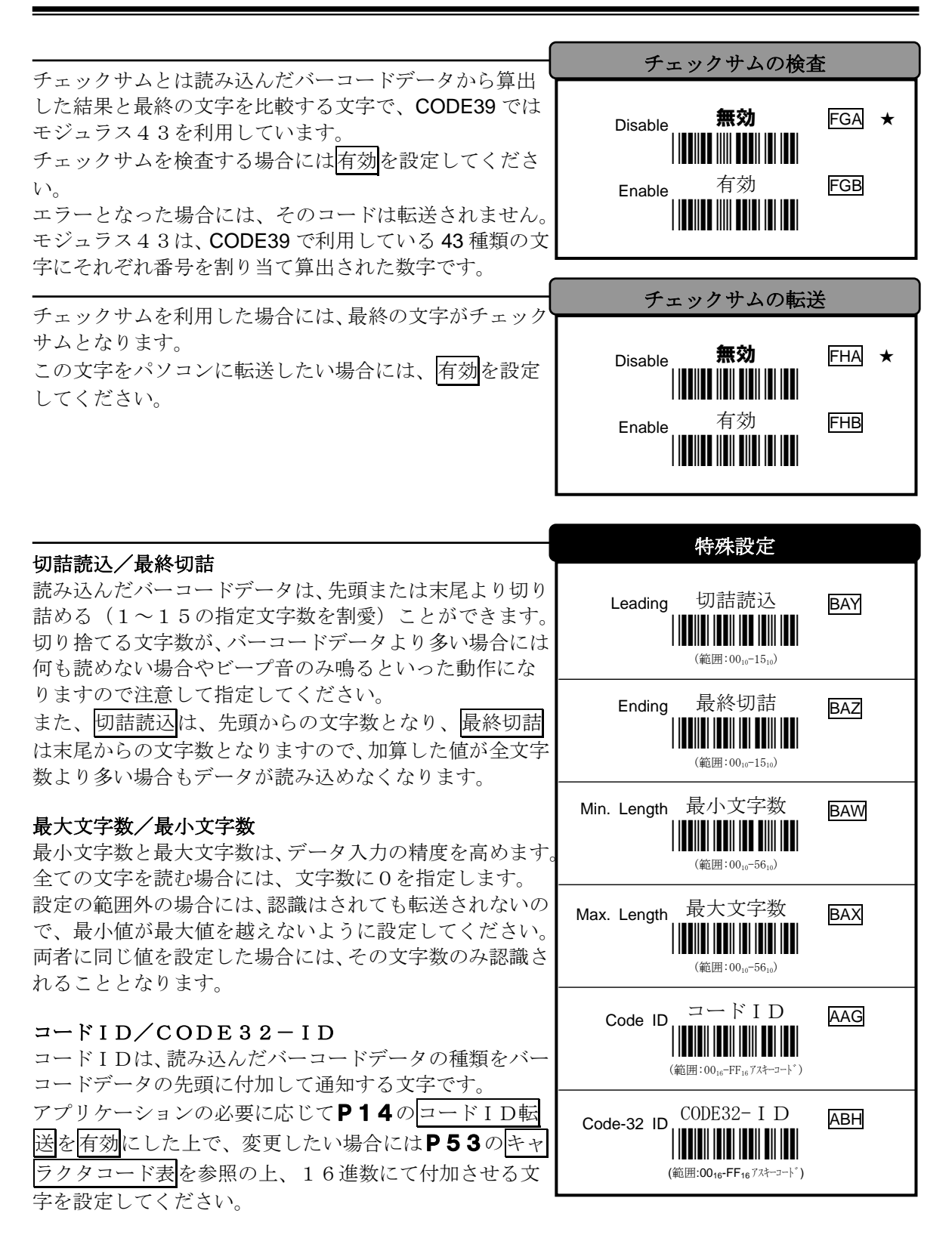

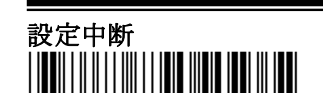

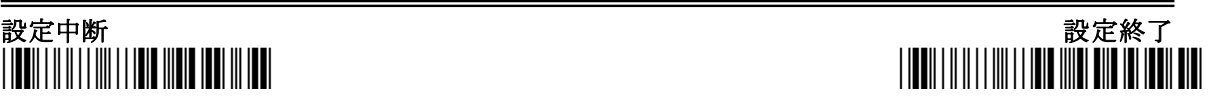

## $CODE39(CODE32)$

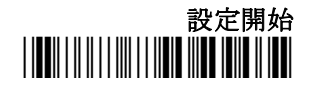

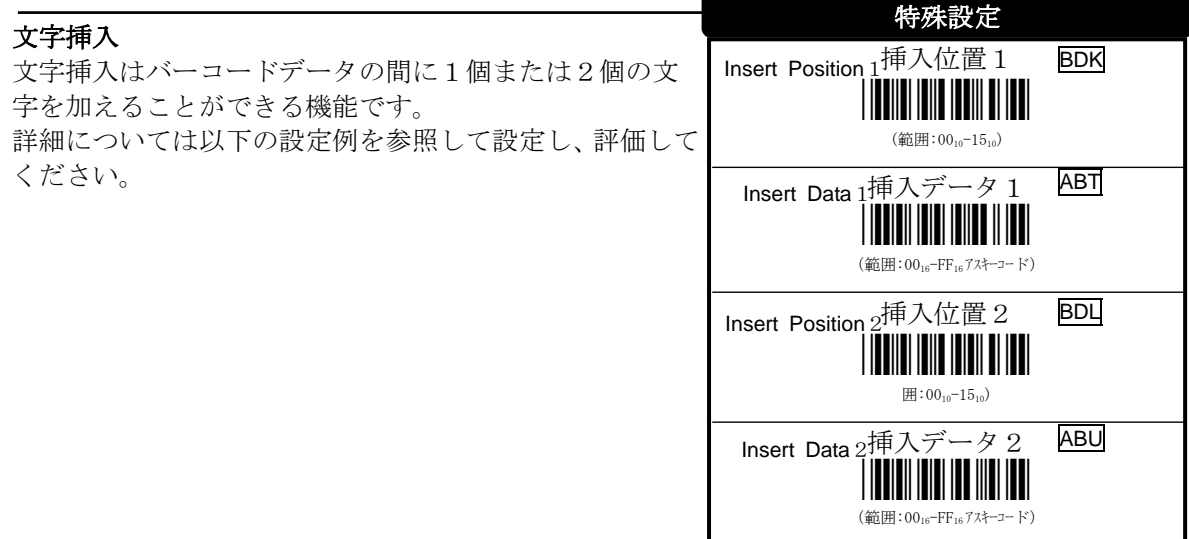

設定例 バーコードデータが"1234567"の場合に以下の 内容を付加させる場合の例

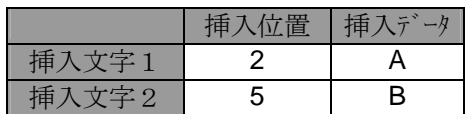

1) 設定開始 設定の開始

- 
- 
- 
- 
- 

出力内容 "12A345B67"

2) <mark>挿入位置1 0 2 設定</mark> インディング かんこう ほうしゅう ほうしゅう かんじょう ほうしゅう 3) 挿入データ1 4 4 1 設定 <br>
→ オンデータ1 4 1 設定 4) 挿入位置 2 0 5 設定 <br>
■ おとんどう あいちゃく あんだ置 2 に5 を指定 5) 挿入データ2 4 2 武定 および 挿入データ2に "B"を設定 6) 設定終了 またま またま おおところ 設定した内容を保存して終了

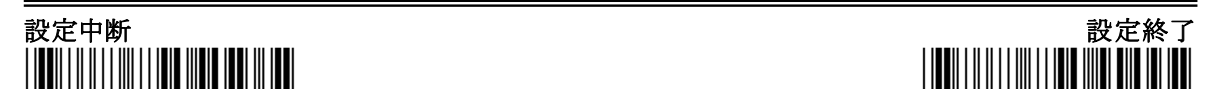

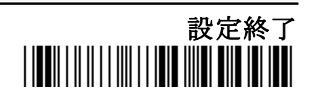

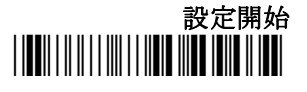

## Interleaved 2 of 5 \*/\$%STR\*

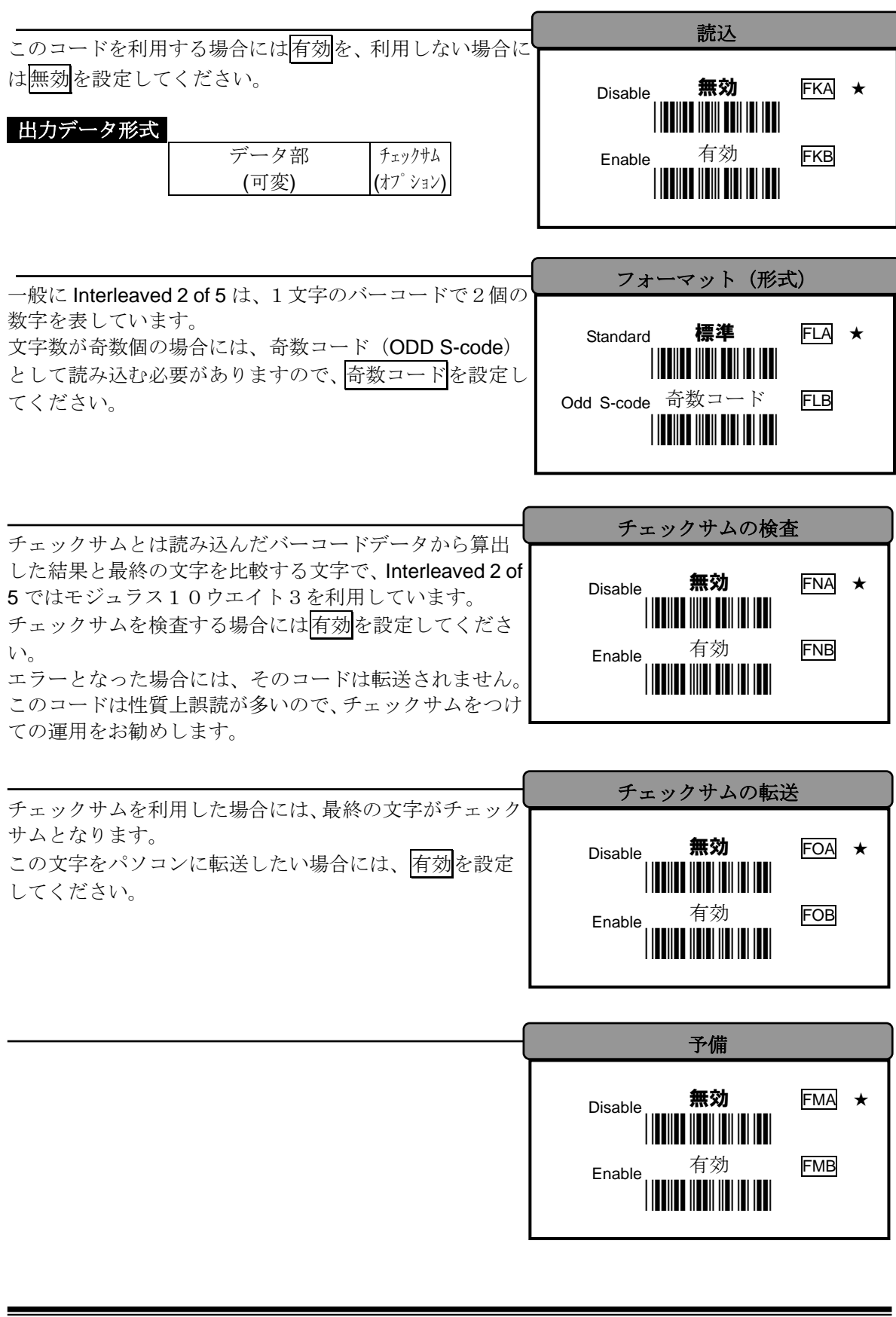

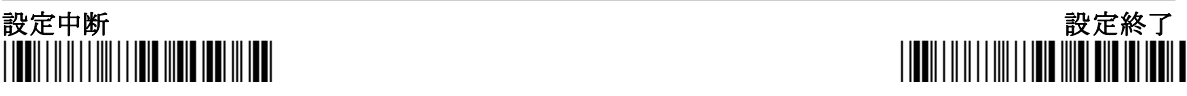

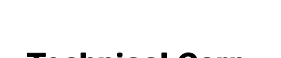

## Interleaved 2 of 5  $\blacksquare$

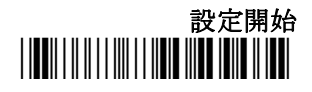

Interleaved 2 of 5 のスタートとストップは、異なっている ために、バーコードイメージの解析中に途中で終わったと 認識される場合があります。 長さが決まった内容を扱う場合には、最小文字数と最大文 字数に扱うバーコードの文字数を設定して、指定した長さ 以外は読み捨てられるように設定することをお勧めしま す。 切詰読込/最終切詰 読み込んだバーコードデータは、先頭または末尾より切り 詰める(1~15の指定文字数を割愛)ことができます。 切り捨てる文字数が、バーコードデータより多い場合には 何も読めない場合やビープ音のみ鳴るといった動作にな りますので注意して指定してください。 また、切詰読込は、先頭からの文字数となり、最終切詰 は末尾からの文字数となりますので、加算した値が全文字 数より多い場合もデータが読み込めなくなります。

## 最大文字数/最小文字数

最小文字数と最大文字数は、データ入力の精度を高めます 全ての文字を読む場合には、文字数に0を指定します。 設定の範囲外の場合には、認識はされても転送されないの で、最小値が最大値を越えないように設定してください。 両者に同じ値を設定した場合には、その文字数のみ認識さ れることとなります。

## コードID/S-Code-ID

コードIDは、読み込んだバーコードデータの種類をバー コードデータの先頭に付加して通知する文字です。 アプリケーションの必要に応じてP14のコードID転 送を有効にした上で、変更したい場合にはP53のキャ ラクタコード表を参照の上、16進数にて付加させる文 字を設定してください。

## 文字挿入

文字挿入はバーコードデータの間に1個または2個の文 字を加えることができる機能です。 詳細については、P28の設定例を参照して設定し、評価 してください。

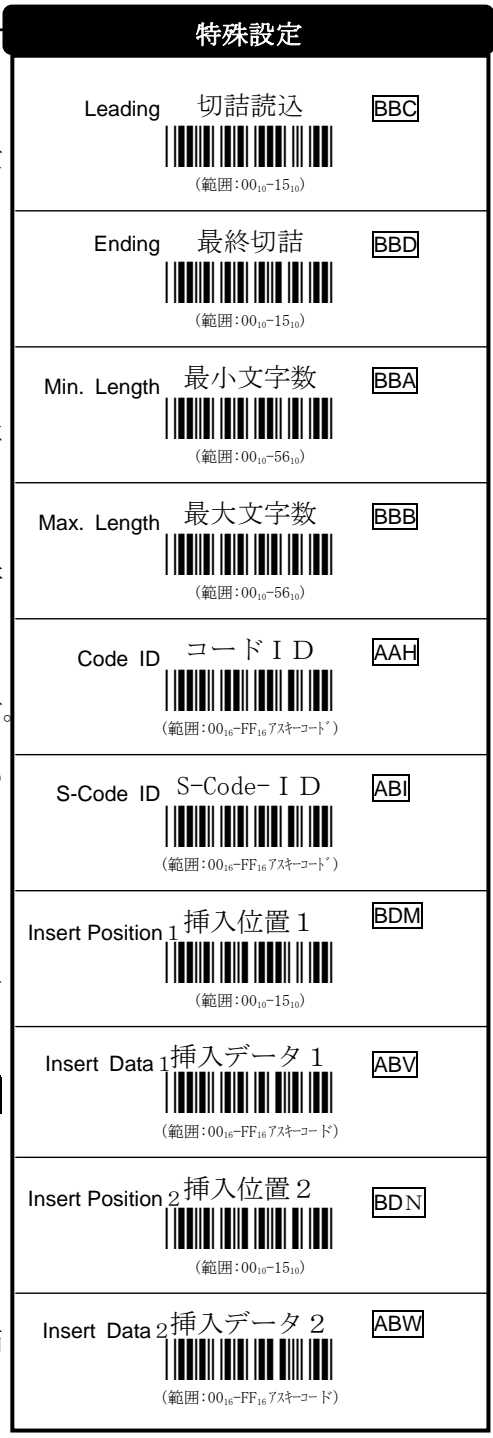

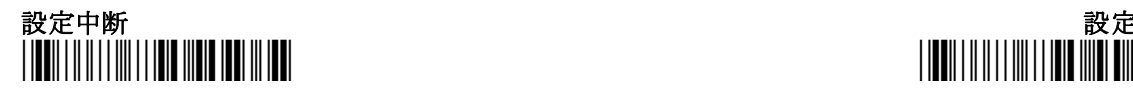

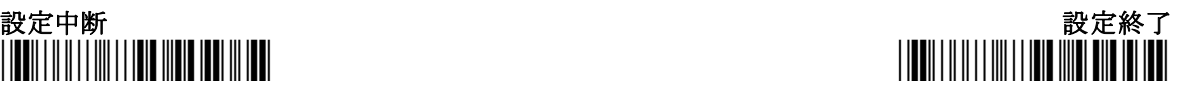

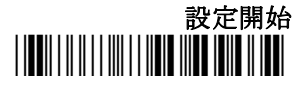

## Industrial 2 of 5 \*/\*/\$ \*/\$ \*/\$ \*/\$ \*/\*/\$ \$P\$\$TR\*\*\*\*\*\*\*\*\*\*\*\*\*\*\*\*\*\*\*\*\*\*\*\*\*\*\*\*\*\*\*\*

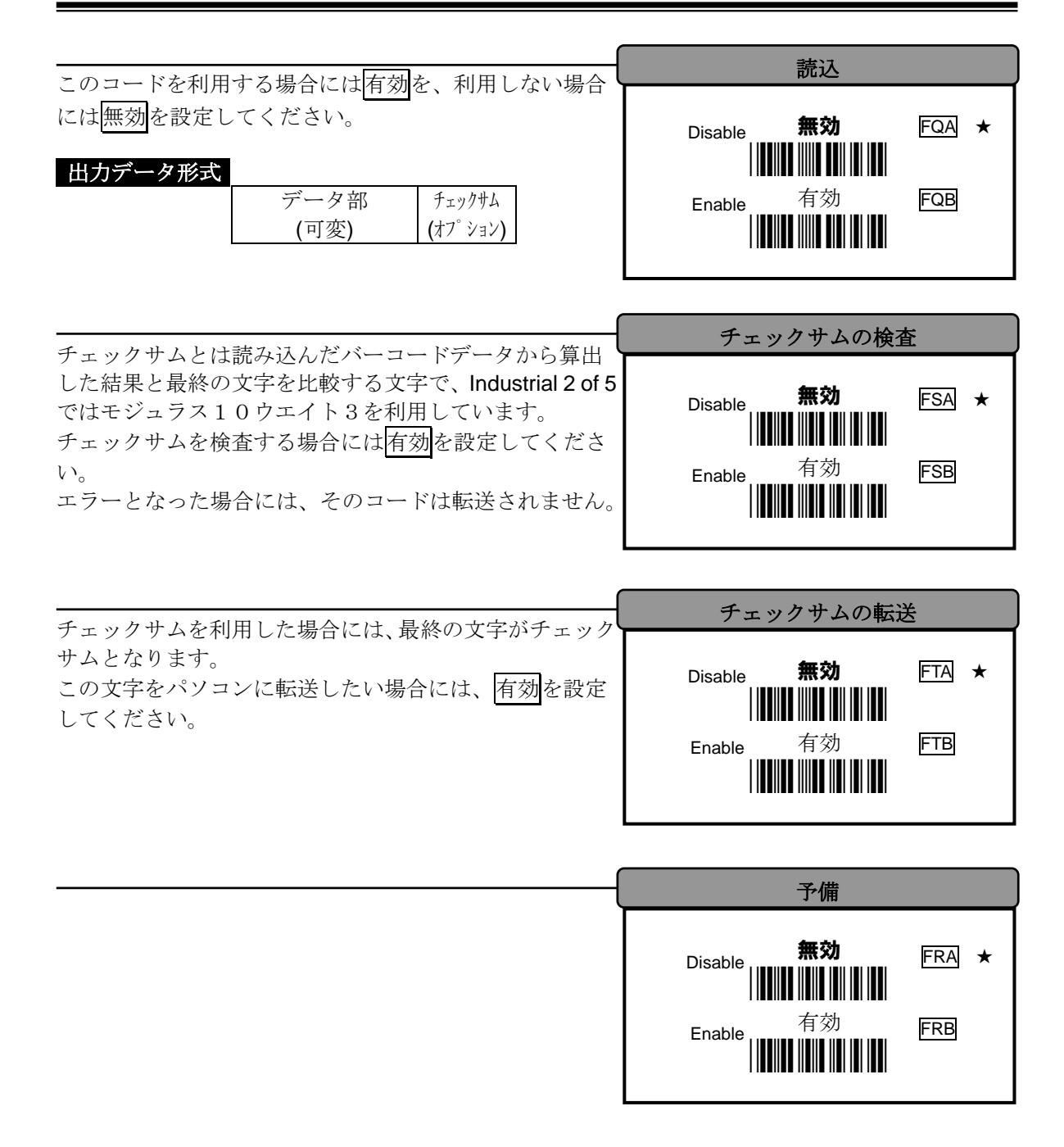

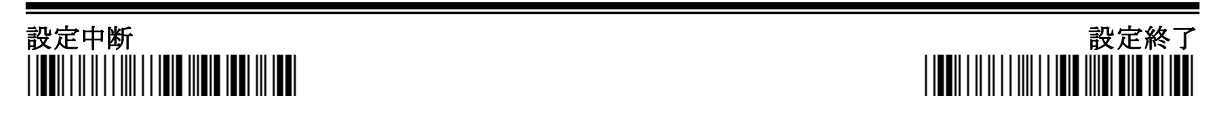

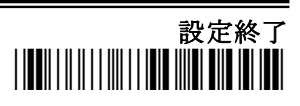

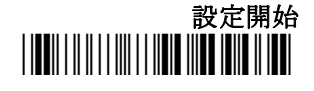

## Industrial 2 of 5  $\blacksquare$

### 切詰読込/最終切詰 読み込んだバーコードデータは、先頭または末尾より切り 詰める(1~15の指定文字数を割愛)ことができます。 切り捨てる文字数が、バーコードデータより多い場合には 何も読めない場合やビープ音のみ鳴るといった動作にな りますので注意して指定してください。 また、切詰読込は、先頭からの文字数となり、最終切詰 は末尾からの文字数となりますので、加算した値が全文字 数より多い場合もデータが読み込めなくなります。 最大文字数/最小文字数 最小文字数と最大文字数は、データ入力の精度を高めます 全ての文字を読む場合には、文字数に0を指定します。 設定の範囲外の場合には、認識はされても転送されないの で、最小値が最大値を越えないように設定してください。 両者に同じ値を設定した場合には、その文字数のみ認識さ れることとなります。 コードID コードIDは、読み込んだバーコードデータの種類をバー コードデータの先頭に付加して通知する文字です。 アプリケーションの必要に応じてP14のコードID転 送を有効にした上で、変更したい場合にはP53のキャ ラクタコード表を参照の上、16進数にて付加させる文 字を設定してください。 文字挿入 文字挿入はバーコードデータの間に1個または2個の文 字を加えることができる機能です。 詳細については、P28の設定例を参照して設定し、評価 してください。 特殊設定 Leading 切詰読込 BBG \*BBG\*  $(\text{)·00<sub>10</sub>-15<sub>10</sub>)$ Ending 最終切詰 BBH <u>\*BBH\*BH\*BH\*BH\*BH\*BH\*B</u>  $($ 範囲:00 $_{10}$ -15 $_{10}$ ) Min. Length 最小文字数 BBE <u>||BB||B||||BB||||||B</u> (範囲:00.565) 最大文字数 <u>FABILITY IN IT IN IT IN IT IN IT IN IT IN IT IN IT IN IT IN IT IN IT IN IT IN IT IN IT IN IT IN IT IN IT IN I</u>  $(\text{$ ) }(範囲:00 $_{10}$ -56 $_{10}$ ) Code ID  $\Xi$   $\rightarrow$   $\overline{F}$  I D [AAI] \*AAI\* 00<sub>16</sub>-FF<sub>16</sub> アスキーコート<sup>\*</sup>) Insert\_Position 1挿入位置 1 \*BDO\* 節囲:00<sub>10</sub>-15<sub>10</sub>) Insert Data 1挿入データ1 \*ABX\* (範囲:0016-FF16 アスキーコード) 挿入位置2 <u>\*BOOT TIJD TIJD IT IT IT I</u>  $(\text{)}$ (範囲:00 $_{10}$ -15 $_{10}$ ) Max. Length 最大文字数 BBF BDO ABX BDP Insert Position

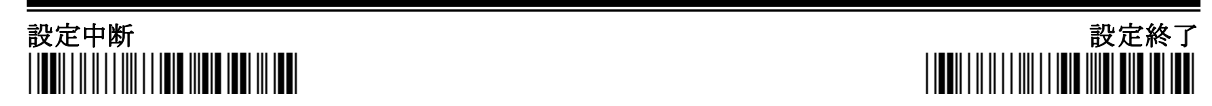

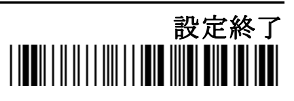

Insert Data 2挿入データ 2 ABY <u>\*ABY AN AN AN AI</u> (範囲:0016-FF16 アスキーコード)

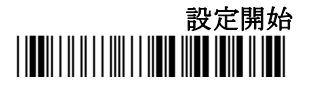

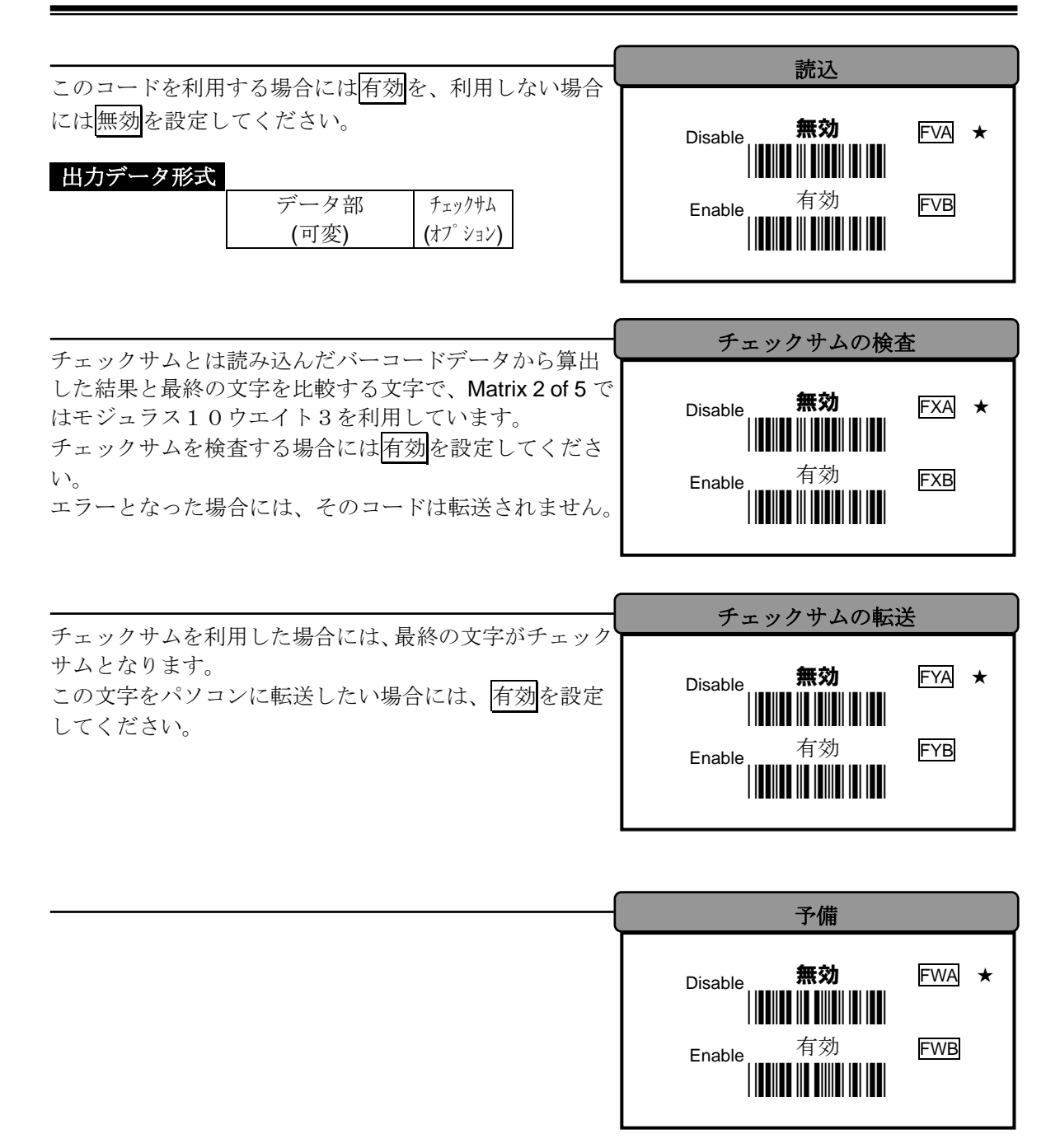

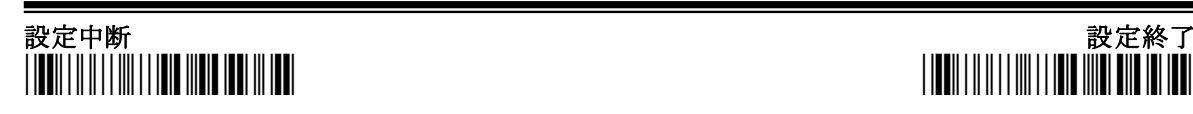

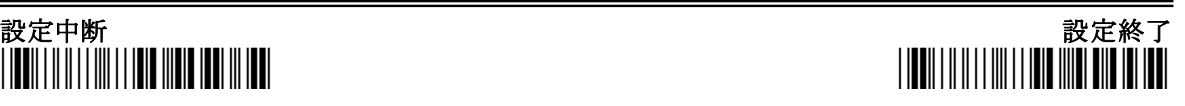

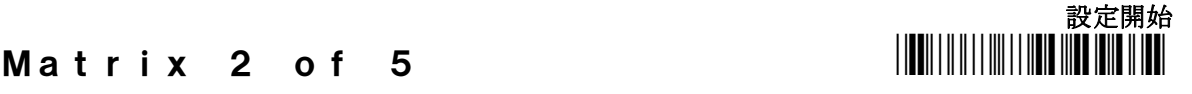

### 切詰読込/最終切詰 読み込んだバーコードデータは、先頭または末尾より切り 詰める(1~15の指定文字数を割愛)ことができます。 切り捨てる文字数が、バーコードデータより多い場合には 何も読めない場合やビープ音のみ鳴るといった動作にな りますので注意して指定してください。 また、切詰読込は、先頭からの文字数となり、最終切詰 は末尾からの文字数となりますので、加算した値が全文字 数より多い場合もデータが読み込めなくなります。 最大文字数/最小文字数 最小文字数と最大文字数は、データ入力の精度を高めます 全ての文字を読む場合には、文字数に0を指定します。 設定の範囲外の場合には、認識はされても転送されないの で、最小値が最大値を越えないように設定してください。 両者に同じ値を設定した場合には、その文字数のみ認識さ れることとなります。 コードID コードIDは、読み込んだバーコードデータの種類をバー コードデータの先頭に付加して通知する文字です。 アプリケーションの必要に応じてP14のコードID転 送を有効にした上で、変更したい場合にはP53のキャ ラクタコード表を参照の上、16進数にて付加させる文 字を設定してください。 文字挿入 文字挿入はバーコードデータの間に1個または2個の文 字を加えることができる機能です。 詳細については、P28の設定例を参照して設定し、評価 してください。 特殊設定 Leading 切詰読込 BBK \*BBK\*  $(\text{)·00<sub>10</sub>–15<sub>10</sub>)$ Ending 最終切詰 BBL <u>\*BBL#BBL#BBL#BBL</u>  $($ 範囲:00 $_{10}$ -15 $_{10}$ ) 最小文字数 Min. Length BBI <u>||BBI||||||||||||||||||||||||</u> (範囲:00.565) Max. Length 最大文字数 BBJ <u>\*BBJ\*BBJ\*BBJ\*BBJ\*BBJ\*BBJ\*BBJ</u> (範囲:0010-5610) Code ID  $\overline{\phantom{a}}$   $\overline{\phantom{a}}$   $\overline{\phantom{a$ <u>AAJAH AAJAH AH AH AH</u> (範囲:0016-FF16 アスキーコード) Insert Position 1挿入位置 1 <u>\*BDQ\*BDQ\*BDQ\*BDQ\*BDQ</u> (範囲:00 $_{10}$ -15 $_{10}$ ) Insert Data 1挿入データ1 <u>||BUN||B|B||B||BUN||BU</u> (範囲:0016-FF16 アスキーコード) 挿入位置2 <u>\*BORT 1911 | 1911 | 1911 | 1911 | 1911 | 1911 | 1911 | 1911 | 1911 | 1911 | 1911 | 1911 | 1911 | 1911 | 1911 |</u>  $(\text{)}$ (範囲:00 $_{10}$ -15 $_{10}$ ) Insert Data 2 挿入データ 2 ACA BDQ ABZ BDR Insert Position

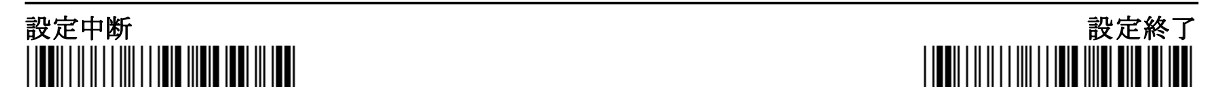

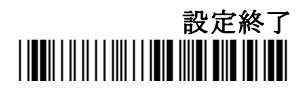

<u>\*ACA\*ACA\*ACA\*ACA\*ACA\*ACA\*ACA\*ACA\*ACA</u> (範囲:0016-FF16 アスキーコード)

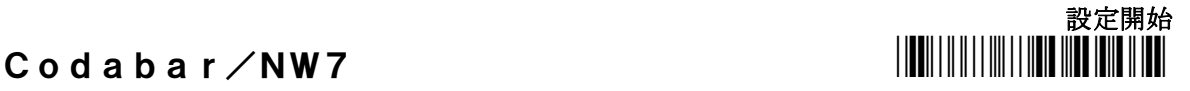

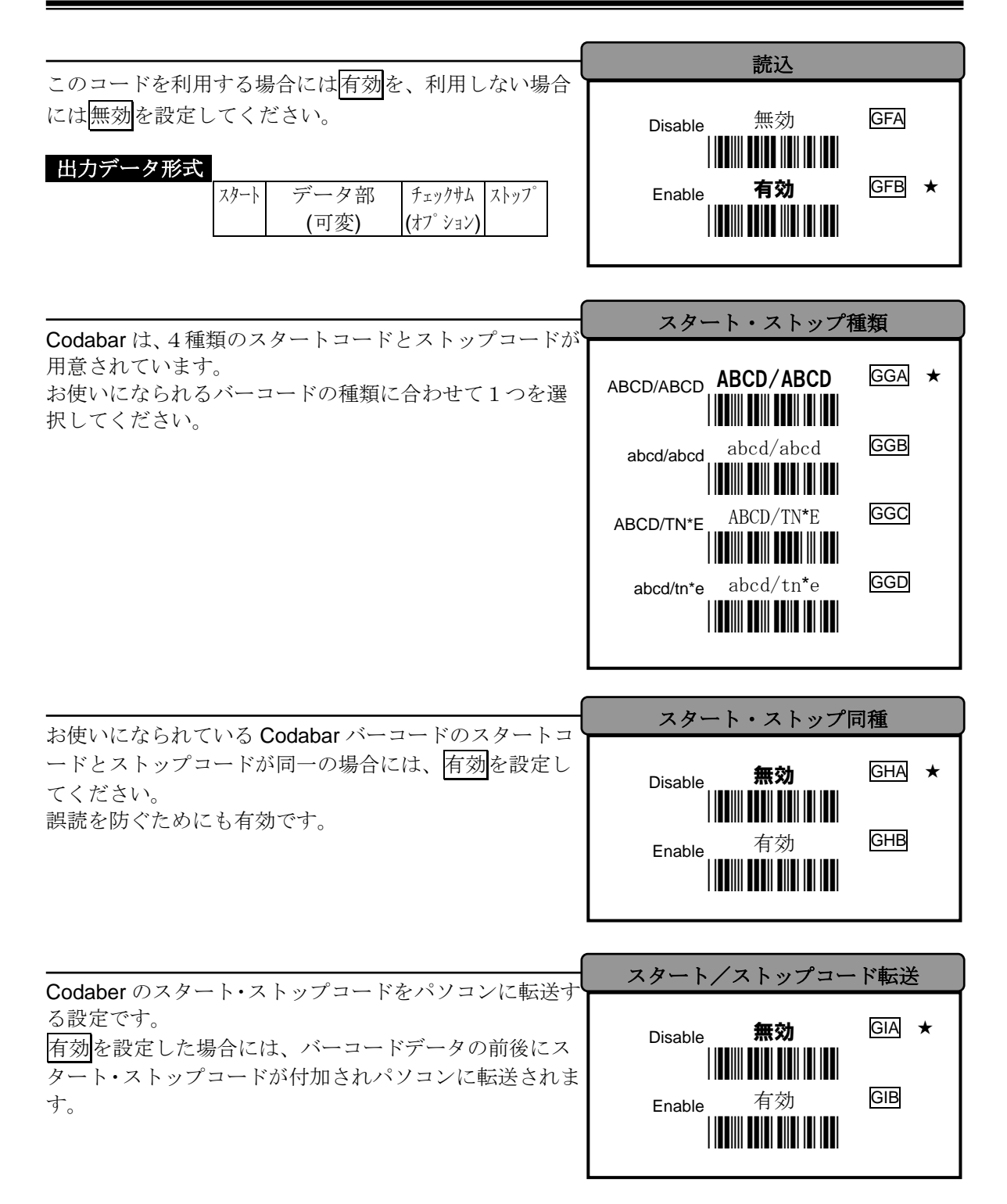

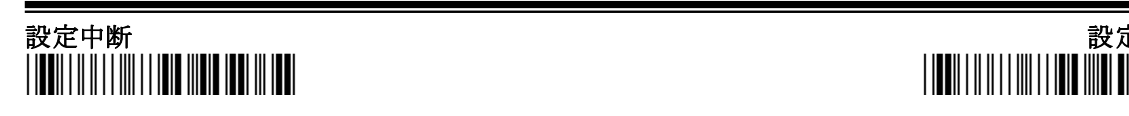

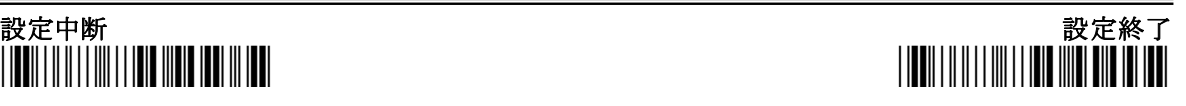

## $Co<sub>d</sub>$  a  $b<sub>a</sub>$  r /NW7

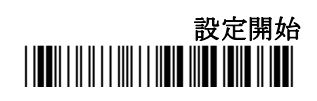

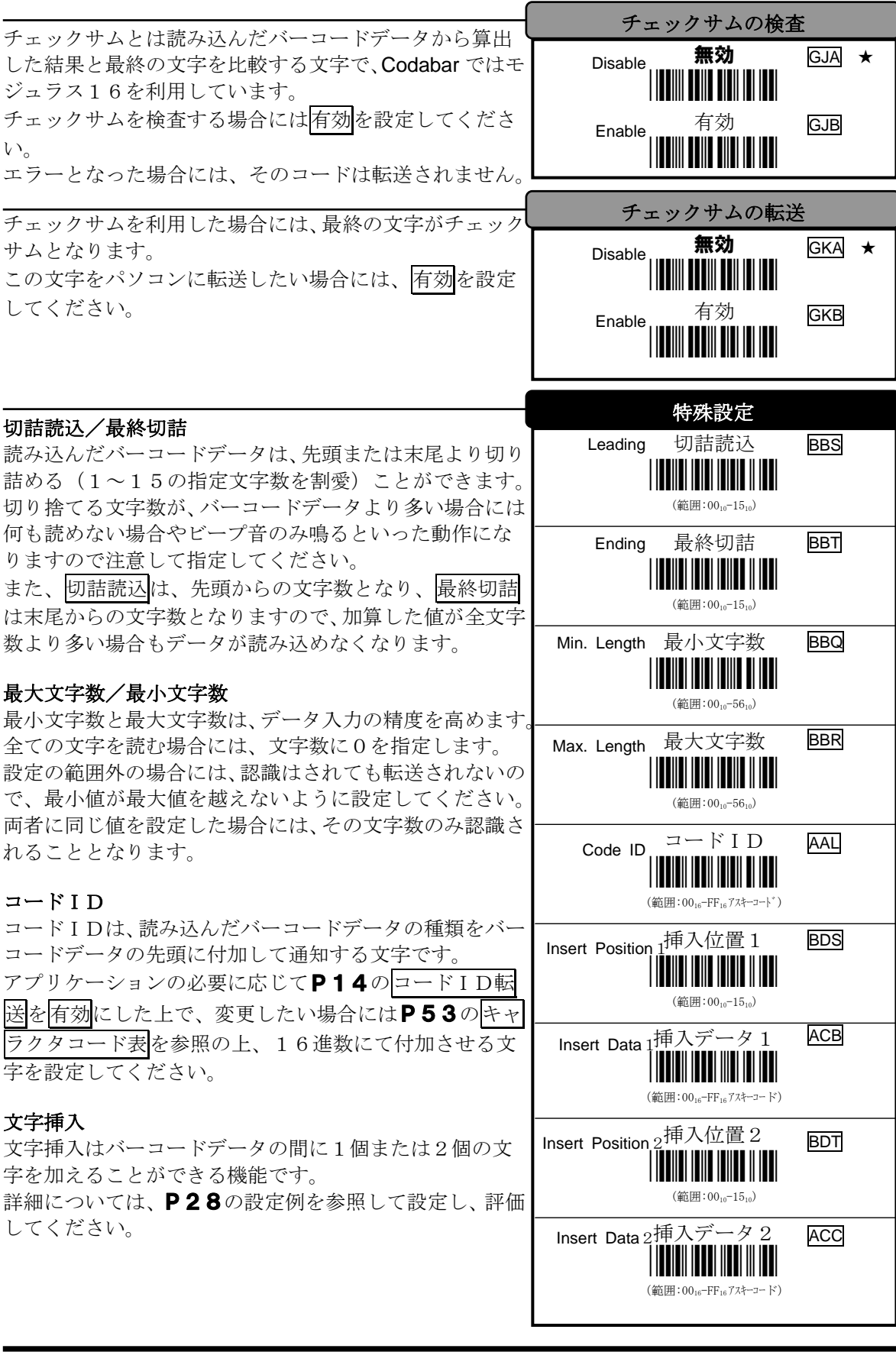

36

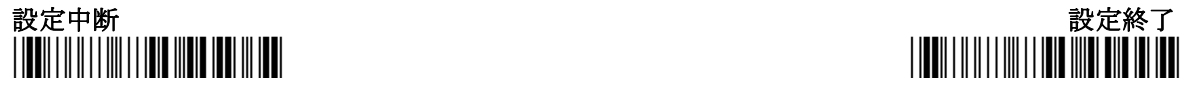

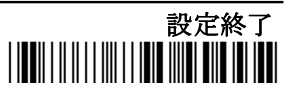

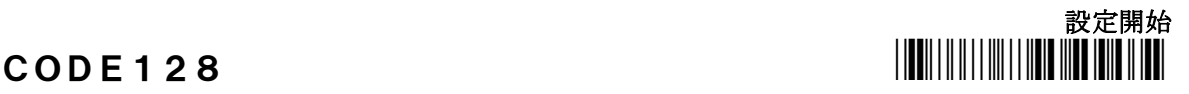

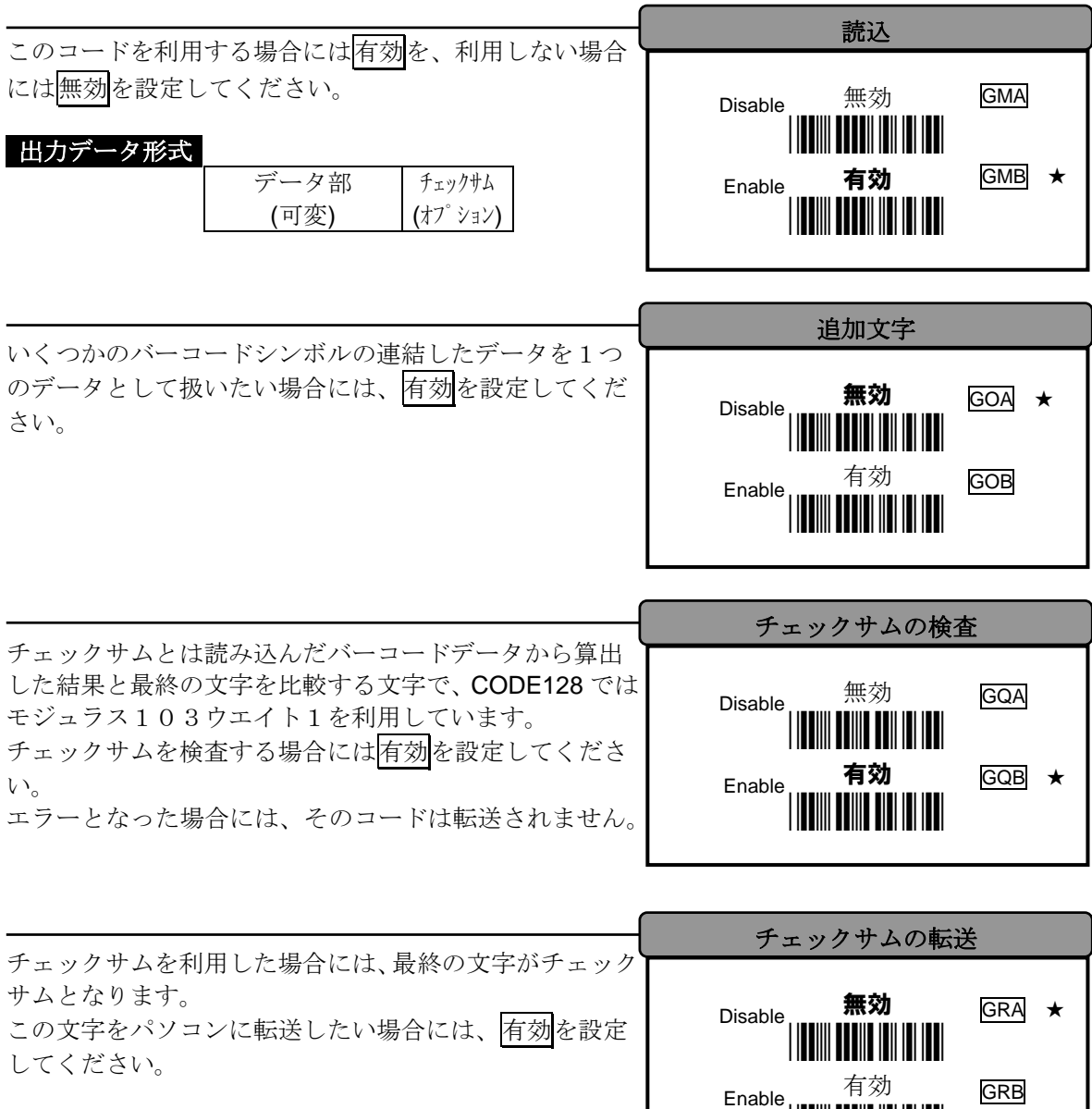

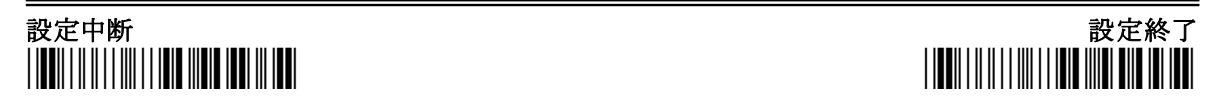

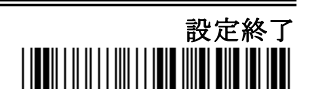

\*GRB\*

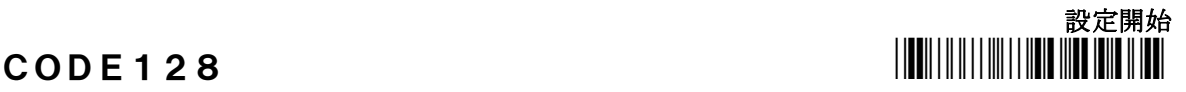

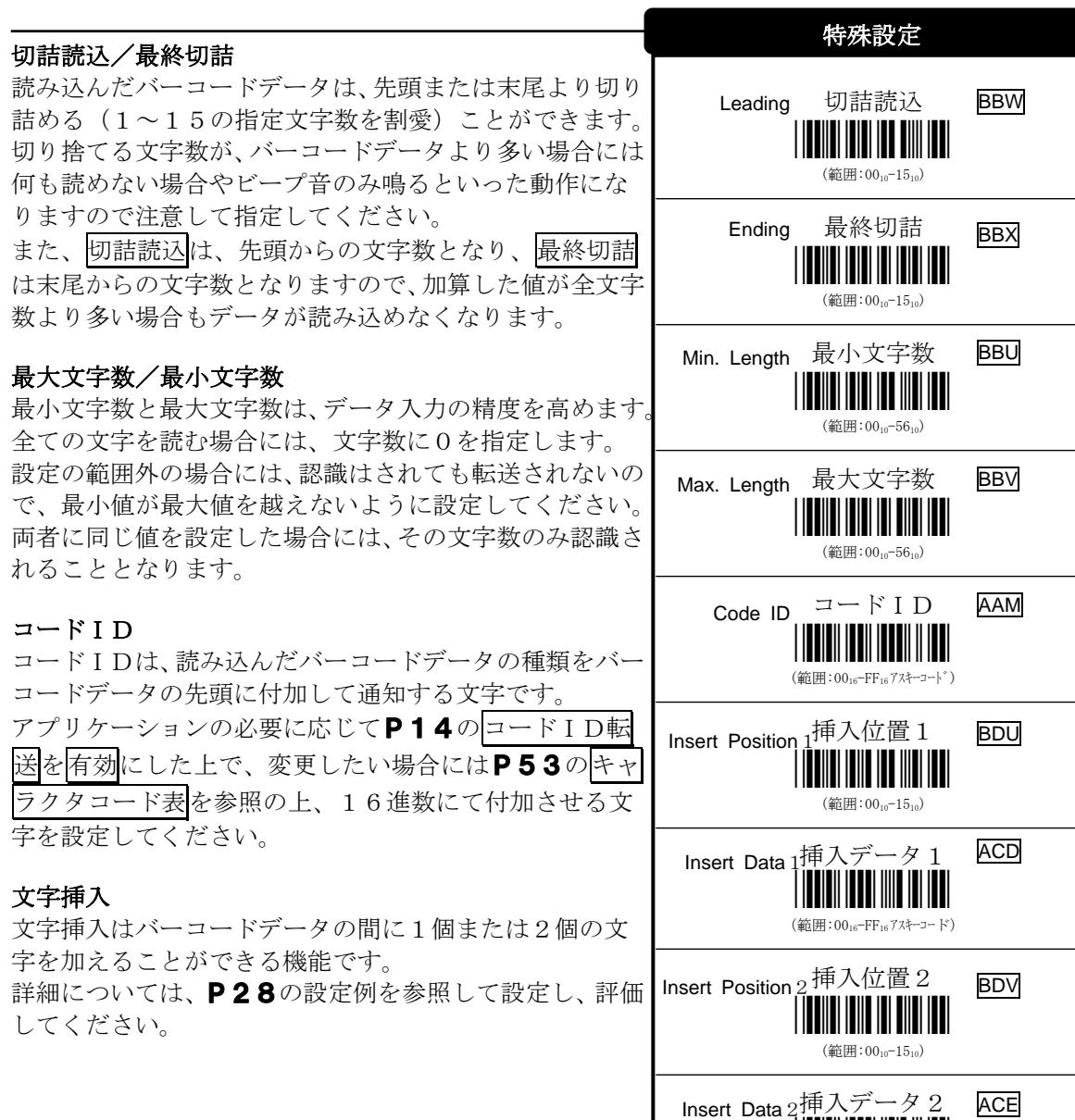

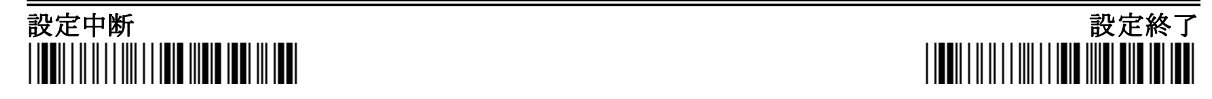

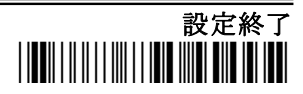

<u>||BUN|||BUN|||||||||||</u> (範囲:0016-FF16 アスキーコード)

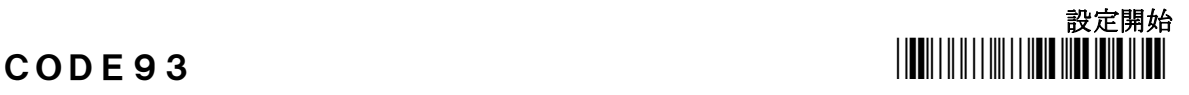

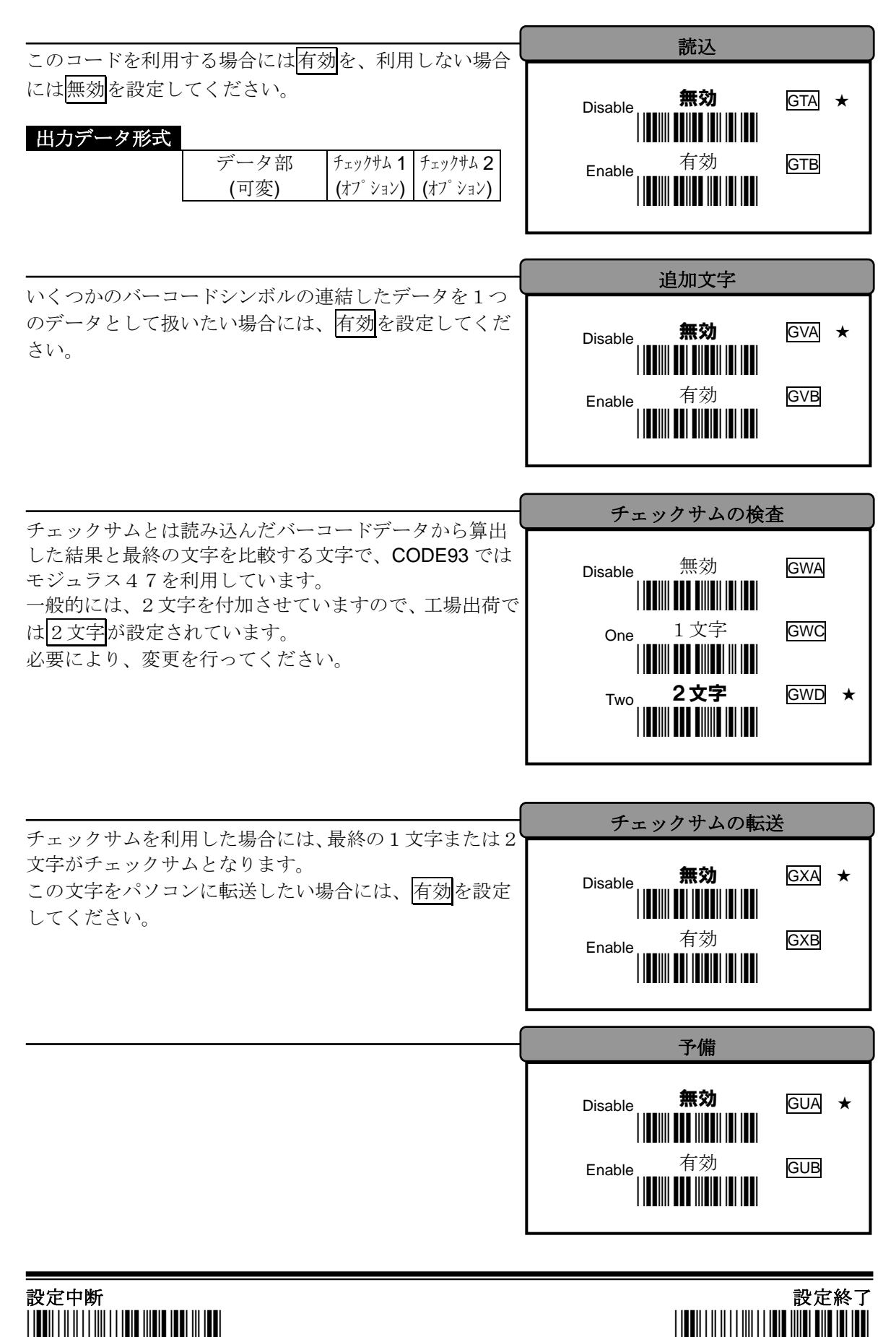

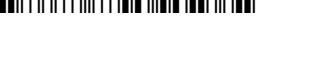

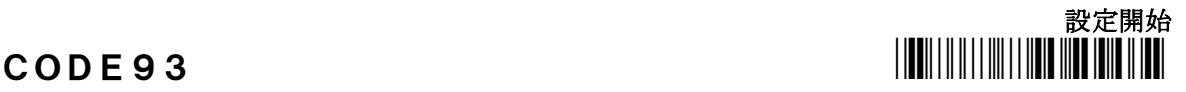

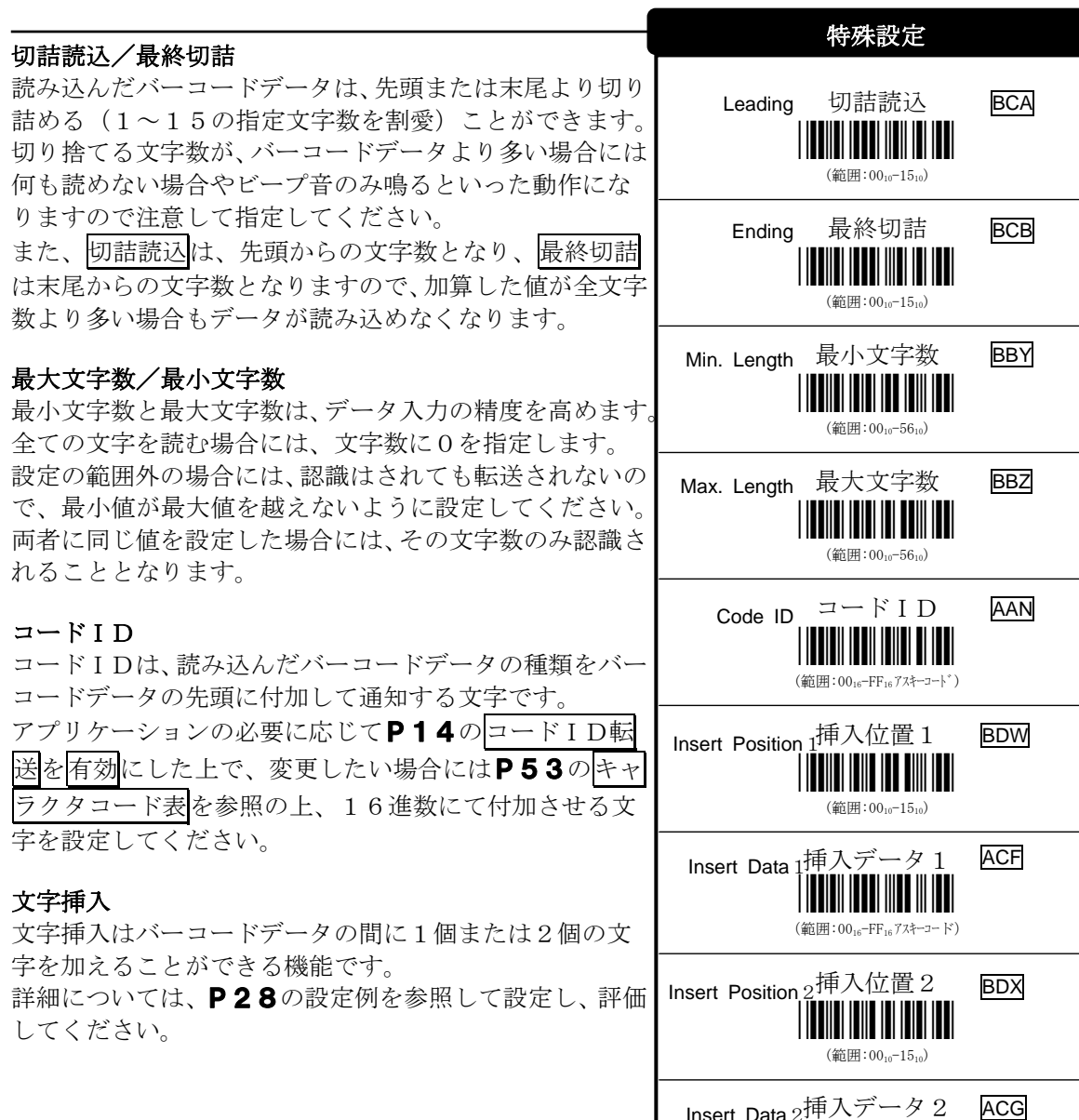

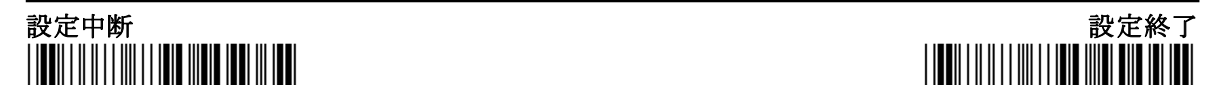

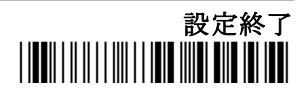

\*ACG\* (範囲:0016-FF16 アスキーコード)

Insert Data 2挿入データ 2. ACG

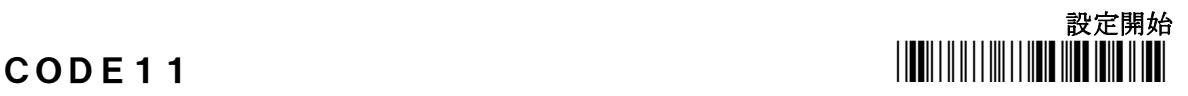

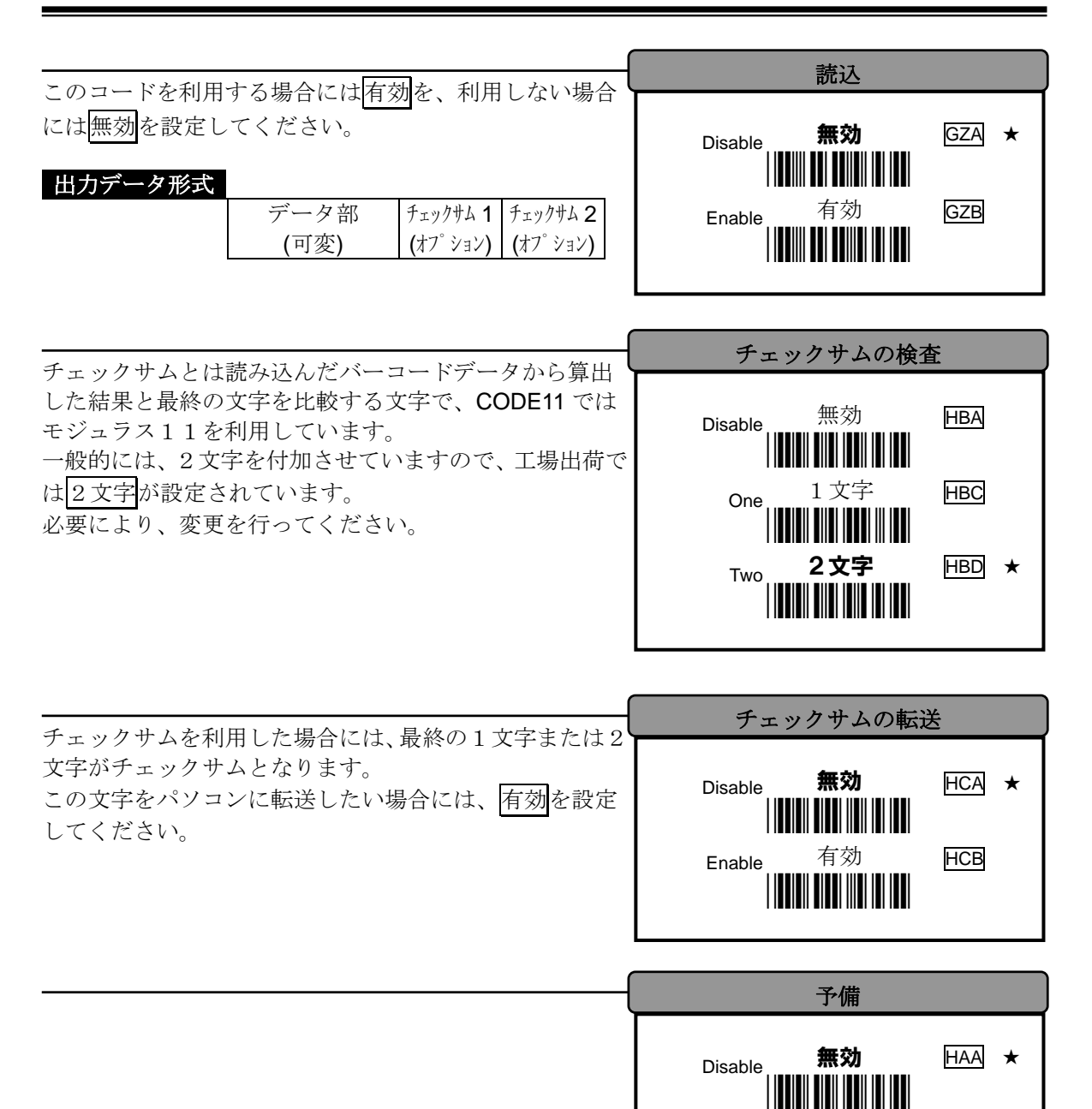

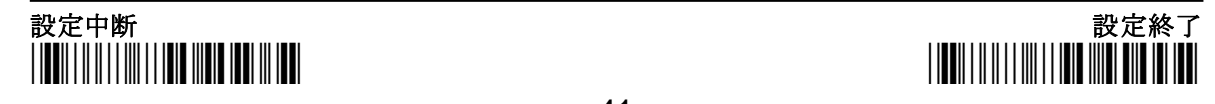

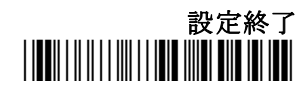

有効 \*HAB\*

Enable 有効 HAB

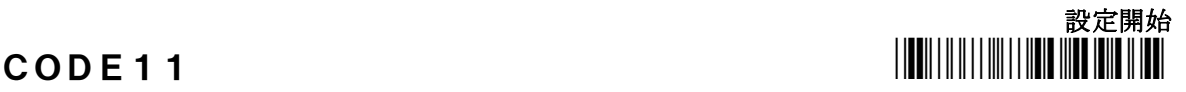

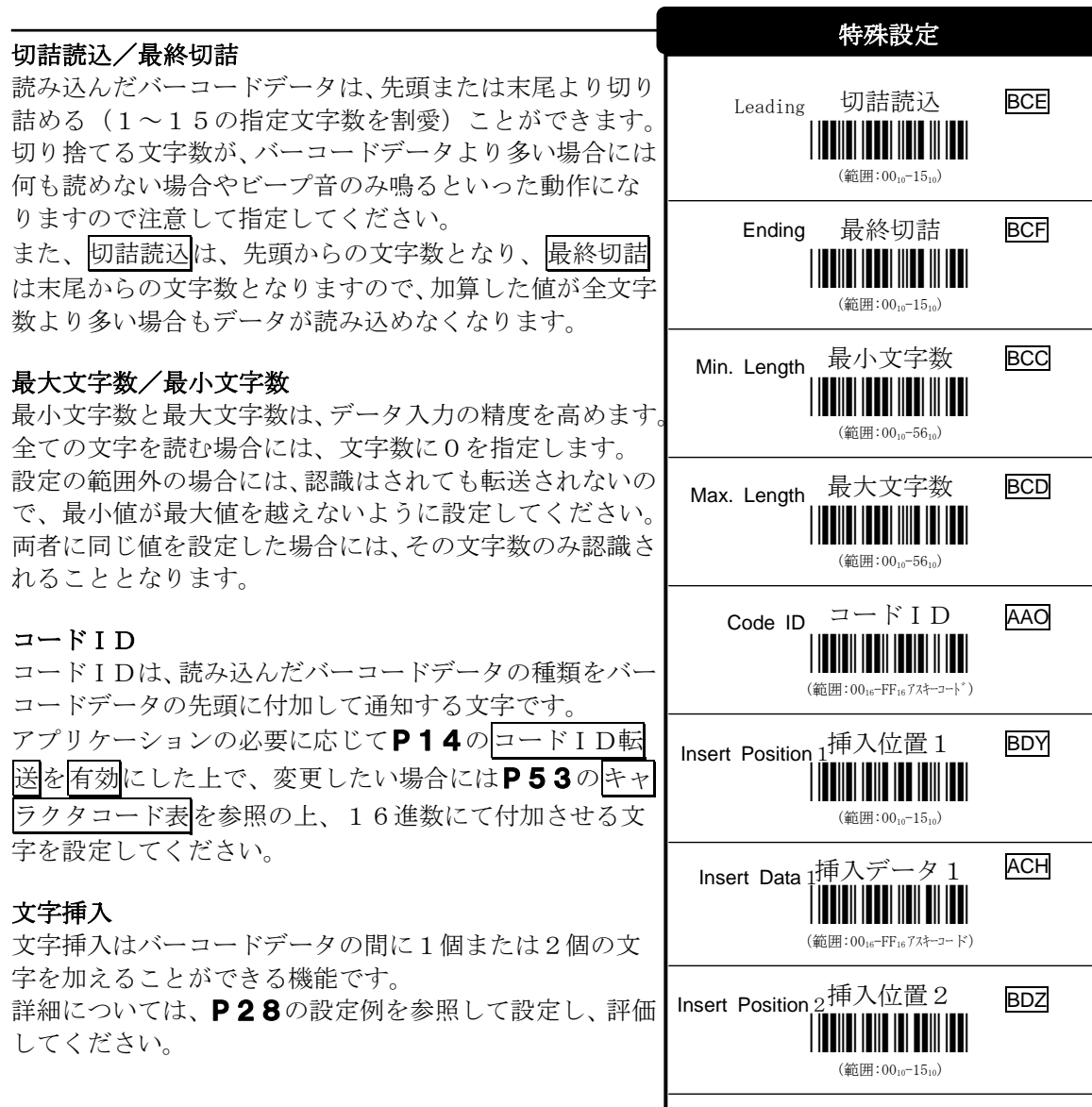

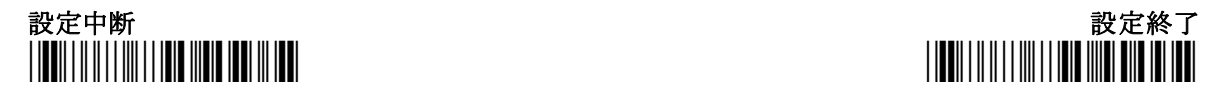

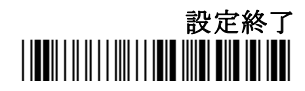

挿入データ2 \*ACI\* (範囲:0016-FF16 アスキーコード)

Insert Data $2\frac{11}{11}$   $\sqrt{7}$   $\frac{1}{2}$   $\frac{2}{11}$  ACI

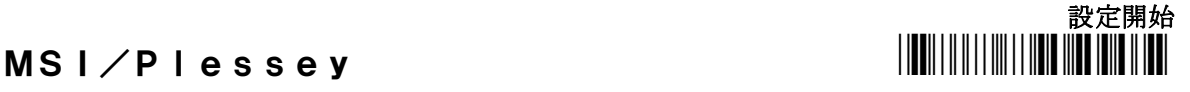

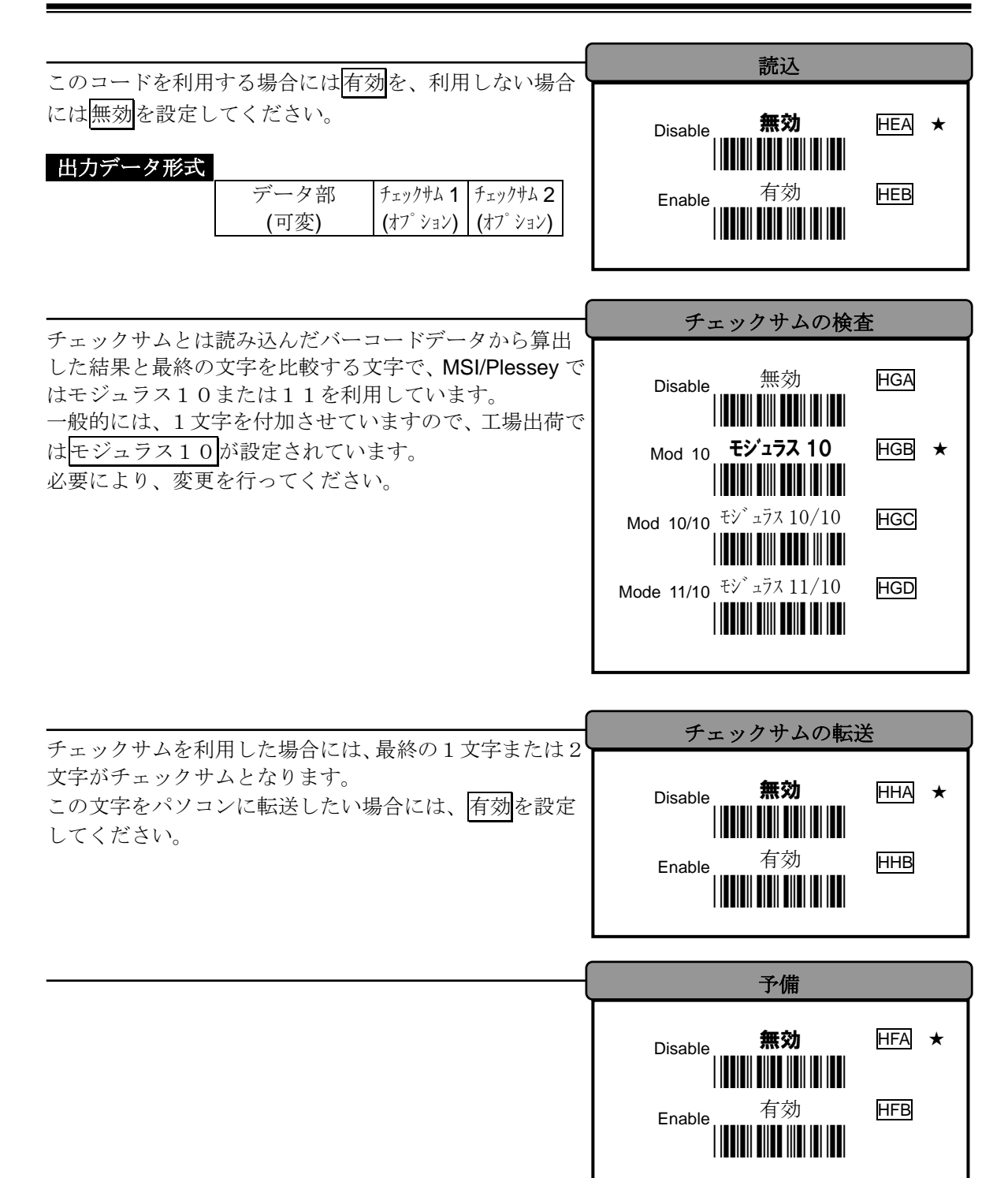

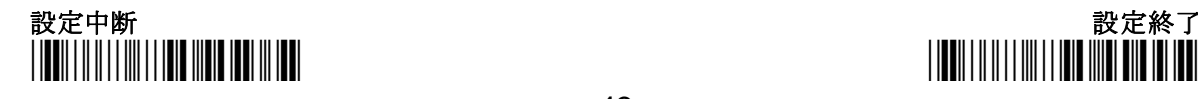

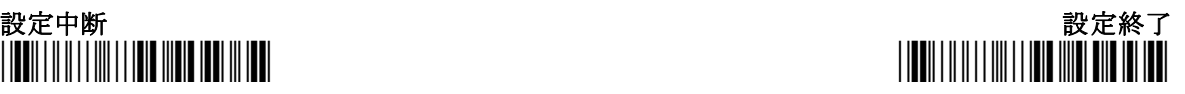

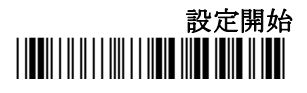

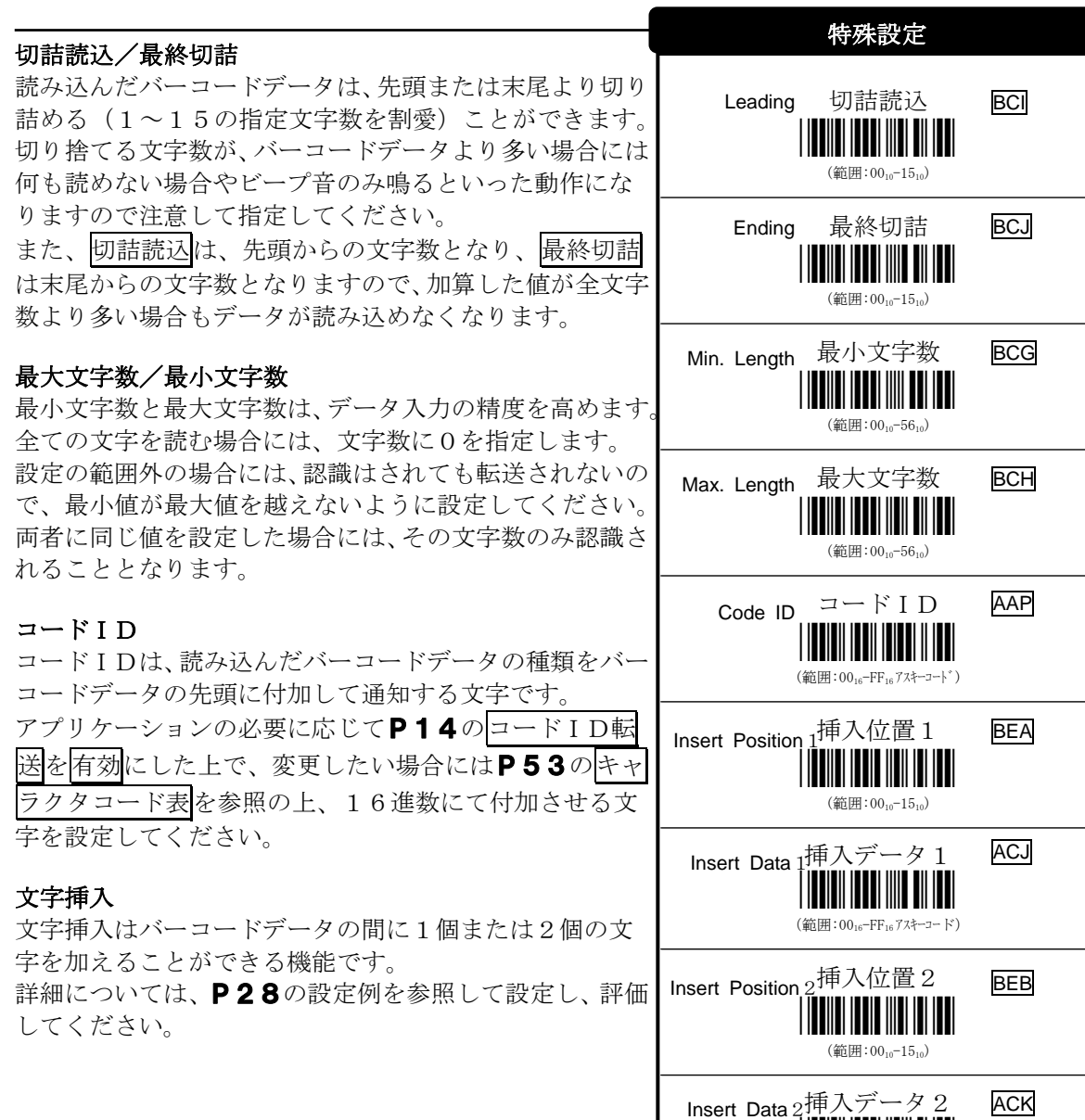

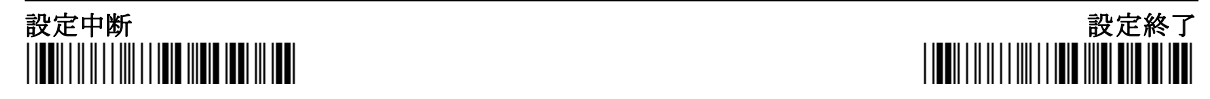

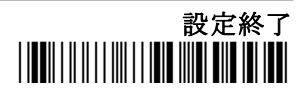

\*ACK\* (範囲:0016-FF16 アスキーコード)

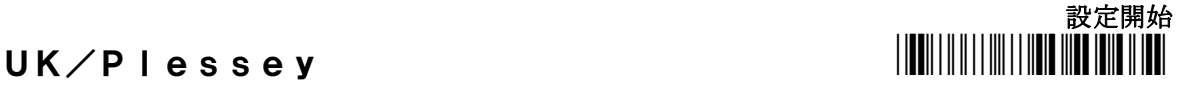

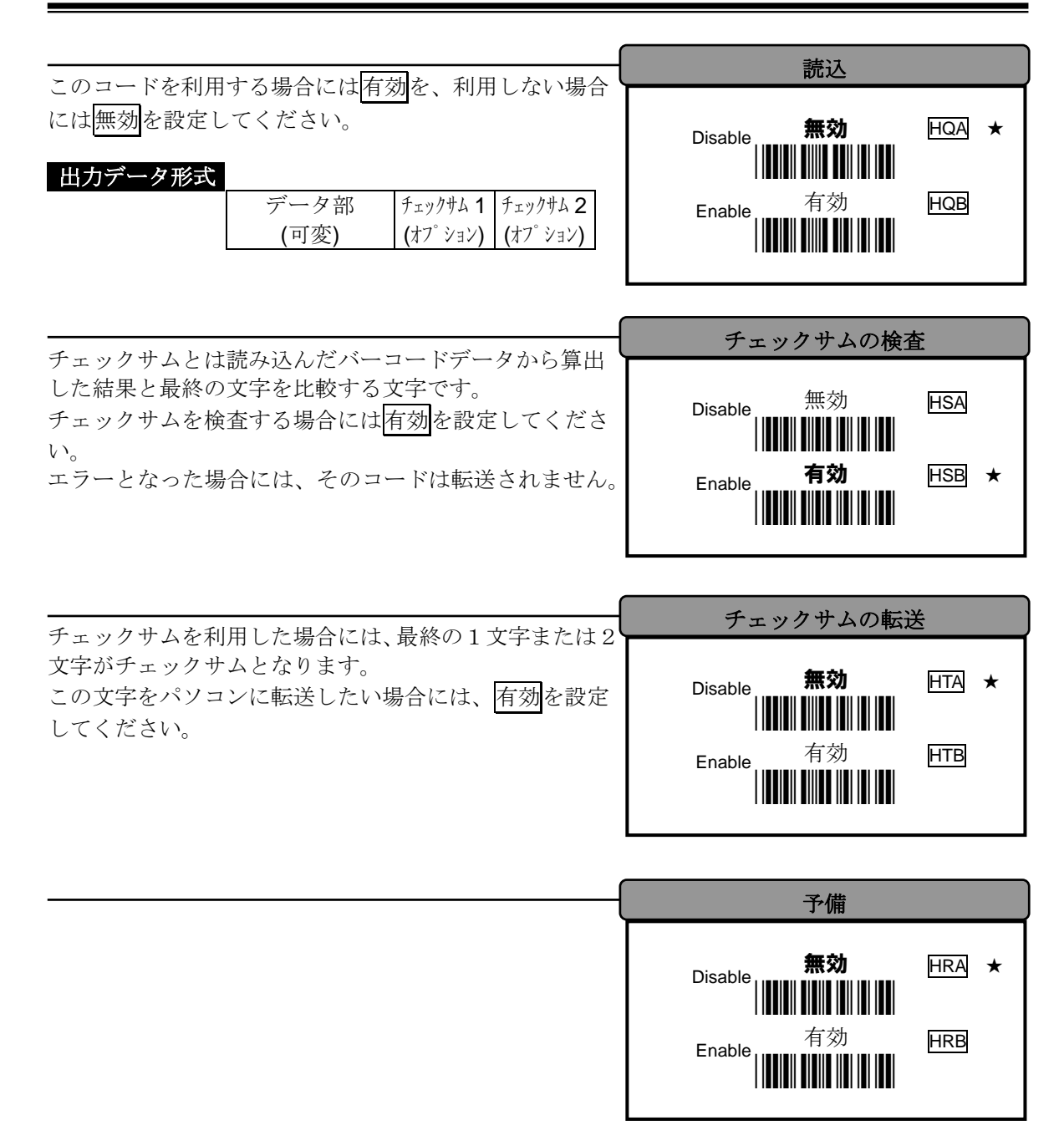

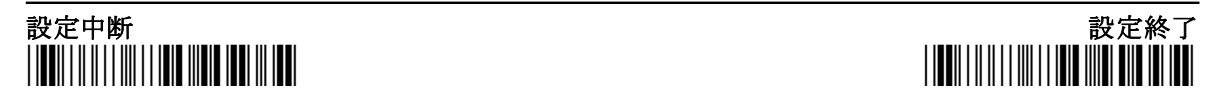

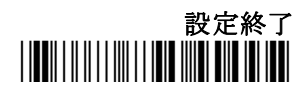

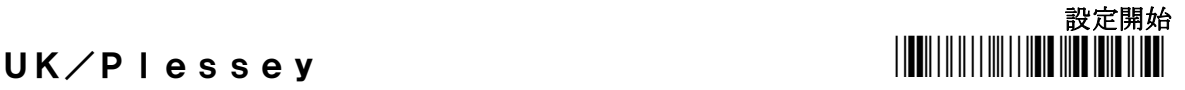

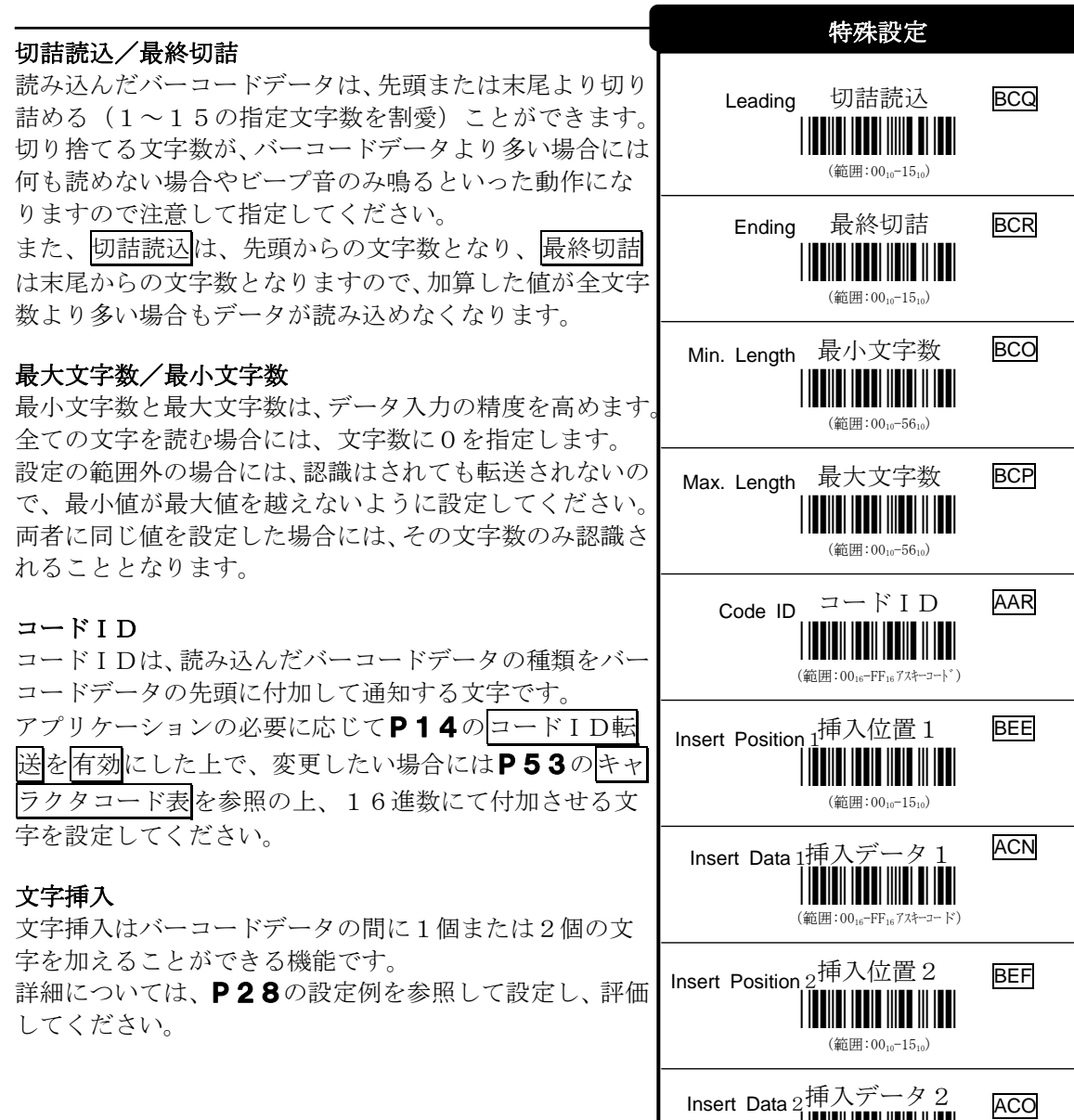

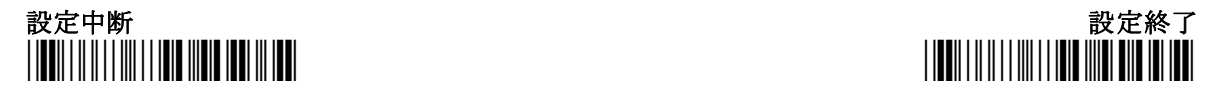

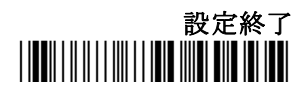

挿入データ2 \*ACO\* (範囲:0016-FF16 アスキーコード)

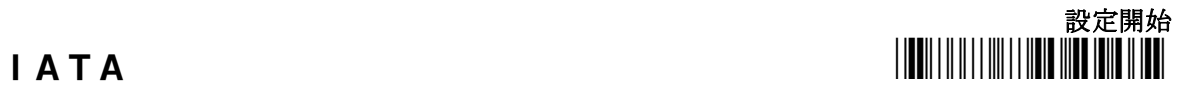

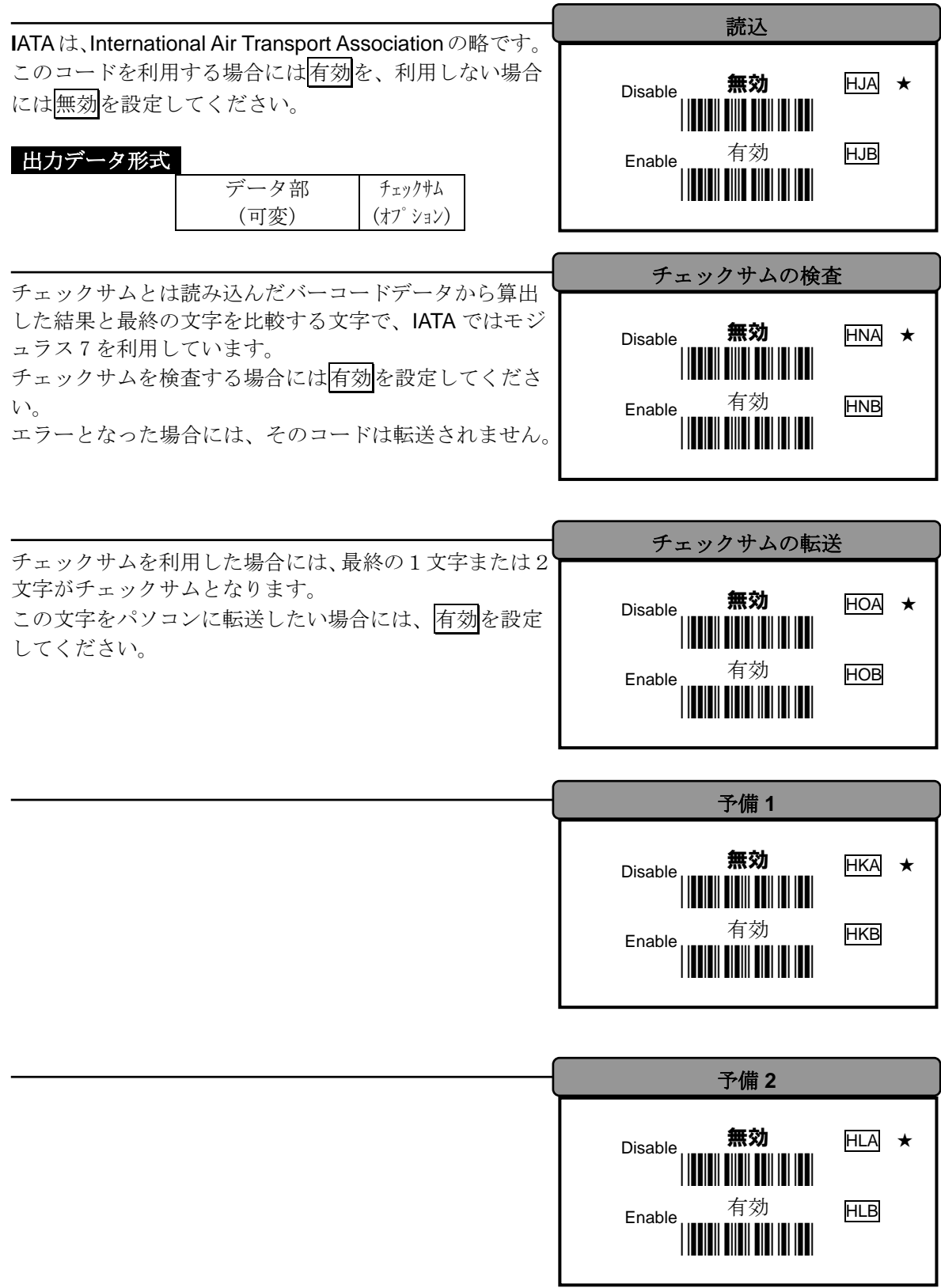

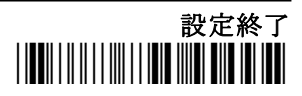

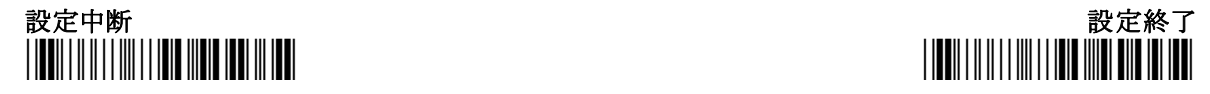

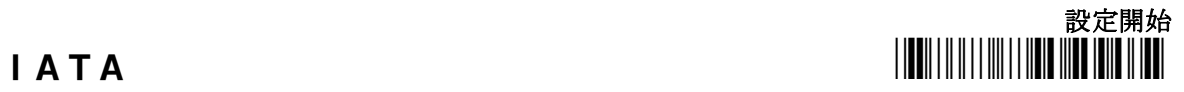

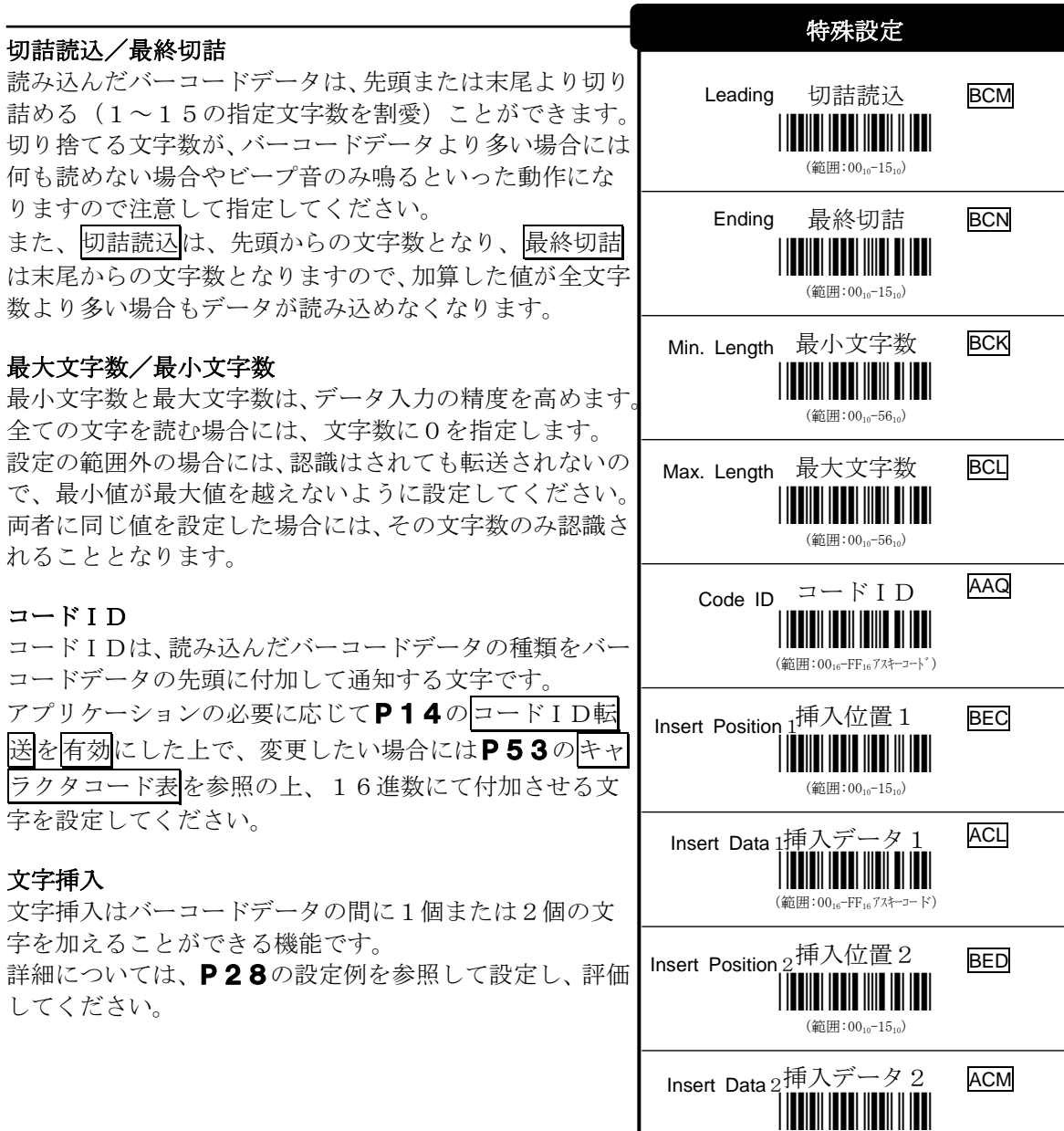

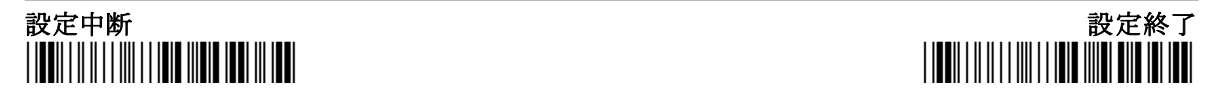

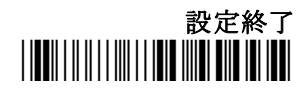

(範囲:0016-FF16 アスキーコード)

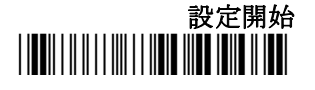

## プリアンブル/ポストアンブル

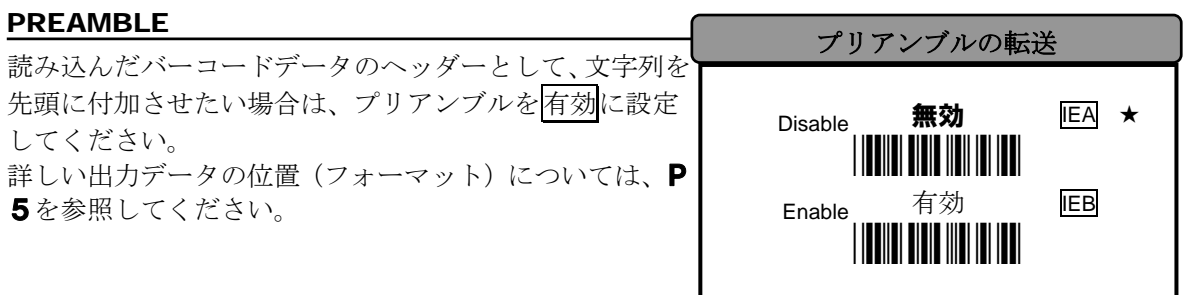

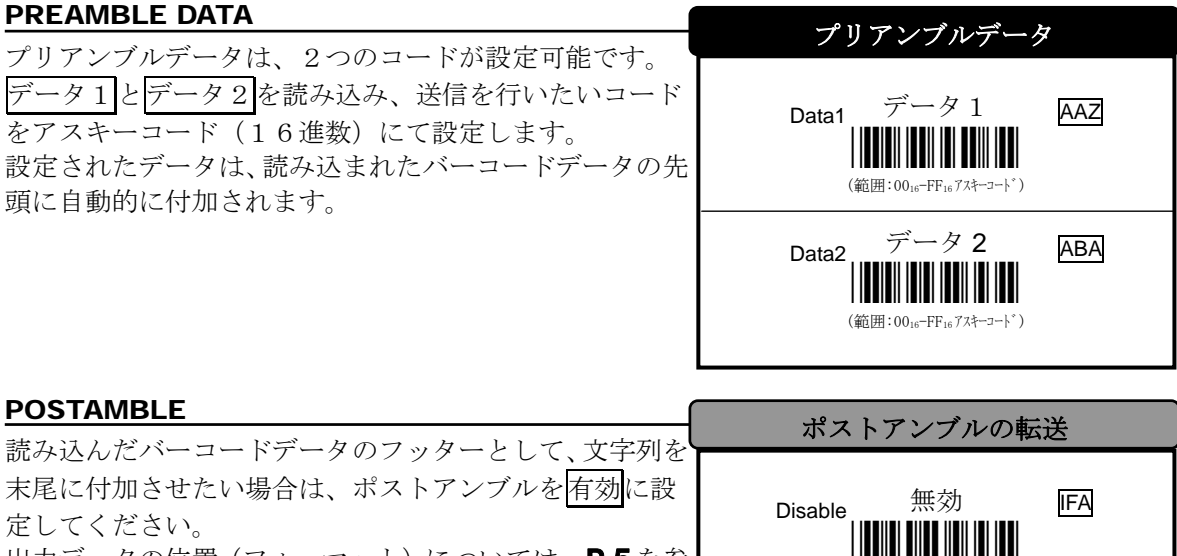

定してください。 出力データの位置(フォーマット)については、P5を参 照してください。

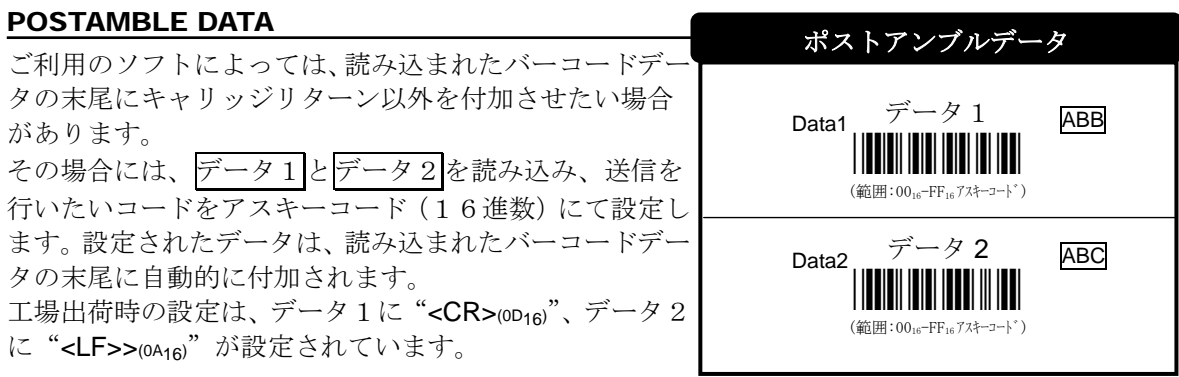

設定例 バーコードデータの末尾に"@+"と付加させる場合

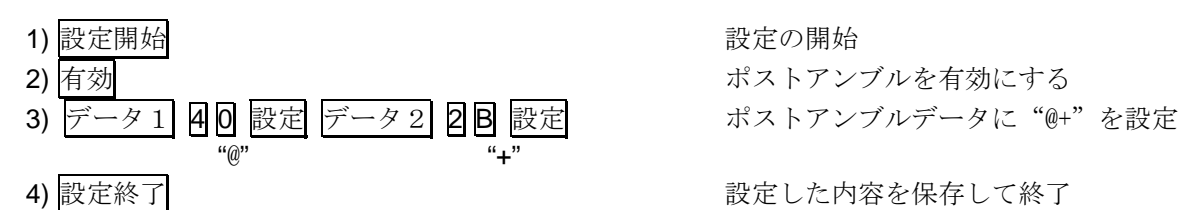

有効 \*IFB\*

Enable 有効 IFB ★

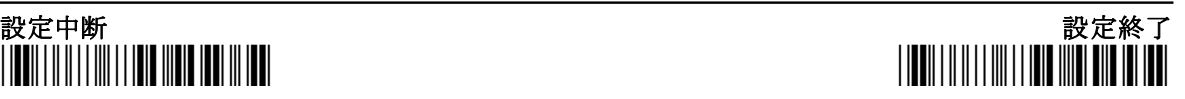

\*/\$%ESC\* \*/\$%END\*

設定開始

## プリフィックス/サフィックス

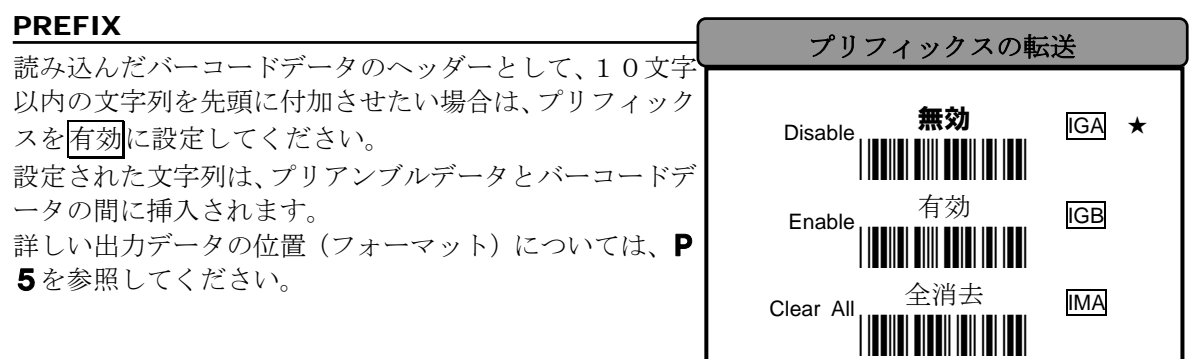

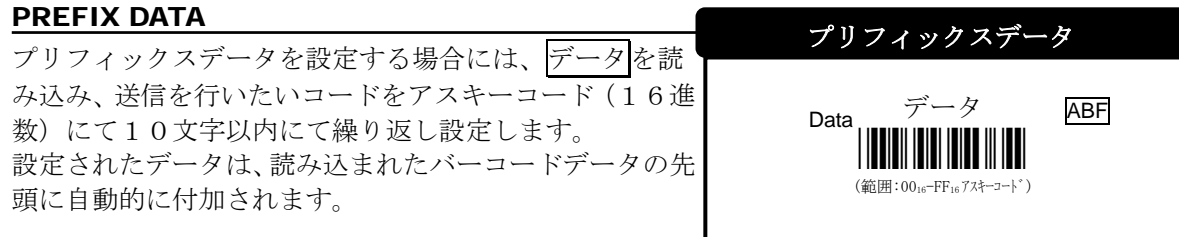

## SUFFIX

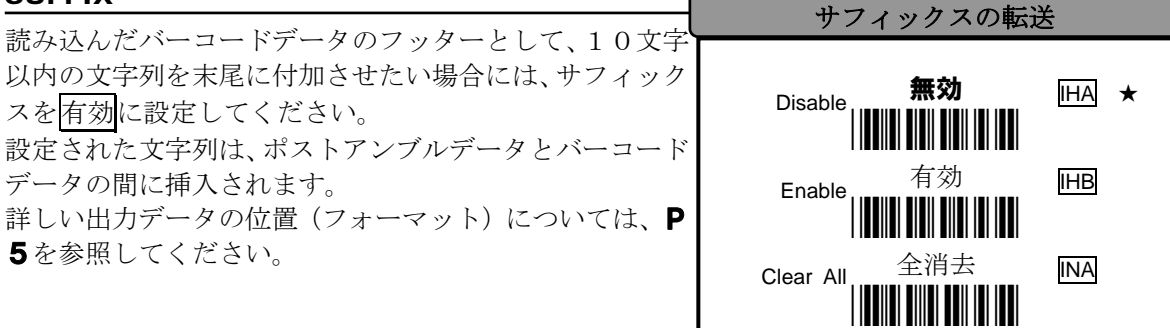

### SUFFIX DATA

サフィックスデータを設定する場合には、データを読み 込み、送信を行いたいコードをアスキーコード(16進数) にて10文字以内にて繰り返し設定します。 設定されたデータは、読み込まれたバーコードデータの末 尾に自動的に付加されます。

データ Data ABG <u>||BUR|||BIB||BI||BI||BI|</u> (範囲:0016-FF16 アスキーコード)

ナフィックスデータ

設定例 バーコードデータの末尾に"ABCD"と付加させる場合

1) 設定開始 設定の開始

- 2) 有効 コンコンコンコンコンコンコンコンコンコンコンコンコンコンコンコントランスを有効にする 3) データ1 4 1 4 2 4 3 4 4 設定 および サフィックスデータに "ABCD"を設定 "A" "B" "C" "D"
- 

4) 設定終了 またま こころ こころ おおとこ おおとこ 設定した内容を保存して終了

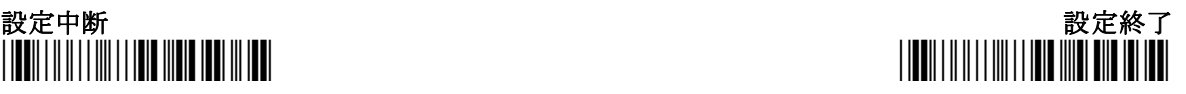

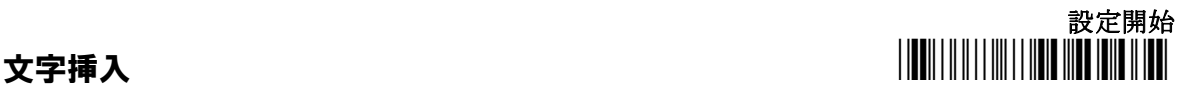

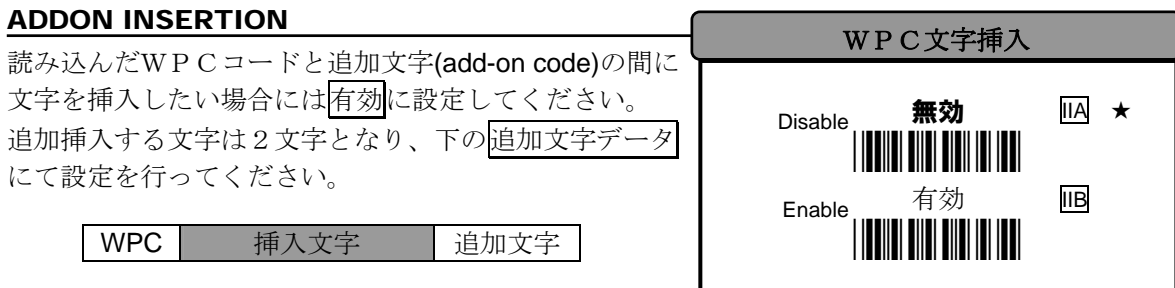

## ADDON DATA

WPCと追加文字(add-on code)は、2つのコードが設定 可能です。 データ1とデータ2を読み込み、送信を行いたいコード をアスキーコード(16進数)にて設定します。 設定されたデータは、読み込まれたバーコードデータ間に 自動的に付加されます。

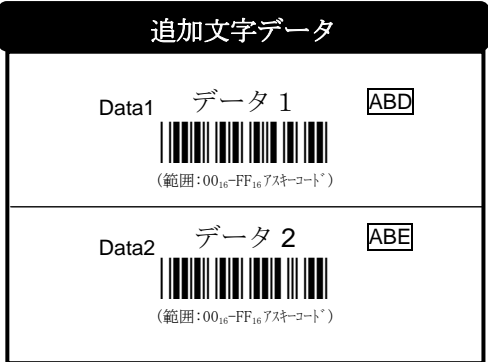

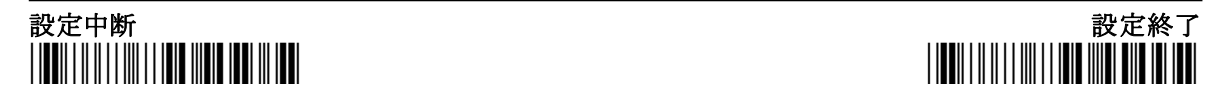

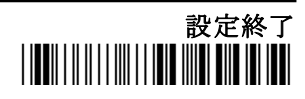

## CODE39フルアスキー対応表

CODE39 をフルアスキー表記する場合には、英数字と一部の記号を除き2文字で1文字を表現する 事となり、キャラクターでは無い制御キーの送出も可能となります。 ご利用時は、以下の対応表を用いてバーコードをコーディングして下さい。

## コーディング例 123\$の場合は、\*123/D\* となります。 Alt + A を送信する場合は、\*%EA\* となります。

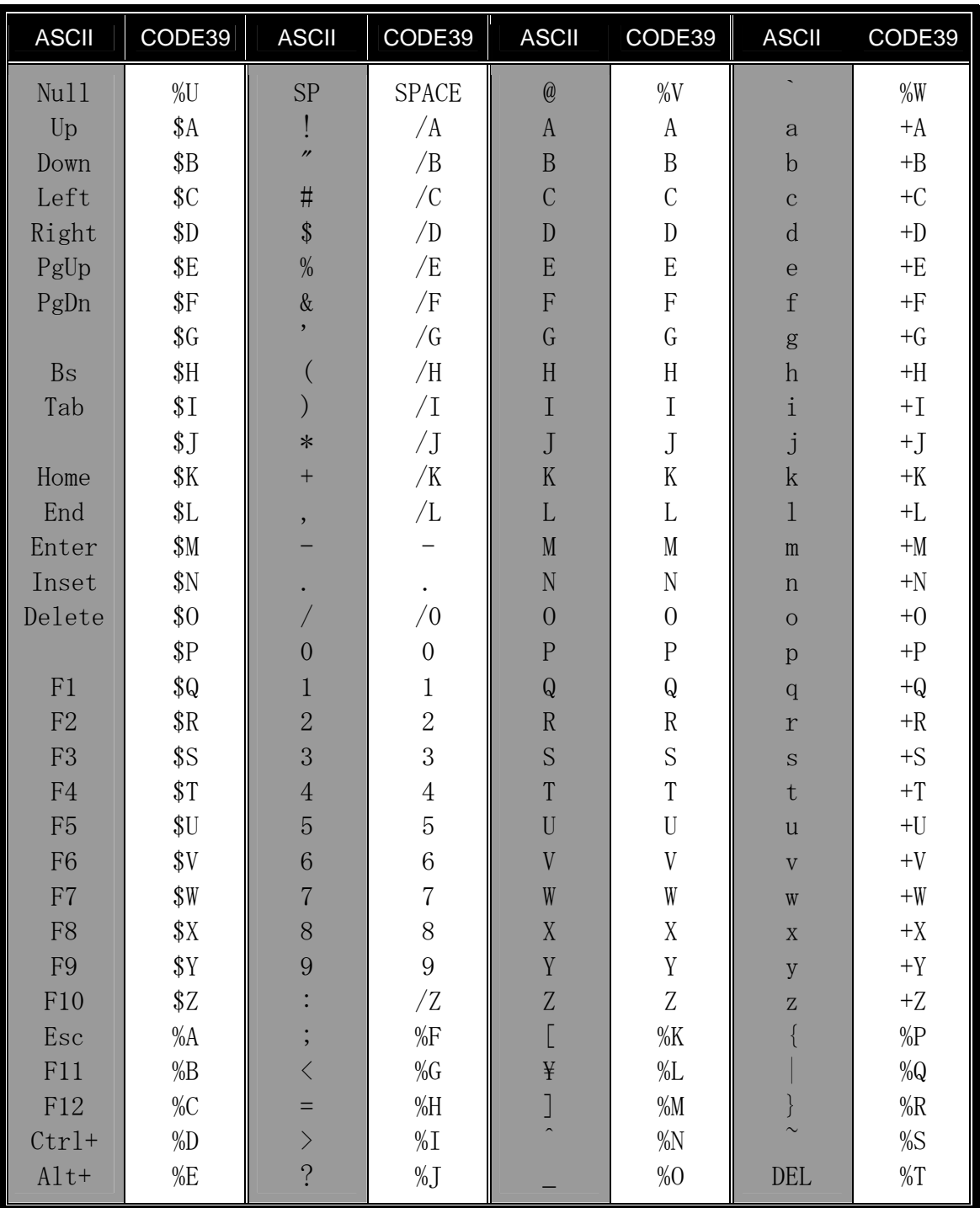

## 数値設定用コード

 本スキャナーを設定する際に、16進数にてキャラクタコードを入力する場合や、数値(位置 や文字数等)を入力する場合があります。

 設定を行う機能のバーコードを読んだ後に、以下の表より数字を2桁読み込み最後に下に用意 されている設定を読み込み数値の確定をしてください。

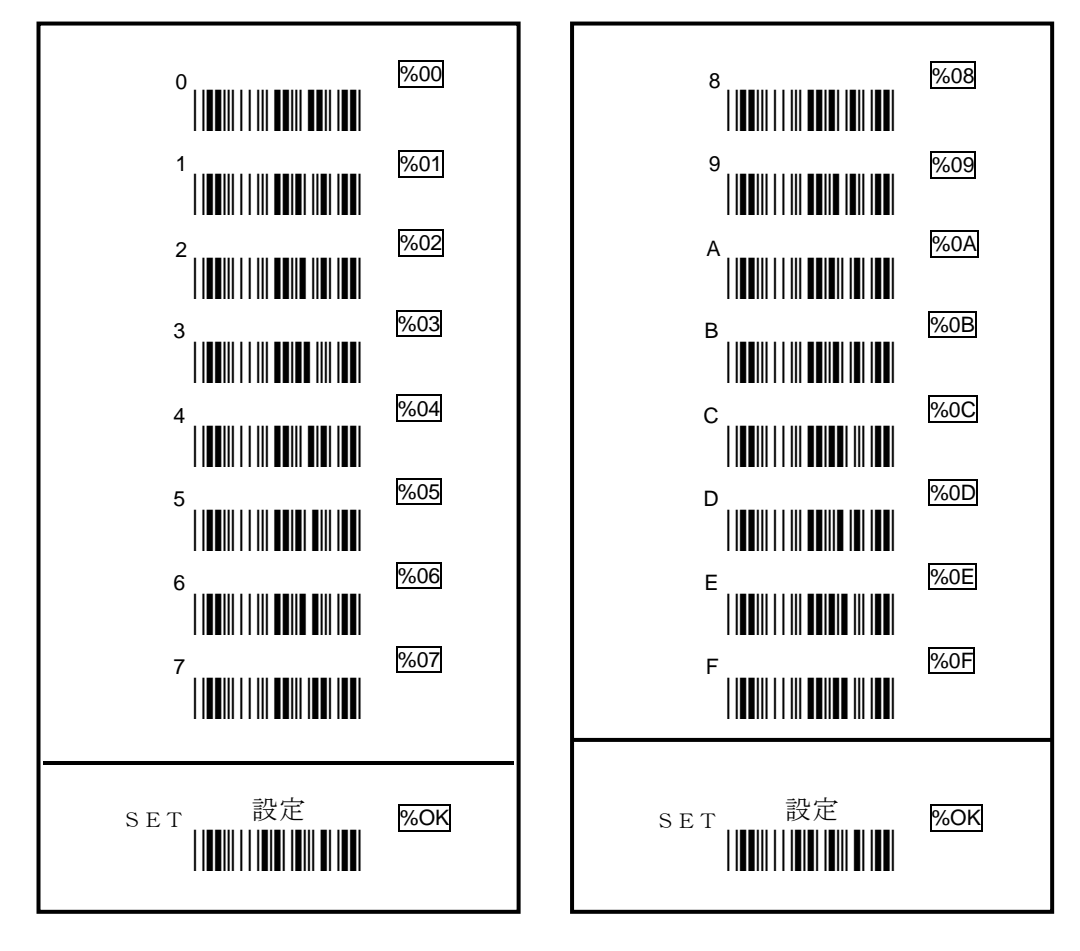

アスキーコード表(キャラクタコード表)

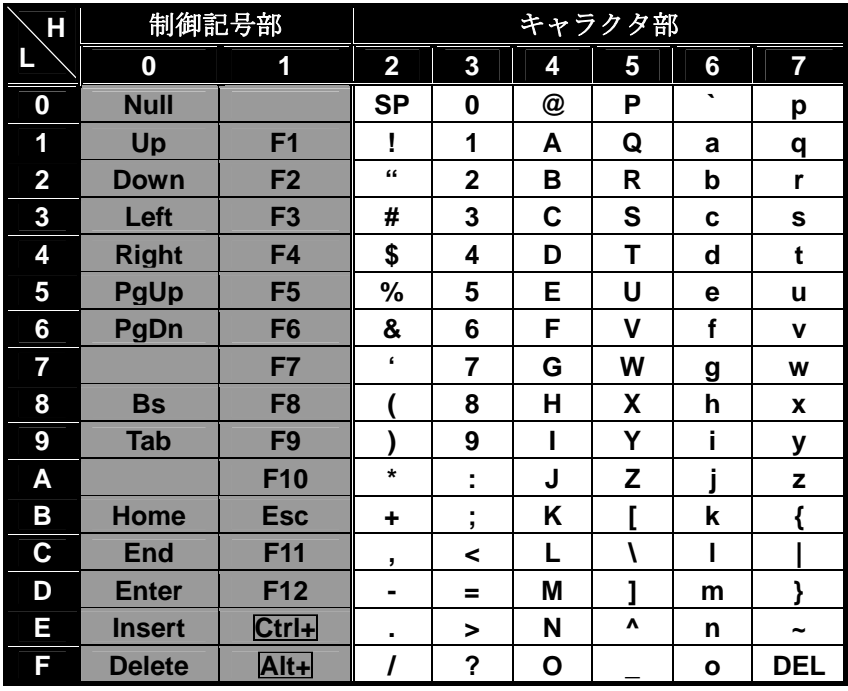

## テストコード1

UPC-A

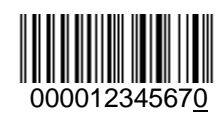

EAN-13 (ISBN) with Add-on 5

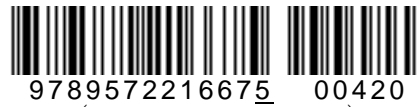

 $(ISBN: 9572216678)$ 

Code-39 (Full ASCII Code)

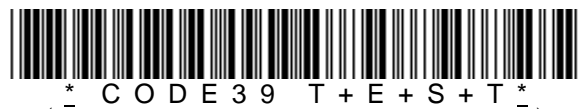

(Full ASCII Code: \*CODE39 Test\*)

Interleaved 2 of 5

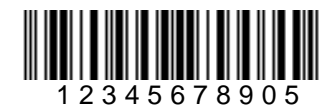

Code-93

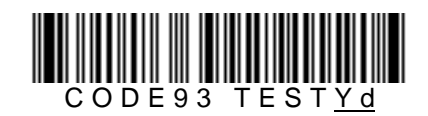

Code-128 (C Type)

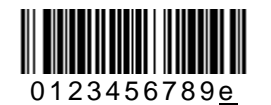

(UCC/EAN-128:]C10123456789e)

※ここに用意しましたバーコードは、スキャナーの設定評価用です。 実際にお使いになられるバーコードを十分に読み込みテストをされた上でご利用ください。 弊社では、誤読等が発生した場合には責任を負いかねますのでご了承願います。

## テストコード2

Codabar/NW7

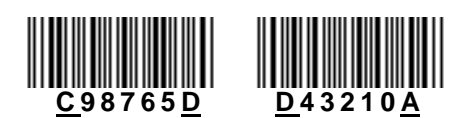

MSI/Plessey

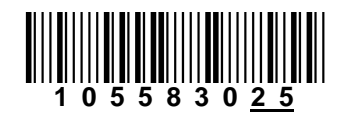

CODE-11

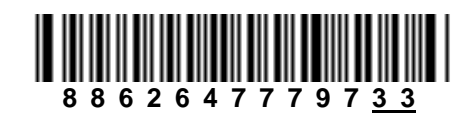

UK/Plessey

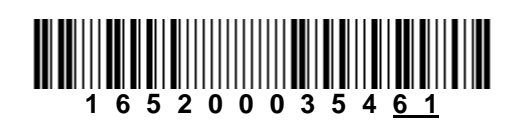

**Telepen** 

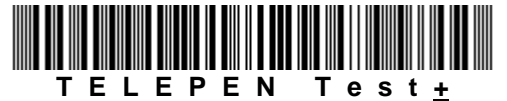

(Numeric: 57424942534251055774888916)

IATA

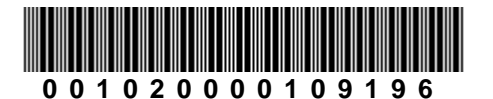

※ここに用意しましたバーコードは、スキャナーの設定評価用です。 実際にお使いになられるバーコードを十分に読み込みテストをされた上でご利用ください。 弊社では、誤読等が発生した場合には責任を負いかねますのでご了承願います。

■質問: EXCELや、Wordにての利用方法

- ◇回答:USB BARScan は、読み取ったバーコードの内容をキーボードの入力としてパソコンに通 知するために、ご利用のソフトに限定がありません。 EXCEL であれば、現在カーソルがあるカラムに文字が入力されることになり、Word であ れば現在のカーソルのある場所から挿入されます。(挿入モードの場合) また、本スキャナーの工場出荷時は、読み取った内容を送信した後に、リターンを押した 動作をさせております。 正しく説明しますと、EXCEL の場合にはバーコードが入った後に、下のカラムにカーソ ルが移り、Word の場合はバーコードが入力されたところで改行する事となります。 これらバーコード送出後のリターンキーの動作は、TAB キーの動作に変更したり、何もし ないといった設定も本マニュアルを参照して設定することが可能です。
- ■質問:書籍管理に使用したいのですがバーコードの種類は何ですか?
- ◇回答:書籍に添付されているバーコードは、ISBN コードとなります。 バーコードの見た目(縞模様の構成)としては、JAN13 と同様です。 JAN13 を ISBN として意識するよう、スキャナーに設定が必要ですので、以下の手順にて 設定が行えます。

1.P23 ページ右上の「設定開始」を読み込む 2.P23「ISBN/ISSN 変換」メニューより、「有効」[ENB]を読み込む 3.P23 ページ右下の「設定終了」を読み込む

上記設定を行わなくとも読み込み可能ですが、書籍のバーコードの横に印字されている数 字と合わなくなる場合があります。

ここで ISBN コードに付いてふれておきます。

ISBN コードとは、書籍1冊1冊を分類するためのもので、International Standard Book Number の略で、ISBN として利用されるバーコードの最初は、978 から開始されます。 978 に続く9桁が ISBN コードです。9桁の最初1文字が、国別番号で、2桁目から6桁 目が出版社番号·残り3桁が書名番号となります。また、ISBN の場合には、もう一つ192 から始まるバーコードが追加され、ここに分類コードや、価格が入っている場合がありま す。

さらに、雑誌の場合には、11 から始まるバーコードが印字されており、このバーコ-ドの 中には、発行形態(月刊/週間/コミック等)・雑誌名・週番号・発行月・価格が入って います。

上記を運用のシステム側で意識する必要があります。

■質問:バーコード読み取りとPCS値の関係に付いて

◇回答:PCS値とはバーコードシンボルのバーとスペースのコントラスト(明暗)を表す数値で、 以下に示す弊社のHPで詳しく説明しております。

*<http://www.technical.jp/handbook/chapter-7-3.html>*

PCS値が大きい(1に近い)程、読み取りやすいバーコードとなります。(白と黒が鮮 明である事になります)

ただし、バーコードリーダのスペックで言ますと、逆となりPCS値が低い物から読める 機種の方が高機能(分解能が高い)ということになります。(スキャナから見れば、鮮明 でなくとも読み込めるとなる)

その他の条件として、1秒当りのスキャンニング回数やデコーダ(読み取った縞模様を解 析する)の機能も重要です。

USB BARScan は、1秒間に 100 回ものスキャンニングを行いバーコードの検査をしてお ります。また、読みやすさでは、バーコードの太いものと細いものの幅も関係します。通 常1:2.5とも言われておりますが、太いものが細い物の3倍近くあると読みやすくな ります。(CODE39 等でバーコードの太さが2種類しかない場合)

- ■質問:読み取り可能なバーコードの種類を教えて欲しい
- ◇回答:読み込みが可能なコードは、P6に記載しております。 工場出荷時は、誤読防止のために一部のコードのみ読み取り可能としておりますので、P 6の「各コードによる設定内容」に用意されている一覧表の「読込有効」欄のチェックマ ークをご参照ください。 チェックが無いバーコードは、スキャナに読み取りを許可する設定が必要になります。
- ■質問:読み取り可能なバーコードの長さはどれくらいですか?

◇回答:USB BARScan は、読み取り窓の長さが 70 ミリとなっております。 快適に読まれる為には、70 ミリ以下である必要があります。 但し、内容にもよりますが少し離した状態では、75 ミリ程度までは読み取れる事もありま す。

■質問:読み取り可能な最小の高さはどれぐらいですか?

◇回答:1センチ以上が最適です。

基本的には、バーコードの長さの15%以上または、各コードにて規定されている高さの うち大きい方以上の高さとなっております。 各コードによって規定されているようですが、多くのものが6ミリ以上に設定されている

ようで、6ミリ以上であればある程度読み取れることになります。

4ミリ程度でも読み取りが可能ではありますが、バーコードの位置にスキャナーの光を平 行にうまくあわせないと読み取れない状態となります。

■質問:バーコード印刷はどのようにして行いますか?

◇回答:バーコードの印字には、印字専用のプログラムを利用することもできますが、弊社では、 このようなお客様のために、バーコード用のフォントを作成して、無償で提供しておりま す。

このフォントを利用しますと、EXCEL や WORD にてフォントをMSゴシックに変更する のと同じように、バーコードにしたい部分をドラックしてフォントを変更することにより バーコードを簡単作成して印刷できます。

以下のURLをご参照頂きお試しいただけるよう願いいたします。

*<http://www.technical.jp/handbook/chapter-font1.html>*

※バーコードには色々と種類があり、その種類によっても取り扱える文字もかわりますの で、以下のURLにて確認を行って下さい。

### *<http://www.technical.jp/handbook/chapter-4-1a.html>*

■質問:常時読み取りの状態に設定したい(バーコードが読めない)

◇回答:USB BARScan は、2重読み取りを防止するために、工場出荷状態ではバーコードを読み 取るとランプが消え、本体下部のスイッチを行う事にて次のコードが読み取り可能となる よう設定されております。

この設定は、本マニュアルを利用して設定変更が可能となっております。以下の手順にて 設定が行えます。(ページは必要なコードのページ)

1.P15 ページ右上の「設定開始」を読み込む 2.P15「読み取り状態」メニューより、「常時読込」[CAG]を読み込む 3.P15 ページ右下の「設定終了」を読み込む

設定を行った後は、必ず確認作業を行ってから運用をされてください。

■質問:バーコード読込時の音量を変更したい

◇回答:ラウンドネスの設定を行う事にて可能です。 音の大きさが10段階用意されていますので、01~10にて指定してください。 音の設定は、01 が最小で、大きくなると音も大きくなります。 工場出荷状態では、05 が設定されています。 この設定は、本マニュアルを利用して設定変更が可能となっております。以下の手順にて 設定が行えます。

> 1.P16 ページ右上の「設定開始」を読み込む 2.P16「読み込み状態」メニューより、「ラウンドネス」[BAC]を読込む 3.P53「数値設定用コード」より、「十の桁」を読み込む 4.P53「数値設定用コード」より、「一の桁」を読み込む 5.P53「数値設定用コード」より、「設定」を読み込む 6.P16 ページ右下の「設定終了」を読み込む

設定を行った後は、必ず確認作業を行ってから運用をされてください。

■質問:IANコードは読めるが、NW-7を読むことができない。

◇回答:USB Barscan では、誤読を減らすために各種の設定が施されております。 その中に、バーコードの最小文字数があります。 工場出荷の状態では、NW-7の最小文字数は4文字となっております。読まれようとし ている内容が1文字しかなかったために読めなかった事になります。 この設定を、1に変更することにて読み込みが可能となります。 この設定は、本マニュアルを利用して設定変更が可能となっております。 以下の手順にて設定が行えます。

> 1.P36 ページ右上の「設定開始」を読み込む 2.P36「特殊設定」メニューより、「最小文字数」[BBQ]を読み込む 3.P53「数値設定用コード」より、+の桁として「0」を読み込む 4.P53「数値設定用コード」より、一の桁として「1」を読み込む 5.P53「数値設定用コード」より、「設定」を読み込む 6.P36 ページ右下の「設定終了」を読み込む

設定を行った後は、必ず確認作業を行ってから運用をされてください。

■質問: CODE128でTABやカーソル移動を単体でバーコード入力したい

◇回答:工場出荷の状態では行えませんが、CODE128 はフルアスキーの表記が可能となっていま すので、TAB キーを制御記号として記述し、これを読み込む事にて実現できます。

CODE128 は、3種類のコード体系を持っていましてコードAというものであれば制御記 号も出力が可能となります。

以下の弊社のHPにて CODE128 に付いて説明をしております。

*<http://www.technical.jp/handbook/chapter-7-1c.html>*

この説明を見ますと、TAB は73番目のコードである事がわかりますが、カーソル移動に ついては制御キーのため記載が無いとなってしまいます。

P53を参照頂き、制御記号をどのコードに置換するかを憶測します。

ページ下に記述してあります「アスキーコード表」の「制御記号部」を参照していただき ますと、弊社HPで説明している64番目のコードが NULL となっており、これより先が 対応していることになります。

これにより、SOH が↑・STX が↓・ETX が←・EOT が→であることが推測されます。 但し、これを読み込み可能とする為には、バーコード中の制御記号の意識を有効としてあ げる設定が必要です。USB BARScan では、この機能を「ファンクションキーの擬似」と 称していまして、以下の手順でこれを有効にして下さい。

1.P10 ページ右上の「設定開始」を読み込む

2.P10「ファンクションキーの擬似」メニューより、「有効」[DBB]を読み込む

3.P10 ページ右下の「設定終了」を読み込む

上記設定にて、サンプルに作成しました制御コードのバーコードを読んでいただければ、 TAB やカーソル移動が実現できます。

ただし、工場出荷状態では、バーコードを読み込んだ後にリターンを行う設定が入ってい ますので、この用途では邪魔な事になると思われます。

読み込み後のリターンを付加する機能は、ポストアンブルの機能として提供されています。 不必要な場合には、以下の設定を行いリターンが付加されないようにして下さい。

1.P49 ページ右上の「設定開始」を読み込む

2.P49「ポストアンブル」メニューより、「無効」[IFA]を読み込む

3.P49 ページ右下の「設定終了」を読み込む

※上記設定を行いますと、数字等の通常のバーコードを読み込んだ場合には、末尾にリタ ーンキーが付加されなくなりますので、ご注意ください。

## FAQ および おおおとこ おおおとこ 読み取り動作編(その3)

■質問: CODE39 のフルアスキーが読めない、また、制御コードの転送方法は?

- ◇回答:2個の質問が混在していますが、おのおのの設定が必要になります。
	- USB BARScan は、工場出荷の状態で CODE39 は読み込み可能ですが、一般的なコードと なっており、フルアスキーを意識するよう以下の設定を行う必要があります。

1.P26 ページ右上の「設定開始」を読み込む 2.P26「フォーマット形式」メニューより、「フルアスキー」[FBB]を読み込む 3.P26 ページ右下の「設定終了」を読み込む

この設定を行った事にて、フルアスキーのキャラクタ(文字)は表現が可能となりますが、 特殊な記号データ(0x01~0x1F)までを制御キーとしてPCに通知することはで来ません ので、以下の設定を行い制御記号を有効に変更してください。 USB BARScan では、この機能を「ファンクションキーの擬似」と称しています。

1.P10 ページ右上の「設定開始」を読み込む 2.P10「ファンキションキーの擬似」メニューより、「有効」[DBB]を読み込む 3.P10 ページ右下の「設定終了」を読み込む

余談ではありますが、CODE39 のフルアスキーの場合ですと英数字とーと. については1 文字で読めますが、それ以外のものは2文字で1文字(記号含む)を表します。 制御キーの対応表につきましては、P52を参照願います。

■質問:読取後の改行(CR/LF)キーを TAB キーに変更したい

◇回答:バーコード読み取り後に改行を付加している機能は、ポストアンブルデータとして実現を しております。

工場出荷状態では、改行を付加しておりますので、「ポストアンブルの転送」は「有効」 に設定されています。

また、転送するデータは「データ1」がCR(0x0D)で、「データ2」がLF(0x0A)に設定 されていますので、このデータ1とデータ2を変更します。実際はデータ1に TAB を設定 し、データ2は無しと設定を行います。 以下の手順にて設定が行えます。

1.P49 ページ右上の「設定開始」を読み込む 2.P49「ポストアンブルデータ」メニューより、「データ1」[ABB]を読み込む 3.P53「数値設定用コード」より、「0」を読み込む (TAB コードの十の桁) 4.P53「数値設定用コード」より、「9」を読み込む (TAB コードの一の桁) 5.P53「数値設定用コード」より、「設定」を読み込む 6.P49「ポストアンブルデータ」メニューより、「データ2」[ABC]を読み込む 7.P53「数値設定用コード」より、「0」を読み込む(何もしないを意味) 8.P53「数値設定用コード」より、「0」を読み込む(何もしないを意味) 9.P53「数値設定用コード」より、「設定」を読み込む 10.P49 ページ右下の「設定終了」を読み込む

設定を行った後は、必ず確認作業を行ってから運用をされてください。

■質問: USB BARScan とキーボードを同時に使用可能ですか?

◇回答:USB BARScan は、読み込まれたバーコードの内容をキー入力されたと同じ扱いにて動作 しているソフトに渡します。 ご質問であるキーボードとの併用ですが、まったく問題はありません。

PS2 タイプはもちろんのこと、USB タイプのキーボードをご利用の場合でも、どちらも 正常に動作し共存が可能ですのでご安心してご利用願います。

- ■質問:スキャナーを接続したらフルキーボードの記号の配置がかわった
- ◇回答:Windows2000 をご利用のお客様で、USB BARScan を初めてPCに接続した場合に発生 する事象です。

以下の手順にて、キーボードタイプを変更(戻して)からご評価ください。変更した後は、 再起動を行っても同様の事象が発生しないと思われます。Windows2000 のキーボード変 更手順は以下の手順となります。

1.[コントロールパネル]-[システム]を開く。 2.タブコントローラのハードウェアを選びデバイスマネージャを開く。 3.キーボードのプロパティを開きタブコントローラのドライバを選択。 4.ドライバの更新ボタンを押す。(ドライバのウィザードが開く) 5.[このディバイスの既知のドライバを表示して、その一覧から選択する]を選び[このディバイスク ラスのハードウェアをすべて表示]を選択。

6.日本語 PS/2 キーボード(106/109 Ctrl+英数)を選択。

※必要に応じて選択。(一般的な例です)

7.警告メッセージが表示されるが「はい]を選択して再起動。

上記作業にて再起動を行った後に、スキャナーの動作とキーボードの動作の確認をお願い 致します。

■質問:起動音を消したい

◇回答:USB BARScan 電源投入時の起動音は下記の手順で消去が可能です。

1.P13 ページ右上の「設定開始」を読み込む 2.P13「起動音」メニューより、「無効」[CBA]を読み込む 3.P13 ページ右下の「設定終了」を読み込む

設定を行った後は、必ず確認作業を行ってから運用をされてください。

- ■質問:フルリセットをしたい
- ◇回答:USB BARScan を購入時(工場出荷)の状態に戻したい場合や、読み込み時にエラーが発 生した場合などは、P9の「工場出荷」バーコードを利用します。 以下の手順にて操作してください。

1.P9 ページ右上の「設定開始」を読み込む 2.P9「工場出荷」のバーコドを読み込む

全ての設定が工場出荷状態となりますので、ご希望の動作を行うか必ず確認作業を行って から運用をされてください。